# **IBM Tivoli Enterprise Console Version 3.8.0 Groupe de correctifs 4 - Lisez-moi**

Date : 19 décembre 2004

Nom : 3.8.0-TEC-FP04

Composant : IBM Tivoli Enterprise Console Version 3.8

Numéro de PTF : U800657

*Avant d'utiliser le présent document et le produit associé, prenez connaissance des informations générales figurant dans la section "Remarques".* 

Première édition - décembre 2004

La présente édition s'applique à la version 3.8 d'IBM Tivoli Enterprise Console (numéro de produit : 5698TEC00) ainsi qu'à toutes les éditions et modifications ultérieures, sauf indication contraire dans une nouvelle édition.

(C) Copyright International Business Machines Corporation 2004. All rights reserved. US Government Users Restricted Rights - Use, duplication or disclosure restricted by GSA ADP Schedule Contract with IBM Corp.

(C) Copyright IBM France 2004. Tous droits réservés.

# **Table des matières**

A propos de ce groupe de correctifs

- Contenu du groupe de correctifs
- Correctifs annulés et remplacés par ce groupe de correctifs
- Systèmes d'exploitation pris en charge
- Remarques sur le groupe de correctifs

Installation et configuration

- Configuration préalable requise
- Instructions d'installation
- Installation des adaptateurs de fichier journal améliorés
- Modification des attributs d'identificateur
- Installation d'un adaptateur TME à l'aide d'un identificateur
- Mise à niveau et suppression d'un adaptateur TME
- Installation d'un adaptateur de fichier journal Windows non-TME amélioré
- Installation d'un adaptateur non-TME UNIX
- Configuration des adaptateurs de fichier journal améliorés
- Rechargement de la configuration d'adaptateur

Correctifs APAR inclus dans ce groupe de correctifs

Correctifs APAR inclus dans le groupe de correctifs 3.8.0-TEC-FP03

Correctifs APAR inclus dans le groupe de correctifs 3.8.0-TEC-FP02

Correctifs APAR inclus dans le groupe de correctifs 3.8.0-TEC-FP01

Incidents et limites recensés

Mises à jour de la documentation

Fichiers ajoutés ou remplacés à l'aide de ce groupe de correctifs

Comment prendre contact avec le service d'assistance

Remarques

Marques

# **A propos de ce groupe de correctifs**

La présente section fournit des informations générales relatives à ce groupe de correctifs. Lisez la totalité de ce document avant d'installer ce groupe de correctifs. Ce document est fourni uniquement au format Adobe Acrobat.

# **Contenu du groupe de correctifs**

Le fichier 3.8.0-TEC-FP04 tar contient les éléments suivants :

- Le présent fichier Lisez-moi
- Un rapport descriptif du groupe de correctifs
- Une image CD-ROM du groupe de correctifs

# **Fichiers tar**

Outre le fichier tar complet, 3.8.0-TEC-FP03.tar, le répertoire de téléchargement du groupe de correctifs inclut le sous-répertoire de composants qui contient des fichiers tar des composants différents du groupe de correctifs. Vous pouvez utiliser ces fichiers tar pour télécharger uniquement les parties du groupe de correctifs souhaitées, afin d'économiser du temps de téléchargement et de l'espace disque. Les fichiers inclus dans les fichiers tar du sous-répertoire de composants sont identiques à ceux

inclus dans le fichier 3.8.0-TEC-FP04.tar, à l'exception des fichiers Lisez-moi qui ne sont disponibles que dans le répertoire de niveau supérieur et dans le fichier tar complet.

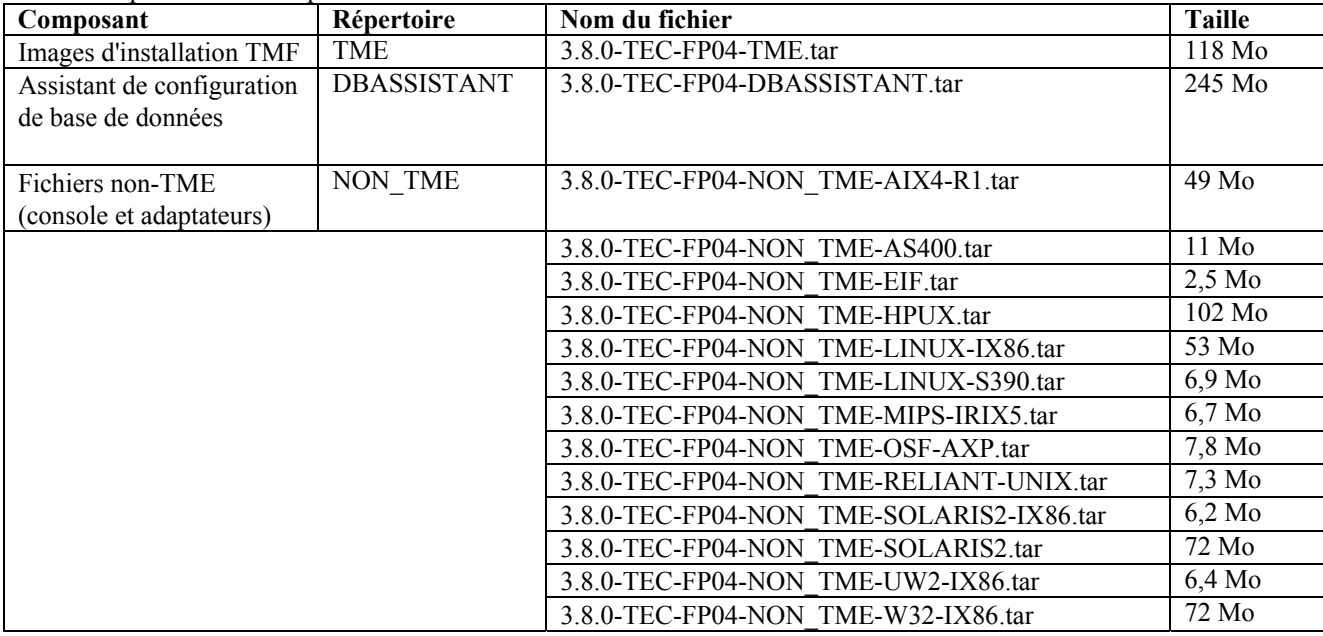

Le sous-répertoire des composants inclut les éléments suivants :

# **Correctifs annulés et remplacés par ce groupe de correctifs**

- 3.8.0-TEC-FP01
- 3.8.0-TEC-ELFALA
- 3.8.0-TEC-FP02
- 3.8.0-TEC-FP03
- 3.8.0-TEC-0019LA
- 3.8.0-TEC-0020LA
- 3.8.0-TEC-0021LA
- 3.8.0-TEC-0022LA
- 3.8.0-TEC-0023LA
- 3.8.0-TEC-0024LA

# **Systèmes d'exploitation pris en charge**

Cette section répertorie les systèmes d'exploitation qui sont pris en charge par ce groupe de correctifs.

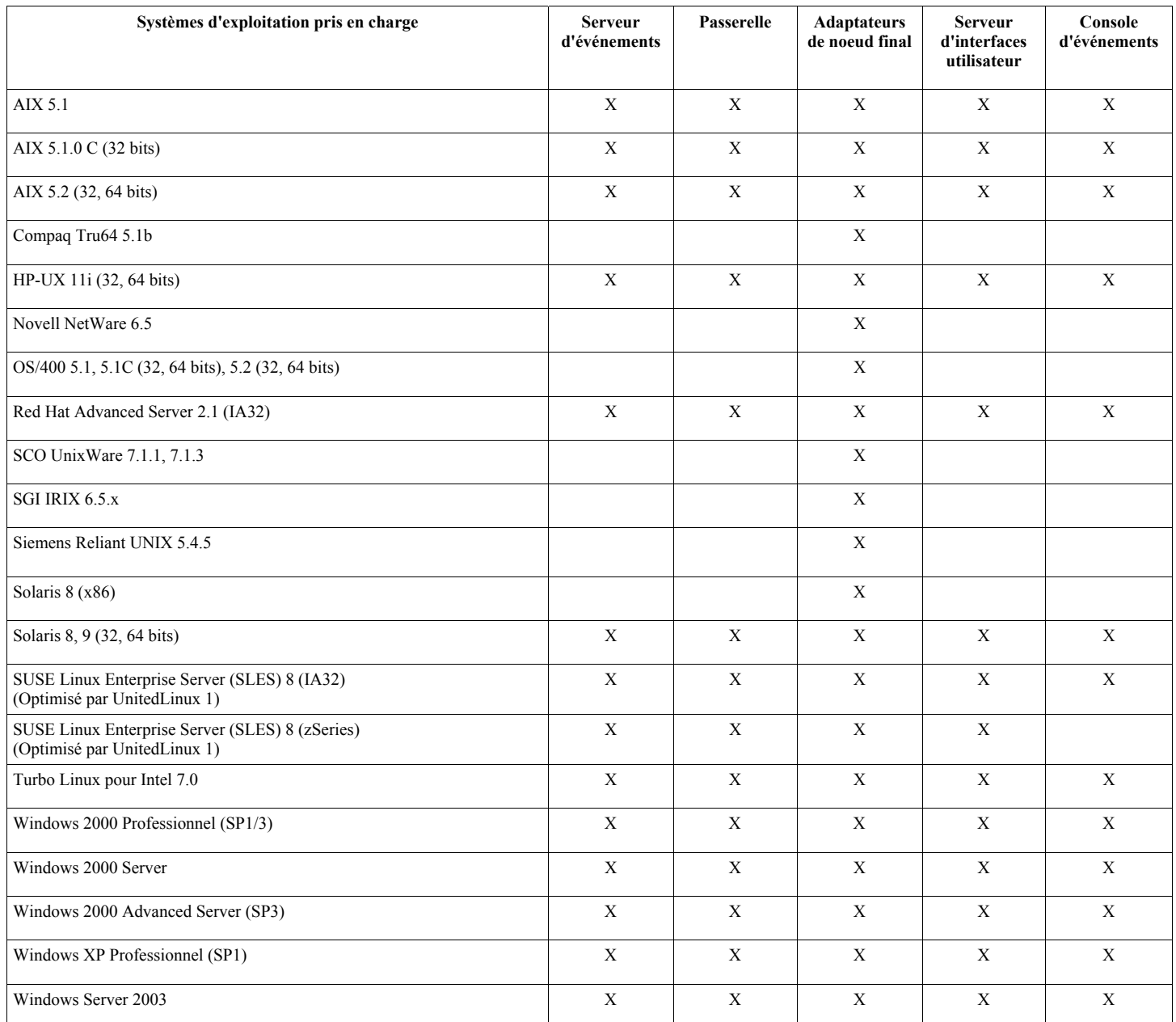

Remarques :

- Après FP04, les systèmes d'exploitation et les bases de données suivants ne sont plus pris en charge par leur fournisseur et font donc partie de ceux qui ne bénéficient pas d'une assistance :
	- o AIX 4.3.3
	- o Compaq Tru64 5.0 et 5.1a
	- $\circ$  DB2 7.1 et 7.2<br>  $\circ$  HP 11
	- o HP 11
	- o Informix 9.2
	- o Novell NetWare 5.0, NetWare 5.1, NetWare 6.0
	- o Oracle 8i
	- o OS/400 V4R5
	- o Red Hat Server 7.1/7.2
	- o Red Hat Professional 7.3
	- o SCO UnixWare 7.0.1
	- o Solaris 2.6
	- o Solaris 7
	- o SUSE Linux 8.1
- o SUSE SLES 7 IA32 et zSeries
- o Sybase 11.9.2
- Solaris fait référence à Solaris Operating Environment et sera dénommé ci-après Solaris.
- Ce tableau de support de plateforme est fonction des informations disponibles lors de la publication de ce groupe de correctifs. Ce tableau indique les systèmes d'exploitation dont la durée de vie a été atteinte, comme indiqué par l'éditeur du système d'exploitation. Pour plus d'informations récentes sur le support, consultez le service d'assistance en ligne d'IBM.

# **Bases de données prises en charge**

Cette section répertorie les bases de données qui sont prises en charge par ce groupe de correctifs.

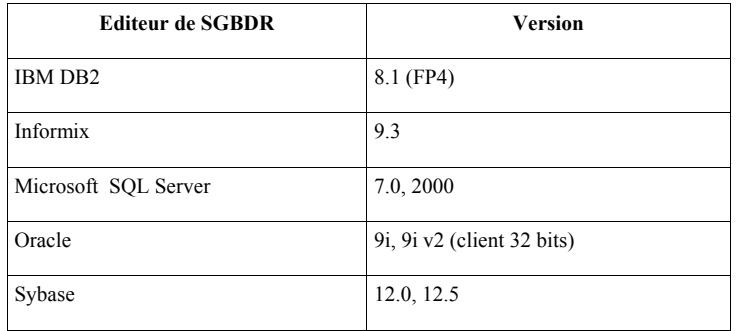

Remarques :

- Tivoli Management Framework version 3.7.1 ne permet pas de configurer les hôtes RIM sur les systèmes Linux.
- Tivoli Management Framework version 3.7.1 ne prend pas en charge les objets RIM DB2 sur les systèmes HP-UX.
- Bien que le système d'exploitation Windows NT ne soit pas pris en charge, l'adaptateur de format du journal d'événements Windows NT est disponible dans le cadre de l'utilitaire ACF (Adapter Configuration Facility), et vous pouvez distribuer l'adaptateur de format du journal d'événements Windows sur les noeuds finaux Windows NT.

# **Remarques sur le groupe de correctifs**

Avant d'installer le groupe de correctifs, lisez les remarques ci-dessous. Vous devez également lire les nouvelles informations relatives à l'installation et la configuration des adaptateurs de fichier journal améliorés. La section **Mises à jour de la documentation** contient des informations relatives aux modifications de documentation applicables à ce groupe de correctifs. Pour plus d'informations sur les commandes spécifiques d'un système d'exploitation, consultez les guides de commandes relatifs à votre système d'exploitation.

La console non-TME incluse dans ce groupe de correctifs a été mise à jour. Pour utiliser cette nouvelle console, désinstallez la console non-TME précédente et installez la nouvelle.

Symptôme : Lors du lancement de la commande **wsetemsg**, une exception d'adresse est émise sur les systèmes Windows. Solution : Le lancement de la commande **wsetemsg** ne donne plus lieu à une exception d'adresse Windows.

Symptôme : Sur le système d'exploitation AIX, l'exécution de la commande **wrb** est ralentie sur IBM Tivoli Enterprise Console 3.8.0. Solution : Sur le système d'exploitation AIX, la commande **wrb** a été modifiée de sorte qu'elle s'exécute plus rapidement IBM Tivoli Enterprise Console 3.8.0.

Les mots clés de configuration PollConnection, ProcessPriorityClass et ProcessDisablePriorityBoost ont été ajoutés dans le fichier de configuration d'adaptateur. Pour plus de détails sur ces mots clés, reportez-vous à la section **Installation et configuration**.

Le mot clé LogSources indique les fichiers journaux ASCII à interroger pour les messages. Pour plus de détails sur ce mot clé, reportez-vous à la section **Installation et configuration**.

Le mot clé FILENAME permet de remplir un attribut d'événement à l'aide du nom de fichier pour identifier la source de l'événement dans les cas où un adaptateur unique est utilisé pour la surveillance de plusieurs fichiers journaux. Pour plus de détails sur cette option de configuration, reportez-vous à la section **Installation et configuration**.

La nouvelle option de configuration ReadBufBlocks est disponible pour tous les adaptateurs Windows surveillant un ou plusieurs fichiers indiqués à l'aide de l'option LogSources. Pour plus de détails sur ce mot clé, reportez-vous à la section **Installation et configuration**.

La nouvelle spécification de format de %n a été ajoutée de manière à reconnaître une nouvelle ligne dans un message à trouver. Pour plus de détails sur cette nouvelle spécification de format, reportez-vous à la section **Installation et configuration**.

Pour acheminer des événements de Tivoli Enterprise Console version 3.8.0-TEC-FP01 ou ultérieure vers une version de Tivoli Enterprise Console antérieure à la version 3.8.0-TEC-FP01, vous devez mettre à jour le fichier TEC\_CLASSES/root.baroc dans la base de règles active de la version antérieure, de sorte que l'attribut fqhostname soit inclus dans la définition de classe EVENT. Dans le cas contraire, la réception de ces événements échoue et une erreur PARSING\_FAILED est émise. Pour apporter la modification, procédez comme suit :

- 1. Ajoutez l'entrée suivante dans la liste d'attributs de classe EVENT :
- fqhostname STRING;
- 2. Compilez et chargez la base de règles.
- 3. Arrêtez le serveur Tivoli Enterprise Console, puis redémarrez-le.

Ce groupe de correctifs incorpore des adaptateurs de fichier journal améliorés. Les adaptateurs de fichier journal existants et améliorés du même type ne peuvent pas être utilisés sur la même machine. Pour plus de détails sur les adaptateurs de fichier journal améliorés, reportez-vous à la section **Installation et configuration**.

Le nouveau paramètre de configuration tec recv timeout a été ajouté dans le fichier .tec config. Pour plus d'informations sur ce nouveau paramètre, reportez-vous à la section **Mises à jour de la documentation**.

# **Installation et configuration**

La présente section contient des informations d'installation relatives au groupe de correctifs 3.8.0-TEC-FP04 d'IBM Tivoli Enterprise Console Version 3.8.0.

### **Configuration préalable requise**

IBM Tivoli Enterprise Console Version 3.8.0 IBM Tivoli Management Framework Version 3.7.1, 4.1 ou 4.1.1

Pour utiliser les fonctions d'intégration d'IBM Tivoli Enterprise Console NetView, vous devez installer IBM Tivoli NetView Version 7.1.3

#### **Installation des composants IBM Tivoli Enterprise Console Warehouse Enablement Pack**

IBM Tivoli Enterprise Data Warehouse Version 1.1.3 est requis pour le groupe de correctifs Warehouse Enablement Pack ECO.

**Remarque** : IBM Tivoli Enterprise Data Warehouse Version 1.1 Warehouse Enablement Pack ECO peut être installé et exécuté sur IBM Tivoli Enterprise Data Warehouse Version 1.2. Cependant, il n'utilise pas les nouvelles fonctions d'IBM Tivoli Enterprise Data Warehouse Version 1.2.

Les tableaux suivants décrivent les correctifs requis pour chaque version d'IBM Tivoli Management Framework, ainsi que les scénarios d'installation particuliers.

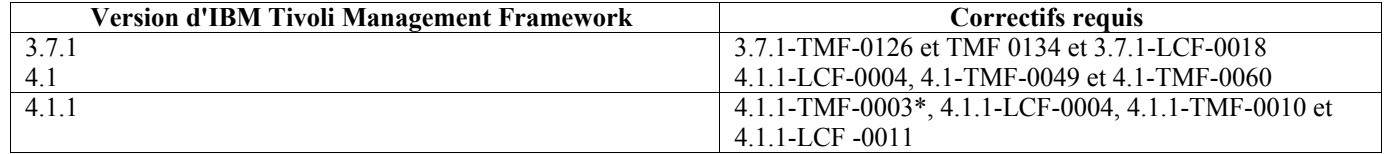

\* Tivoli Enterprise Console version 3.8 est généré à l'aide des bibliothèques Framework 3.6.5. Par conséquent, vous devez installer le correctif 4.1.1-TMF-0003 avant l'installation de Tivoli Enterprise Console 3.8. Ce correctif contient les bibliothèques Framework 3.6.5 et peut être installé sur les systèmes qui sont mis à niveau vers l'édition Framework 4.1.1 pour remplacer les anciennes bibliothèques 3.6.x. Ces dernières assurent la compatibilité avec les anciennes applications générées sur ces bibliothèques. Il n'est pas nécessaire d'installer ce correctif sur des nouvelles installations de Framework 4.1.1, mais uniquement sur les systèmes mis à niveau, car ces bibliothèques sont déjà fournies sur les nouvelles installations. Il n'est pas nécessaire d'installer d'autres correctifs avant l'installation de ce correctif.

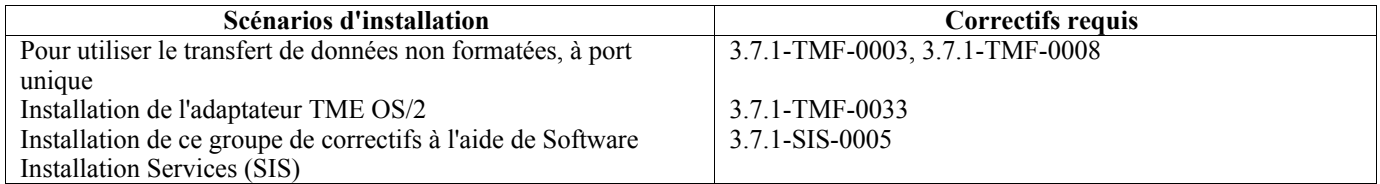

# **Instructions d'installation**

La présente section fournit des informations relatives à l'installation de ce groupe de correctifs.

Avant d'installer ce groupe de correctifs, procédez comme suit :

- Respectez la configuration requise minimale indiquée dans IBM Tivoli Enterprise Console version 3.8.
- Sauvegardez votre système.
- Arrêtez le serveur d'événements.
- Avant d'installer le groupe de correctifs, lisez la section Remarques sur le groupe de correctifs.

Si le fichier .tec config a été personnalisé, celui-ci est remplacé lors de l'installation de ce groupe de correctifs. Si vous avez personnalisé ce fichier, vous devez créer une copie de sauvegarde du fichier avant d'installer ce groupe de correctifs pour utiliser les personnalisation du produit mis à jour.

Arborescence de répertoires de niveau supérieur 3.8.0-TEC-FP04 :

Répertoires standard : <380TECFP04\_DIR>/TME <380TECFP04\_DIR>/NON\_TME <380TECFP04\_DIR>/DBASSISTANT <380TECFP04\_DIR>/tdw\_weps <380TECFP04\_DIR>/COMPONENTS

1. Procédez à l'extraction du groupe de correctifs. Utilisez la commande ci-dessous sur un système d'exploitation UNIX pour extraire le contenu vers un répertoire temporaire. Pour l'application de cet exemple, on part du principe que la variable PATCH pointe sur ce répertoire temporaire.

cd \$PATCH tar -xvf 3.8.0-TEC-FP04.tar

Utilisez la commande ci-dessous sur un système d'exploitation Windows pour extraire le contenu vers un répertoire temporaire. Pour l'application de cet exemple, on part du principe que la variable %PATCH% pointe sur ce répertoire et que X représente l'identificateur de l'unité qui contient la variable %PATCH%.

```
%SystemRoot%\system32\drivers\etc\Tivoli\setup_env 
x:> cd %PATCH% 
> tar -xvf 3.8.0-TEC-FP04.tar
```
**Remarque :** Si l'image TAR est extraite sur un système Windows, le fichier exécutable de l'utilitaire TAR se trouve dans le répertoire d'installation bin/w32-ix86/tools/tar.exe de Tivoli.

- 2. Les instructions ci-dessous concernent l'utilisation de Software Installation Service (SIS). Si vous n'utilisez pas SIS, allez à l'étape 3. SIS permet d'installer des logiciels Tivoli sur la plupart des plateformes matérielles prises en charge par les logiciels Tivoli ; cependant, SIS ne peut pas s'exécuter sur certaines plateformes. Pour obtenir la liste des plateformes sur lesquelles SIS peut s'exécuter, consultez le *guide d'installation de Tivoli Enterprise*. Pour plus d'informations sur les correctifs SIS, reportez-vous à la section Configuration préalable requise dans ce document. Pour installer ce groupe de correctifs, vous devez disposer des rôles d'autorisation install\_product et super.
	- a. Dans le menu du bureau Tivoli, cliquez sur **Bureau** → **Installer** → **Software Installation Service**.
	- b. Dans la fenêtre Saisie du mot de passe d'installation, tapez le mot de passe d'installation.
	- c. Dans la fenêtre contenant le logo Tivoli, cliquez sur **Installer**.
	- d. Dans la fenêtre d'installation, cliquez sur **Sélection de produits**.
	- e. Dans la fenêtre Sélection de produits, cliquez sur **Importation de produits**.
	- f. Utilisez l'afficheur de fichiers pour rechercher le support correspondant à 3.8.0-TEC-FP04, puis cliquez deux fois sur le fichier PATCHES.LST.
	- g. Dans la fenêtre Importation de produits, sélectionnez 3.8.0-TEC-FP04, puis cliquez sur **Importer**.
	- h. Dans la fenêtre de déroulement, cliquez sur **OK** une fois que le fichier est importé.
	- i. Dans la fenêtre Sélection de produits, sélectionnez 3.8.0-TEC-FP04, puis cliquez sur **OK**.
	- j. Dans la fenêtre d'installation, cliquez sur **Sélection de machines**.
	- k. Sélectionnez les machines sur lesquelles vous voulez installer 3.8.0-TEC-FP04, puis cliquez sur **OK**.
	- l. Dans la fenêtre d'installation, sélectionnez les cellules appropriées.

Un X s'affiche dans les cellules des machines sur lesquelles le groupe de correctifs 3.8.0-TEC-FP04 va être installé. m. Cliquez sur **Installer**.

- n. Dans la fenêtre Sélection du mécanisme d'installation, choisissez l'algorithme d'installation à utiliser, puis cliquez sur **OK**. SIS exécute les installations demandées, à partir de la fenêtre d'installation.
- o. Allez à l'étape 4 pour terminer l'installation.
- 3. Pour installer le groupe de correctifs à l'aide de la méthode d'installation Tivoli classique, suivez la procédure ci-dessous. **Remarque :** Pour installer ce groupe de correctifs, vous avez besoin des rôles d'autorisation install\_product et super.
	- a. Dans la barre de menus du bureau Tivoli, cliquez sur **Bureau** → **Installer** → **Installation de la correction** pour afficher la fenêtre Installation la correction.
	- b. Dans la fenêtre Installation de la correction, cliquez sur **Sélectionner les supports** pour afficher la fenêtre Afficheur de fichiers.
	- c. Dans la fenêtre Afficheur de fichiers, tapez, dans la zone Nom de chemin, le chemin d'accès au répertoire qui contient le groupe de correctifs \$PATCH.
	- d. Cliquez sur **Définir le support & Fermer** pour revenir dans la fenêtre Installation de la correction.
	- e. Dans la fenêtre Installation de la correction, cliquez sur le nom du groupe de correctifs pour le sélectionner.
	- f. Sélectionnez les clients sur lesquels vous voulez installer le groupe de correctifs. En général, les groupes de correctifs doivent être installés sur le serveur Tivoli et sur chaque client Tivoli.
	- g. Cliquez sur **Installer**.
- 4. Mettez à jour les bases de règles existantes à l'aide d'un nouveau fichier TEC\_TEMPLATES/templates.wic :
	- a. Configurez l'environnement Tivoli :
		- Sur un système UNIX : sur la ligne de commande, exécutez le script /etc/Tivoli/setup\_env.sh.
		- Sur un système Windows : sur la ligne de commande, exécutez le script et la commande suivants pour lancer un shell bash :

%SystemRoot%\WINNT\system32\drivers\etc\Tivoli\setup\_env.cmd bash

b. Exécutez la commande suivante pour mettre à niveau une base de règles existante : \$BINDIR/TME/TEC/upg\_templates.pl rép\_base\_règles 1

où *rép\_base\_règles* représente le répertoire qui contient la base de règles à mettre à niveau.

- c. Exécutez la commande suivante pour appliquer le nouveau fichier templates.wic à la cible de la base de règles : wrb -comprules nom base règles
- d. Exécutez la commande suivante afin de charger le nouveau fichier templates.wic pour la base de règles actuellement chargée : wrb –loadrb nom\_base\_règles
- 5. Redémarrez le serveur d'événements.

# **Mise à jour de la bibliothèque de tâches pour l'APAR IY51636**

Le groupe de correctifs ne met pas à jour votre bibliothèque de tâches à l'aide de ce correctif, car certains clients modifient leur bibliothèque de tâches et cette mise à jour remplace leurs personnalisations. Le fichier \$BINDIR/TME/TEC/tec\_tasks.tll a été mis à jour. Pour obtenir ce correctif, vous devez exécuter quelques étapes supplémentaires afin de mettre à jour votre bibliothèque de tâches.

**Remarque :** Si vous effectuez cette tâche sur un système Linux, supprimez tous les espaces figurant entre une option de ligne de commande et l'argument qui lui est associé pour toutes les commandes **wtll** : Par exemple, la première commande **wtll** est remplacée par :

\$BINDIR/bin/wtll -r -pTEC-Region -P/bin/cat \$BINDIR/TME/TEC/tec\_tasks.tll

1. Si vous n'avez pas modifié votre bibliothèque Tâches T/EC, exécutez la commande suivante pour mettre à jour la bibliothèque de tâches à l'aide du nouveau fichier tec\_tasks.tll :

# \$BINDIR/bin/wtll -r -pTEC-Region -P /bin/cat \$BINDIR/TME/TEC/tec\_tasks.tll Cette commande permet de supprimer toutes les tâches de la bibliothèque Tâches T/EC et de les recréer ensuite à partir du fichier tec\_tasks.tll.

- 2. Si vous n'avez ajouté que des tâches dans la bibliothèque Tâches T/EC et que vous n'avez modifié aucune des tâches par défaut, procédez comme suit :
	- a. Supprimez toutes les tâches de la bibliothèque Tâches T/EC, à l'exception de vos tâches.
	- b. Exécutez la commande suivante :

 # \$BINDIR/bin/wtll -i -pTEC-Region -P /bin/cat \$BINDIR/TME/TEC/tec\_tasks.tll Cette commande permet d'insérer toutes les tâches du nouveau fichier tec\_tasks.tll dans la bibliothèque Tâches T/EC.

- 3. Si vous avez apporté des modifications aux tâches par défaut de la bibliothèque de tâches, procédez comme suit :
	- a. Exécutez la commande suivante pour vider les tâches :
		- # wtll -F /tmp/tll.tar -l "Tâches T/EC"
	- b. Procédez à l'extraction du fichier tll.tar. Un certain nombre de fichiers #.default (correspondant à des scripts de tâche individuels) et un fichier tll (correspondant à la définition de bibliothèque de tâches) sont répertoriés.
	- c. Editez le fichier tll, puis apportez les modifications suivantes :

```
 .EVENT_SERVER=`wlookup -ar EventServer | tail -1 | cut -f2` 
            par 
                    .TMRNAME=`wtmrname` 
                    .EVENT_SERVER=`wlookup -r EventServer "EventServer#$TMRNAME"` 
           Remplacez : 
                    .EventServer=`wlookup -r EventServer -a | tail -1 | awk '{print $2}'` 
            par : 
                    .TMRNAME=`wtmrname` 
                    .EventServer=`wlookup -r EventServer "EventServer#$TMRNAME"` 
       d. Une fois ces modifications effectuées, exécutez la commande suivante pour recharger le fichier tll modifié : 
                    # wtll -r -pTEC-Region -P /usr/lib/cpp /tmp/tll 
4. Si vous avez connecté des TMR, exécutez la commande suivante à partir de chaque TMR afin de mettre à jour les 
    informations d'une région à l'autre :
```
wupdate -r TaskLibrary <autre-nom-région>" .

### **Installation du correctif Tivoli Enterprise Data Warehouse enablement pack**

Le correctif de Warehouse Enablement pack ECO se trouve dans le répertoire /tdw\_weps/eco/fixpack.

**Pour plus d'informations sur l'installation des correctifs Tivoli Enterprise Data Warehouse enablement pack pour Tivoli Enterprise Data Warehouse Version 1.1**, voir le chapitre 10 "Applying a fix to a warehouse pack" dans le document *Installing and Configuring Tivoli Enterprise Data Warehouse Version 1.1*.

Procédez comme suit pour installer le correctif Warehouse enablement pack :

Avant de commencer, si vous utilisez un système UNIX, vous devez vous connecter en tant qu'utilisateur racine ou si vous utilisez un système d'exploitation Windows, vous devez être membre du groupe d'administrateurs locaux. Les variables d'environnement système TWH\_TOPDIR et TEMP doivent également être définies dans cette session.

- 1. Si vous utilisez un système Windows, entrez la commande **bash**, fournie avec l'installation de Tivoli Enterprise Data Warehouse.
- 2. Entrez cd "\$TWH\_TOPDIR/install/bin".
- 3. Entrez ./tedw\_wpack\_patchadm.sh.
- 4. Lorsque ce programme a terminé de s'exécuter, modifiez le fichier <TEMP\_DIR>/twh\_app\_patcher.cfg, puis entrez les informations correspondant aux codes suivants, et réexécutez le fichier tedw\_wpack\_patchadm.sh lancé à l'étape 3.

APP\_MEDIA\_DIR PS\_HOME DB2PASS COPT\_CTRL\_DB2PASS COPT\_CDW\_DB2PASS COPT\_MART\_DB2PASS

**Remarque** : Le code PS HOME= s'affiche uniquement si le composant RPI est installé sur le système en cours.

5. A l'issue de l'installation du correctif, la ligne suivante s'affiche :

==> TEDW Warehouse Pack Patch Installation Successfully Completed!!! (Installation du correctif TEDW Warehouse Pack terminée)

6. Si vous voulez installer une autre application de stockage, vous pouvez remplacer la valeur du code APP\_MEDIA\_DIR par le répertoire source d'installation du correctif que vous installez (le répertoire contenant le fichier twh\_install\_props.cfg du correctif suivant). Conservez les valeurs des autres codes. Passez ensuite à l'étape 3 pour effectuer l'installation du correctif Warehouse Enablement Pack.

En cas d'échec de l'installation du correctif, vous trouverez des informations dans les fichiers suivants :

<TEMP\_DIR>/twh\_install\_wpack\_patcher.log  $\leq$ TEMP\_DIR $\geq$ /twh\_ibm\_db2\_wpack\_patch\_runlog.log

# **Copie des correctifs Warehouse Enablement Pack**

Vous devez effectuer cette procédure uniquement si vos systèmes sont dotés d'agents de stockage distants.

Au préalable, vérifiez que vous être connecté en tant que membre du groupe d'administrateurs locaux sur le système du serveur de contrôle et que la variable d'environnement système TWH\_TOPDIR est définie dans cette session.

- 1. Entrez bash.
- 2. Entrez cd \$TWH\_TOPDIR.
- 3. Entrez tar -cvf appweps.tar apps.
- 4. Copiez le fichier appweps.tar dans le répertoire défini par la variable d'environnement système TEMP sur chacun des systèmes disposant d'un agent de stockage distant, puis procédez aux étapes 5 à 9 sur chaque système.
- 5. Ouvrez une commande ou une session de terminal. Connectez-vous en tant qu'utilisateur racine sur un système UNIX, ou en tant que membre du groupe d'administrateurs locaux sur un système d'exploitation Windows, et vérifiez que les variables d'environnement système TWH\_TOPDIR et TEMP sont définies dans cette session.
- 6. Si vous êtes sur un système Windows, entrez bash.
- 7. Entrez cd \$TWH\_TOPDIR.
- 8. Entrez les commandes suivantes dans l'ordre indiqué. Attendez la fin de l'exécution de chaque commande :
	- tar -xvf \$TEMP/appweps.tar chmod -R 755 apps rm \$TEMP/appweps.tar
- 9. Vérifiez que la structure des répertoires sous <TWH\_TOPDIR>/apps sur le système de l'agent de stockage distant est identique à la structure des répertoires sous <TWH\_TOPDIR>/apps sur le système du serveur de contrôle. Les lettres contenues dans les noms de répertoire et de fichier doivent avoir la même casse dans chaque système.

**Pour plus d'informations sur l'installation des correctifs Tivoli Enterprise Data Warehouse enablement pack pour Tivoli Enterprise Data Warehouse Version 1.2**, voir le chapitre 10 "Applying a fix to a warehouse pack" dans le document *Installing and Configuring Tivoli Enterprise Data Warehouse Version 1.2*.

# **Installation des adaptateurs de fichier journal améliorés**

A partir du bureau Tivoli, vous pouvez accéder à l'utilitaire de configuration d'adaptateur (ACF) pour configurer et déployer les adaptateurs de fichier journal améliorés. Utilisez les procédures ACF standard pour sélectionner les noeuds finaux ciblés et les adaptateurs de fichier journal sélectionnés. Voici les noms des adaptateurs de fichier journal améliorés :

- tecad\_enh\_nt
- tecad enh win
- tecad enh logfile aix4-r1
- tecad enh logfile hpux10
- tecad\_enh\_logfile\_solaris2
- tecad enh logfile linux-ix86
- tecad enh logfile linux-s390

**Remarque :** Vous ne pouvez pas utiliser un adaptateur de fichier journal TME existant et un adaptateur de fichier journal TME amélioré sur la même machine. Les adaptateurs de fichier journal non-TME existants et les adaptateurs de fichier journal améliorés non-TME peuvent exister sur la même machine si chaque adaptateur de fichier journal amélioré non-TME comporte un ID adaptateur unique et si les adaptateurs de fichier journal améliorés non-TME ne sont pas installés dans le même répertoire que les adaptateurs de fichier journal non-TME existants.

# **Modification des attributs d'identificateur**

Lorsqu'un des adaptateurs de fichier journal amélioré est sélectionné dans la fenêtre Général de l'utilitaire de configuration d'adaptateur (ACF), la zone Identificateur s'affiche. Lorsque la zone Identificateur est sélectionnée, l'utilisateur peut compléter la zone Nom d'identification.

# **Installation d'un adaptateur TME à l'aide d'un identificateur**

L'installation des adaptateurs TME améliorés est similaire à celle des adaptateurs TME standard ; cependant, les adaptateurs améliorés peuvent être installés à l'aide d'un identificateur associé à cet adaptateur spécifique. Si aucun identificateur n'est indiqué, l'installation ne change pas. Lorsqu'un identificateur est indiqué, les modifications suivantes s'appliquent :

• L'arborescence de répertoires d'installation a été modifiée de sorte qu'elle incorpore l'identificateur dans le répertoire etc. Les fichiers binaires se trouvent toujours dans le répertoire bin ; cependant les fichiers de configuration et de format sont désormais situés dans le répertoire <identificateur>/etc. Sur le noeud final, l'arborescence de répertoires est la suivante :

%lcf\_datdir%/../../bin/%interp%/TME/TEC/adapters/ %lcf\_datdir%/../../bin/%interp%/TME/TEC/adapters/bin %lcf\_datdir%/../../bin/%interp%/TME/TEC/adapters/<identifier>/etc %lcf\_datdir%/../../bin/%interp%/TME/TEC/adapters/<identifier>/etc/C %lcf<sup>-</sup>datdir%/../../bin/%interp%/TME/TEC/adapters/<identifier>/etc/<lang>

Les commandes permettant de démarrer et d'arrêter les adaptateurs améliorés ont été modifiées. Pour les systèmes Windows NT et Windows 2000, la commande de démarrage est la suivante :

net start <adaptateur>\_<nomid>

Par exemple, net start tecwinadapter monid

où *monid* représente la valeur de l'identificateur.

La commande d'arrêt est la suivante :

net stop <adaptateur> <nomid>

Pour les systèmes UNIX et Linux, la commande de démarrage est la suivante :

init.tecad\_logfile start <nomid>

Par exemple, init.tecad\_logfile start monid

où *monid* représente la valeur de l'identificateur.

La commande d'arrêt est la suivante :

init.tecad logfile stop <nomid>

# **Mise à niveau et suppression d'un adaptateur TME**

Pour mettre à niveau un adaptateur existant vers un adaptateur amélioré, procédez comme suit :

- 1. Si vous avez apporté des modifications significatives au fichier tecad\_logfile.conf et aux fichiers de format, sauvegardez une copie de ces fichiers qui se trouvent dans le répertoire TECADHOME/etc.
- 2. Distribuez un profil vide afin de supprimer la version d'origine de l'adaptateur de fichier journal. Pour plus d'informations sur l'utilisation de l'utilitaire ACF afin de désinstaller un adaptateur, reportez-vous au document *IBM Tivoli Enterprise Console - Guide d'installation*.
- 3. A partir de l'utilitaire ACF, créez un profil de configuration d'adaptateur (ACP) pour un adaptateur amélioré.
- 4. Modifiez le nouveau profil ACP à l'aide de l'environnement figurant dans le répertoire etc sauvegardé.
- 5. Distribuez le profil au noeud final.
- 6. Redémarrez l'adaptateur.

**Remarque :** La modification d'un ID adaptateur modifie l'instance référencée. Vous ne pouvez donc pas modifier l'ID adaptateur. Pour modifier l'ID d'un adaptateur existant, vous devez supprimer ce dernier et installer un nouvel adaptateur.

# **Installation d'un adaptateur de fichier journal Windows non-TME amélioré**

Lors du processus d'installation, l'utilisateur peut indiquer un ID adaptateur. Lors de l'utilisation d'un ID adaptateur, vous devez indiquer le nom de l'ID adaptateur. Une arborescence de répertoires similaire à l'environnement Tivoli est créée.

# **Installation d'un adaptateur non-TME UNIX**

L'installation des adaptateurs non-TME améliorés est similaire à celle des adaptateurs standard, à l'exception de l'ID adaptateur. Exécutez la commande **tecad\_logfile.cfg** suivante pour indiquer un ID adaptateur :

tecad logfile.cfg <nomid>

où *nomid* représente la valeur de l'ID adaptateur.

**Remarque :** Les commandes de démarrage et d'arrêt doivent être modifiées en conséquence.

# **Configuration des adaptateurs de fichier journal améliorés**

Les sections ci-après contiennent des informations qui sont requises pour la configuration des adaptateurs de fichier journal améliorés.

# **Rechargement de la configuration d'adaptateur**

Pour recharger la configuration d'adaptateur et les fichiers de format, exécutez la commande **wsighup**. Si vous exécutez la version de service de l'adaptateur, entrez la commande suivante :

wsighup nom adaptateur service

où *nom\_adaptateur\_service* représente le nom de service de l'adaptateur.

Si vous exécutez la version de ligne de commande de l'adaptateur, entrez la commande suivante :

wsighup nom\_adaptateur\_service pid

où *nom\_adaptateur\_service* représente le nom de service de l'adaptateur et *pid* l'ID processus de l'adaptateur.

Exécutez cette commande pour modifier la configuration de l'adaptateur sans que ce dernier soit arrêté et redémarré. Par exemple, vous pouvez être amené à ajouter provisoirement (et supprimer ultérieurement) des filtres ou entrées dans le fichier de format lorsque le système entre en mode maintenance. Une fois les modifications nécessaires apportées aux fichiers de configuration et de format, exécutez cette commande pour mettre à jour de façon dynamique la configuration de l'adaptateur.

**Remarque :** Lorsqu'un fichier CONF d'un adaptateur distribué est modifié en local et que la commande **wsighup** est exécutée, les modifications sont perdues lors de la distribution d'un nouveau fichier CONF.

Mots clés de fichiers de configuration nouveaux ou modifiés

# PollConnection <secondes>

Indique le délai minimal requis pour inviter le serveur à établir une connexion. Cette invitation à établir une connexion force l'adaptateur à vider les fichiers cache même si aucun nouvel événement n'est reçu sur le serveur. Si aucune valeur n'est indiquée pour ce mot clé, l'adaptateur de fichier journal amélioré fonctionne comme l'adaptateur de fichier journal d'origine.

ProcessPriorityClass

Indique la priorité de processus de l'adaptateur. Vous pouvez ajuster cette valeur pour améliorer les performances du système si l'adaptateur traite de grands volumes d'événements et qu'il utilise trop de ressources processeur.

Les valeurs possibles sont les suivantes :

- **A** IdlePriority
- **B** BelowNormalPriority
- **C** NormalPriority
- **D** AboveNormalPriority
- **E** HighPriority
- **F** RealTimePriority

La valeur par défaut est **C** (NormalPriority).

### **Remarques :**

- Il est conseillé d'utiliser la valeur par défaut pour éviter la dégradation des performances.
- L'attribut ProcessPriorityClass n'est pas disponible pour l'adaptateur SNMP.

Les nouveaux messages de trace suivants ont également été émis :

bad value of priority class, used default value

priority class was changed successfully unable to change priority class

ProcessDisablePriorityBoost (Systèmes d'exploitation Windows uniquement)

Indique si l'augmentation de la priorité doit être désactivée pour le processus de l'adaptateur. Cette option permet d'améliorer les performances du système si l'adaptateur traite de grands volumes d'événements et qu'il utilise trop de ressources processeur. Si cette option a pour valeur TRUE, l'augmentation de la priorité est désactivée. La valeur par défaut est FALSE.

#### LogSources

Indique les fichiers journaux ASCII à interroger pour les messages. Le chemin complet de chaque fichier doit être spécifié et les noms de fichiers doivent être séparés à l'aide de virgules ; aucun espace ou autre séparateur ne peut être utilisé. Une source de fichier journal n'est pas nécessaire lors du démarrage de l'adaptateur ; elle est interrogée lors de sa création.

Si un fichier est tronqué lorsque l'adaptateur est actif, l'adaptateur positionne automatiquement son pointeur interne sur la nouvelle fin du fichier et poursuit le traitement de tous les nouveaux messages qui sont consignés une fois le fichier tronqué. Si, lors de l'intervalle d'interrogation, le fichier est remplacé, supprimé ou recréé avec un nombre lignes supérieur à celui de l'interrogation précédente, seul le nombre de lignes supérieur à celui de la ligne précédente est lu. Par exemple, le fichier comporte une seule ligne. Une fois l'intervalle d'interrogation écoulé, le fichier est écrasé avec deux lignes. Seule la seconde ligne est lue lors de l'interrogation suivante.

Pour les systèmes AS/400, le fichier par défaut interrogé par l'adaptateur correspond au fichier SYS:SYTEM\SYS\$LOG.ERR. D'autres fichiers peuvent être spécifiés à l'aide du mot clé LogSources.

**Remarque :** Lors de la spécification du mot clé LogSources, assurez-vous que le répertoire racine ne contient aucune référence aux fichiers.

#### FILENAME

Indique le nom complet (y compris le chemin d'accès) du fichier journal contenant le message. Utilisez ce mot clé lorsque vous souhaitez utiliser un adaptateur unique pour surveiller plusieurs fichiers journaux. Ce mot clé permet de remplir un attribut d'événement à l'aide du nom de fichier pour identifier la source de l'événement. Si le message est issu du journal système, le mappage est paramétré sur EventLog pour les adaptateurs Windows et sur SysLogD pour les adaptateurs de fichier journal UNIX. Par exemple :

```
FORMAT Lassy_Event FOLLOWS Logfile_Base 
%s* Lassy %s* 
severity CRITICAL 
fichier journal FILENAME
-msq1 $1
-msg2 $2 
comp_val PRINTF("%s %s",msg1,msg2) 
END
```
Où *fichier* journal représente le nom complet du fichier journal qui contient le message.

#### ReadBufBlocks

Pour améliorer les performances et la stabilité, une nouvelle option de configuration est disponible pour tous les adaptateurs Windows surveillant un ou plusieurs fichiers indiqués à l'aide de l'option LogSources. L'attribut ReadBufBlocks permet d'indiquer le nombre de blocs de 4096 octets à lire par l'adaptateur lors de chaque intervalle d'interrogation. La valeur par défaut est 10. Utilisez la valeur par défaut lorsque le nombre de blocs indiqué est inférieur à dix.

Exemple : ReadBufBlocks=10

**Remarque :** Si ReadBufBlocks n'est pas indiqué dans le fichier de configuration de l'adaptateur, ce dernier lit tous les fichiers en intégralité dans l'ordre spécifié.

```
Nouvelle spécification de format : %n
```
Indique une nouvelle ligne dans un message. Une nouvelle ligne fait référence à un retour chariot ou à un retour ligne, par opposition à la totalité de la ligne suivante. Cette spécification de format ne s'applique qu'aux adaptateurs de fichier journal améliorés. La spécification de format de %n correspond aux messages qui s'étendent sur plusieurs lignes.

Par exemple, l'entrée de format suivante : This is a format %s with more lines%nIsn't it correspond au message suivant : This is a format special with more lines Isn't it

**Remarque :** Les espaces sont importants lorsqu'il s'agit de déterminer une correspondance. Si un message contient des lignes qui se terminent par un ou plusieurs espaces, les espaces doivent être remplacés par la nouvelle spécification de ligne dans l'entrée de format.

# **APAR inclus dans ce groupe de correctifs**

La présente section décrit les correctifs APAR fournis par le groupe de correctifs .3.8.0-TEC-FP04 et explique comment résoudre les problèmes rencontrés.

# APAR : IY51605

Symptôme : Un nombre d'événements incorrect s'affiche dans la vue Diagramme récapitulatif lorsqu'un groupe d'événements est volumineux.

Solution : Le nombre d'événements s'affiche désormais correctement.

### APAR : IY51905

Symptôme : L'adaptateur du fichier journal du groupe de correctifs 1 HP/UX a recours à une convention de dénomination incorrecte dans le fichier /sbin/init.d.

Solution : La convention de dénomination est à présent correctement utilisée.

### APAR : IY53943

Symptôme : La commande **waddac** ne définit pas d'instruction PreFilter sur un nouvel enregistrement de configuration lorsque le préfixe PreFilter: n'est pas indiqué.

Solution : La commande **waddac** définit maintenant une instruction PreFilter sur un nouvel enregistrement de configuration lorsque le préfixe PreFilter: n'est pas indiqué. En outre, la documentation indique à présent l'utilisation correcte des commandes **waddac**, **wsetac** et **wsetaddflt**. Voir **Mises à jour de la documentation**.

### APAR : IY53972

Symptôme : Sur la version Java de la console d'événements, l'activation de la vue de configuration prend beaucoup de temps lorsque plusieurs

opérateurs sont définis et affectés à des consoles.

Solution : La vue de configuration s'affiche désormais dans un délai raisonnable.

APAR : IY54358

Symptôme : Un répertoire de liaison LIBTECEIF est requis pour OS/400 dans l'arborescence d'exportation. Solution : Un répertoire de liaison LIBTECEIF est désormais fourni pour OS/400 dans l'arborescence d'exportation.

# APAR : IY54345

Symptôme : La commande **wpostemsg** effectue un cliché du processus core sur les systèmes Solaris lorsque l'attribut du nom d'hôte est indiqué et quand la commande nscd n'est pas exécutée.

Solution : La commande **wpostemsg** envoie maintenant correctement l'événement.

# APAR : IY54432

Symptôme : L'outil de traitement du fichier journal n'effectue pas correctement l'analyse lorsqu'une variable contient le délimiteur. Solution : L'outil de traitement effectue correctement l'analyse.

#### APAR IY54504

Symptôme : Les caractères à deux octets s'affichent de manière incorrecte dans la liste de sélection de tâches. Cela se produit lorsque vous utilisez ButtonLabel et ChoiceFile et que le fichier utilisé par ChoiceFile a été créé sur une machine ayant un codage différent de celui de la version Java de la console d'événements. Par exemple, le fichier a été créé sur un système Solaris à l'aide du code EUC\_JP et la version Java de la console d'événements utilise le codage Windows.

Solution : Modifiez le fichier tec\_console.cmd sur Windows ou le fichier tec\_console sur Unix et remplacez la variable d'environnement TEC\_ENCODING afin d'indiquer le jeu de codes de base utilisé sur le serveur.

#### APAR : IY54505

Symptôme : Les bibliothèques EIF TME et non-TME se comportent différemment par rapport à la définition du jeu de codes de processus.

Solution : La documentation reflète désormais les différents comportements. Voir **Mises à jour de la documentation**.

#### APAR : IY54538

Symptôme : Si plusieurs événements sont sélectionnés pour lancer un ticket d'incident qui exécute la commande **wsendresp**, le message qui s'affiche contient des informations sur le dernier événement de la liste des événements sélectionnés exclusivement et n'indique rien sur les autres événements.

Solution : L'ID d'événement est ajouté au message pour garantir leur caractère unique.

### APAR : IY54892

Symptôme : La commande **wsetemsg** ne reconnaît pas le codage local des valeurs d'attribut DBCS. Solution : Une nouvelle option -e indique le codage des caractères que vous utilisez. Voir **Mises à jour de la documentation**.

### APAR : IY55303

Symptôme : Le processus tec ui server s'arrête et une erreur oserv se produit lorsque la commande **wsetemsg** indique une console d'événements dont le groupe d'événements est filtré par un filtre complexe de plus de 4096 caractères.

Solution : Le processus tec ui server ne s'arrête pas lorsque la commande **wsetemsg** indique une console d'événements dont le groupe d'événements est filtré par un filtre complexe de plus de 4096 caractères.

### APAR : IY55414

Symptôme : Le processus tec\_task s'arrête anormalement en indiquant l'erreur SIGBUS lorsqu'un nombre trop important d'arguments est transmis au prédicat exec\_program.

Solution : Le processus tec task ne s'arrête plus de manière inattendue en indiquant l'erreur SIGBUS lorsqu'un nombre trop important d'arguments est transmis au prédicat exec\_program.

### APAR : IY55610

Symptôme : L'entrée du profil de configuration d'adaptateur générique tecad\_logfile ne prend pas en charge les nouvelles fonctions enrichies.

Solution : Un nouveau type de profil tecad enh logfile a été ajouté pour prendre en charge les fonctions enrichies.

#### APAR : IY55708

Symptôme : Le connecteur TWS s'arrête lorsque vous installez le serveur de Tivoli Enterprise Console 3.8. Solution : L'entrée LD\_ASSUME\_KERNEL=2.2.5 a été supprimée de l'environnement oserv pour linux-ix86.

#### APAR : IY55820

Symptôme : Une règle qui traite de nombreux fichiers de faits génère une erreur de saturation Prolog, se traduisant par l'arrêt du processus tec\_rule avec l'affichage du code de sortie 82.

Solution : La documentation explique à présent comment définir la préférence d'extension de table. Voir **Mises à jour de la documentation**.

### APAR : IY55848

Symptôme : Lorsque le paramètre TEC\_EXECTASK\_DBCS=TRUE est indiqué dans le fichier .tec\_config, un problème d'écrasement de la mémoire peut se produire lorsque le prédicat exec\_program\_call est appelé. Solution : L'écrasement de la mémoire ne se produit plus lorsque le paramètre TEC\_EXECTASK\_DBCS=TRUE est indiqué et que le prédicat exec\_program\_call est appelé.

#### APAR : IY55954

Symptôme : L'adaptateur du fichier journal non-TME ne définit pas la variable d'environnement TISDIR. Solution : La variable d'environnement TISDIR est définie.

#### APAR : IY56166

Symptôme : La version Java de la console d'événements ne peut pas supprimer les tâches automatiques qui ont été renommées après leur création.

Solution : La version Java de la console d'événements supprime désormais les tâches automatiques qui ont été renommées après leur création.

#### APAR : IY56170

Symptôme : bdt timed open échoue car Tivoli Enterprise Console utilise des ports situés en dehors de la plage indiquée. Les processus Tivoli Enterprise Console n'utilisent pas les informations de plage de ports du processus oserv ; ils ouvrent donc des ports non compris dans la plage, ce qui donne lieu à des incidents pour les clients qui bloquent ces ports. Solution : les deux extrémités de chaque connexion sont désormais comprises dans la plage de ports.

#### APAR : IY56186

Symptôme : Les prédicats bo\_add\_at\_slotval\_begin et bo\_add\_at\_slotval\_end déforment les données d'événement lorsque l'événement contient une liste de plus de 3 éléments.

Solution : Les prédicats bo add at slotval begin et bo add at slotval end ne déforment pas les données d'événement.

Symptôme : Une erreur java.lang.ClassCastException: java.lang.String est émise lors de l'importation d'un jeu de règles, d'un ensemble de règles ou d'un objet données dans une base de règles lorsqu'un objet données a déjà été importé. Solution : L'importation d'un jeu de règles, d'un ensemble de règles ou d'un objet données fonctionne correctement lorsqu'un objet données a déjà été importé.

# APAR : IY56536

Symptôme : Le tri par les colonnes Gravité et Etat dans la version Java de la console d'événements ne fonctionne pas correctement. Solution : Le tri par les colonnes Gravité et Etat dans la version Java de la console d'événements fonctionne désormais correctement.

# APAR : IY56880

Symptôme : Lorsque la commande TroubleTicket est exécutée dans la version Java de la console d'événements, les variables d'environnement doivent être mises en forme de la même manière que dans la base de règles.

Solution : La sortie de l'exécution de TroubleTicket dans la version Java de la console d'événements correspond à celle de la base de règles.

# APAR : IY57119

Symptôme : Lorsque le paramètre set force bind est activé, le processus tec reception établit une connexion en utilisant le nom d'hôte physique au lieu du nom d'hôte logique.

Solution : Lorsque le paramètre set force bind est activé, le processus tec reception établit une connexion en utilisant le nom d'hôte logique.

# APAR : IY57206

Symptôme : Le prédicat commit set n'est pas correctement converti s'il ne constitue pas le dernier appel dans une clause all instances ou first instance.

Solution : Le prédicat commit set est désormais converti correctement.

### APAR : IY57519

Symptôme : L'arrêt du serveur d'événements entraîne une erreur oserv générale. Solution : L'arrêt du serveur d'événements n'entraîne plus l'erreur oserv générale.

### APAR : IY57681

Symptôme : Le démarrage de plusieurs adaptateurs portant le même ID est possible. Solution : Le démarrage de plusieurs adaptateurs portant le même ID n'est pas autorisé.

# APAR : IY57682

Symptôme : Le script d'installation de l'adaptateur Linux ne crée pas correctement les liens rc pour SUSE Linux. Solution : L'adaptateur Linux s'installe correctement pour SUSE Linux.

# APAR : IY57757

Symptôme : Lorsque le transfert de données non formatées à port unique est activé, des incidents de connexion de console Java se produisent au niveau des hôtes RIM et du processus serveur de l'interface graphique Tivoli Enterprise Console. Solution : Les fichiers jar JCF et JRIM mis à jour de Tivoli Management Framework, concernant le transfert de données non formatées à port unique, sont livrés avec la console Java.

# APAR : IY57854

Symptôme : L'étape du processus de stockage ECO\_c05\_s010\_extract échoue lors de l'extraction des données à partir d'une base de données source du serveur MS-SQL.

Solution : L'étape du processus de stockage ECO c05 s010 extract n'échoue plus lors de l'extraction des données à partir d'une base de données source du serveur MS-SQL.

# APAR : IY57911

Symptôme : Le processus tec task ne supprime pas tous les fichiers contenant le préfixe tec t du répertoire /tmp. Solution : Les fichiers temporaires sont maintenant supprimés dans leur intégralité. Toutefois, si un script ou une tâche que vous avez créée n'existe pas, les fichiers ne sont supprimés qu'à la fermeture.

# APAR : IY57912

Symptôme : L'appel du prédicat erase\_global n'efface pas complètement les variables globales, d'où une augmentation de la mémoire du processus tec\_rule.

Solution : L'appel du prédicat erase\_global efface complètement les variables globales.

#### APAR : IY58303

Symptôme : L'adaptateur de fichier journal non-TME effectue sur 3.8.0-TEC-FP01 une analyse syntaxique différente de 3.9.0-TEC-FP01

Solution : La documentation a été mise à jour de sorte qu'elle contient le motif des comportements différents. Pour plus d'informations, reportez-vous à la section **Mises à jour de la documentation**.

# APAR : IY58306

Symptôme : L'algorithme du schéma de couleurs de l'afficheur d'événements Java Client insère du texte en noir sur fond rouge pour les événements CRITIQUES, ce qui nuit à la lisibilité des messages. Le texte ne peut pas être changé en blanc sauf si vous changez la couleur du fond, du rouge en marron foncé, ce qui est trop proche de la couleur affectée aux événements de type FATALS affichés sur fond noir.

Solution : Le texte correspondant aux colonnes et aux cellules d'état INCONNU, SANS CONSEQUENCE, GRAVE et FATAL apparaît maintenant en blanc tandis que le texte des autres états apparaît en noir.

### APAR : IY58371

Symptôme : Le fichier tecad\_logfile.conf contient une valeur NULL comme dernier caractère du fichier, ce qui peut être interprété comme un fichier binaire par les utilitaires tels que grep.

Solution : Le fichier tecad\_logfile.conf n'est plus interprété comme un fichier binaire par les utilitaires.

### APAR : IY58867

Symptôme : Kill -HUP (signal 1) fait en sorte que l'adaptateur de fichier journal amélioré s'arrête au lieu de redémarrer sur HP-UX 11 ou version ultérieure.

Solution : L'adaptateur de fichier journal continue de s'exécuter, quelle que soit la fréquence à laquelle une commande "kill -HUP" est émise. Les modifications de source de journal apportées au fichier tecad\_logfile.conf prennent effet lors du processus "kill -HUP".

### APAR : IY58910

Symptôme : L'adaptateur SNMP perd des événements lors d'une rafale d'alertes. Cet incident est occasionné par le tampon de réception UDP qui est saturé et qui supprime des trappes entrantes.

Solution : L'adaptateur SNMP augmente désormais automatiquement la taille du tampon de réception pour améliorer le traitement des rafales d'alertes.

### APAR : IY58937

Symptôme : Le processus tec rule s'arrête en générant une erreur SIGSEGV lorsqu'une règle appelle le prédicat link effect to cause/2 pour un événement responsable qui ne figure plus dans la mémoire cache des règles. Solution : Le processus tec rule continue de s'exécuter lorsqu'une règle appelle le prédicat link effect to cause/2 pour un événement responsable qui ne figure plus dans la mémoire cache des règles. Veillez à mettre à jour vos bases de règles existantes à l'aide d'un nouveau fichier TEC\_TEMPLATES/templates.wic, comme décrit dans la section **Instructions d'installation.** 

# APAR : IY61644

Symptôme : Les adaptateurs du fichier journal UNIX n'utilisent pas le script de **démarrage système du journal système** (s'il en existe un) lorsqu'ils sont régénérés ou démarrés.

Solution : Les adaptateurs du fichier journal UNIX utilisent le script de **démarrage système du journal système** (s'il en existe un) lorsqu'ils sont régénérés ou démarrés.

# APAR : IY61762

Symptôme : L'utilisateur de la version Java de Tivoli Enterprise Console version 3.8 de la console d'événements ne peut pas modifier une contrainte d'événement dans une définition de tâche automatisée si l'attribut de contrainte a pour valeur 'Class' et que l'opérateur de contrainte est 'In(IN)' ou 'Not in (NOT IN)'. La boîte de dialogue de modification de contrainte d'événement ne s'affiche pas et une trace de pile d'exceptions apparaît dans la sortie standard/erreur standard de la console.

Solution : L'utilisateur de la version Java de Tivoli Enterprise Console version 3.8 de la console d'événements peut désormais modifier une contrainte d'événement dans une définition de tâche automatisée si l'attribut de contrainte a pour valeur 'Class' et que l'opérateur de contrainte est 'In(IN)' ou 'Not in (NOT IN)'.

#### APAR : IY62106

Symptôme : Le descripteur de fichier est absent lorsque le contenu du cache des règles est effacé. Solution : Le descripteur de fichier n'est pas absent lorsque le contenu du cache des règles est effacé. Le traçage dans /tmp/tec\_rule se poursuit.

#### APAR : IY62893

Symptôme : L'adaptateur Windows a un retard de 30 secondes ou plus pour tous les 100 événements lorsque les événements proviennent d'un LogSource.

Solution : L'adaptateur Windows n'a aucun événement de retard inhabituel lorsque les événements proviennent d'un LogSource.

#### APAR : IY63131

Symptôme : La commande **wsetemsg** échoue lors de la modification d'un événement dont l'attribut d'ID serveur ou événement comporte une valeur supérieure à un chiffre unique.

Solution : La commande **wsetemsg** modifie désormais un événement dont l'attribut d'ID serveur ou événement comporte une valeur supérieure à un chiffre unique.

# **APAR inclus dans le groupe de correctifs 3.8.0-TEC-FP03**

La présente section décrit les correctifs APAR fournis par le groupe de correctifs 3.8.0-TEC-FP03 et explique comment résoudre les problèmes rencontrés.

# APAR IY37108

Symptôme : Pour les consoles d'événements qui s'exécutent sur les systèmes Windows, si le serveur d'interfaces utilisateur est inactif et que l'afficheur d'événements est démarré, un message d'erreur de serveur d'interfaces utilisateur s'affiche. Cependant, si une fenêtre différente s'affiche et que l'afficheur d'événements réapparaît, ce dernier ne répond pas et le message d'erreur de serveur d'interfaces utilisateur ne peut s'afficher qu'à l'aide de la touche Alt et de la touche de tabulation. Une fois que le message d'erreur de serveur d'interfaces utilisateur s'affiche, vous pouvez cliquer sur **OK**, puis utiliser l'afficheur d'événements.

Solution : Une autre méthode d'affichage de l'afficheur d'événements et du message d'erreur est utilisée, de sorte que l'afficheur d'événements et le message d'erreur puissent désormais apparaître.

# APAR IY38047

Symptôme : L'interface graphique d'exécution de tâche affiche les noms d'hôte de tous les noeuds gérés et noeuds finaux au lieu d'afficher uniquement les noeuds finaux et les noeuds gérés qui sont admis par les règles de bibliothèque de tâches par défaut. Solution : Seuls les noms d'hôte des noeuds finaux et des noeuds gérés qui sont indiqués par les règles de bibliothèque de tâche s'affichent.

### APAR IY38500

Symptôme : Si le serveur d'événements est inactif et que l'afficheur d'événements n'est pas en cours d'exécution, aucun message d'erreur n'apparaît lorsqu'une vue récapitulative ou une vue Priorité est affichée. Solution : Le message d'erreur s'affiche.

# APAR IY39339

Symptôme :Plusieurs événements d'effacement ne peuvent pas être créés à l'aide du prédicat create clearing event() lorsque les événements d'effacement comportent la même classe d'événement. Le premier événement d'effacement est créé et les tentatives ultérieures échouent.

Solution : Plusieurs événements d'effacement comportant la même classe d'événement peuvent désormais être créés.

# APAR IY39758

Symptôme : Sur les Systèmes Unix, le processus syslogd a démarré à la suite de l'arrêt d'un adaptateur, même s'il n'était pas en cours d'exécution lorsque l'adaptateur a été arrêté.

Solution : Le processus syslogd ne démarre pas s'il n'était pas en cours d'exécution lorsque l'adaptateur a été arrêté. Le processus syslogd redémarre s'il était en cours d'exécution lors de l'arrêt de l'adaptateur.

# APAR IY40622

Symptôme : Lors du tri de plusieurs colonnes dans l'afficheur d'événements, le premier événement n'est pas trié. Solution : Tous les événements sont désormais triés correctement.

# APAR IY41667

Symptôme : L'adaptateur de fichier journal place les crochets ([]) qui contiennent un attribut de type LIST\_OF\_STRING entre des apostrophes ( '). Cela occasionne une erreur d'analyse de serveur.

Solution : L'adaptateur de fichier journal ne place plus les crochets entre des apostrophes. Pour placer l'attribut entre des apostrophes lorsque celui-ci est placé entre des crochets, modifiez le fichier FMT à l'aide d'une instruction PRINTF, par exemple :

```
-tmp_msg $1
msg PRINTF("'%s'",tmp_msg)
```
# APAR IY42111

Symptôme : La commande **wpostzmsg** se bloque lorsqu'elle est exécutée à partir d'un script, car la conception de l'utilitaire d'intégration d'événement en cours exige que les commandes d'adaptateur soient dotées de droits d'accès exclusifs en lecture/écriture au fichier cache.

Solution : Pour résoudre cet incident, indiquez un fichier de configuration à l'aide d'une des options suivantes :

- BufferEvents=NO
- BufEvtPath=<chemin\_doté\_de\_droits\_d'accès\_en\_écriture>

# APAR IY43295

Symptôme : La compilation de règles échoue lorsque la règle contient du texte non anglais. Solution : L'analyseur syntaxique de règles a été mis à jour de sorte qu'il traite correctement le texte non anglais qui figure dans les

règles. Le texte doit être au format UTF-8.

Symptôme : Certains caractères apparaissant dans le générateur de règles graphique s'affichent incorrectement. Solution : Les caractères s'affichent désormais correctement.

# APAR IY45644

Symptôme : Les attributs analysés par l'instruction substr pour les adaptateurs SNMP, qui excèdent la longueur de chaîne d'événements maximale, occasionnent un échec malloc et l'événement est ignoré. Solution : Un message d'avertissement s'affiche et l'événement est envoyé.

# APAR IY45978

Symptôme : Les paramètres ou variables qui sont transmis au prédicat exec\_program avec des attributs contenant deux barres obliques inversées (\\) sont tronqués et les deux barres obliques inversées sont supprimées. Cet incident s'est produit au niveau des caractères japonais qui comportent le même code ASCII que la barre oblique inversée : x5C. Solution : Les barres obliques inversées sont conservées et le paramètre ou la variable n'est pas tronquée.

### APAR IY46751

Symptôme : Le message d'erreur trompeur suivant est consigné dans le journal de trace tec\_gateway si une passerelle ne peut pas contacter le serveur Tivoli Enterprise Console :

Send event failed errno=35 - TEC Server down or no ports available Solution : Le message d'erreur suivant est désormais consigné dans le journal : Send event failed errno=35 - Cannot contact TEC Server

### APAR IY46861

Symptôme : Lors de l'utilisation d'une règle possédant une clause extérieure dans le filtre de classe et lorsque le prédicat tell\_err() est utilisé, un message d'erreur similaire au suivant est consigné dans le fichier qui est indiqué dans le prédicat tell\_err() :

\*\*\* RUNTIME 404 \*\*\* Illegal call : unknown predicate false/0.

Solution : Le message d'erreur n'est plus consigné dans le journal.

#### APAR IY46891

Symptôme : La version Java de la console d'événements n'affiche pas tous les noeuds gérés. Solution : Tous les noeuds gérés s'affichent désormais.

#### APAR IY47079

Symptôme : Lorsque ConnectionMode=connection\_less est spécifié dans le fichier de configuration pour les prédicats forward\_event() ou re\_send\_event\_conf(), le processus tec\_rule interrompt le traitement des événements pendant 4 minutes maximum, si le serveur de destination n'est pas disponible.

Solution : Les mots clés de configuration PingTimeout et NumberOfPingCalls ont été ajoutés pour que la transmission d'événements émette un ping au serveur de destination avant d'envoyer un événement. Pour plus d'informations, reportez-vous à la section **Nouveautés du groupe de correctifs**.

#### APAR IY47646

Symptôme : Les événements non-TME sont perdus lorsqu'un serveur Tivoli Enterprise Console en cours d'exécution sur une plateforme UNIX est arrêté.

Solution : Le processus tec server a été modifié de manière à empêcher la perte d'événement lors de la séquence d'arrêt du serveur d'événements sur une plateforme UNIX.

#### APAR IY47708

Symptôme : Lorsqu'un ou deux événements sont sélectionnés et que les boutons de fonction ACK ou CLOSE sont utilisés dans la version Java de l'interface graphique de la console d'événements, les boutons de fonction ne sont pas disponibles pendant 8 secondes. Solution : Les boutons de fonction sont désormais disponibles immédiatement, si un seul ou deux événements sont sélectionnés.

#### APAR IY48053

Symptôme : La fonction de corrélation d'état supprime les événements reçus par le récepteur d'événements, car ils ne sont pas mis en forme correctement.

Solution : Le processus tec gateway a été modifié de sorte que la fonction de corrélation d'état ne supprime pas les événements. En outre, un paramètre de configuration doit être configuré. Pour plus d'informations, reportez-vous à la section **Remarques sur le groupe de correctifs** dans ce fichier Lisez-moi.

Symptôme : Les informations de démarrage automatique des adaptateurs TME sur les systèmes UNIX ont été définies sur le fichier rc.nfs. Pour Tivoli Enterprise Console version 3.8, les informations de démarrage ont été placées dans le fichier rc.tecad\_logfile ; cependant, les informations de démarrage automatique n'ont pas été supprimées du fichier rc.nfs et des messages d'erreur sont consignés dans le journal.

Solution : Les informations de démarrage automatique ont été supprimées du fichier rc.nfs.

# APAR IY48310

Symptôme : L'éditeur de format de fichier journal n'effectue pas la correspondance de formes de manière cohérente. Solution : L'éditeur de format de fichier journal effectue désormais la correspondance de formes de manière cohérente.

### APAR IY48565

Symptôme : L'option -imptgtdata de la commande **wrb** est incorrecte dans le document IBM *Tivoli Enterprise Console - Guide des commandes et des tâches*.

Solution : Pour obtenir les informations correctes, reportez-vous à la section **Mises à jour de la documentation**.

### APAR IY48723

Symptôme : L'ID énumération des états personnalisés s'affiche dans l'icône de masquage d'icône. Solution : L'état s'affiche désormais. Bloquez le curseur sur l'icône afin d'afficher la totalité du texte d'état.

#### APAR IY49070

Symptôme : Le document *IBM Tivoli Enterprise Console Version 3.8 Rule Builder's Guide* doit être mis à jour de sorte que les limites de l'instruction de profil de règle soient expliquées.

Solution : Pour obtenir une explication mise à jour, reportez-vous à la section **Mises à jour de la documentation**.

#### APAR IY49078

Symptôme : Les bibliothèques EIF Java de Tivoli Enterprise Console se bloquent indéfiniment sur un appel TECAgent.sendEvent() si le fichier cache.dat est endommagé.

Solution : Le fichier cache.dat endommagé est renommé en cache.file.corrupt, un nouveau fichier cache est créé et l'événement est envoyé au serveur.

### APAR IY49270

Symptôme : Le texte non anglais est affiché de façon incorrecte dans les zones Résumé des conditions et Résumé de l'action du générateur de règles.

Solution : Le texte non anglais s'affiche désormais correctement.

### APAR IY49393

Symptôme : Le message ci-dessous s'affiche lorsque la version non-TME de l'adaptateur HP Openview est installée dans un chemin de répertoire qui comporte un espace dans un des noms de répertoire :

E:\TECHPOV\BIN>Files\HP\bin\gen\_lrf E:\Program Files\HP

The system cannot find the path specified

E:\TECHPOV\BIN>E:\Program\bin\ovaddobj

E:\Program\lrf\tecad\_hpov.lrf

The system cannot find the path specified

Solution : L'adaptateur HP Openview peut désormais être installé dans un chemin de répertoire qui contient des espaces.

# APAR IY49554

Symptôme : Les rôles d'autorisation d'un groupe d'événements peuvent être modifiés à partir de l'interface graphique de la console d'événements, mais les autorisations ne peuvent pas être mises à jour à partir de la ligne de commande.

Solution : Les rôles d'autorisation peuvent désormais être modifiés à l'aide de la ligne de commande. Par exemple, un groupe d'événements est créé avec l'autorisation super et senior à l'aide de la commande suivante :

 wconsole -assigneg -h hôte -u utilisateur -p mot de passe -C Console1 -E EG1 -r super:senior

La commande suivante remplace désormais l'autorisation par admin et user :

 wconsole -assigneg -h hôte -u utilisateur -p mot de passe -C Console1 -E EG1 -r admin:user

# APAR IY49600

Symptôme : Le processus tec dispatch prend fin inopinément lorsque des événements sont modifiés à l'aide de la console d'événements.

Solution : Les événements peuvent désormais être modifiés sans que le processus tec\_dispatch s'arrête inopinément. APAR IY49696

Symptôme : Le prédicat convert\_gm\_time() ne convertit pas l'heure qui est indiquée.

Solution : Le prédicat convert gm\_time() convertit désormais correctement l'heure indiquée.

Symptôme : Le processus tec\_dispatch prend fin inopinément si l'analyse syntaxique BAROC d'un message de requête Tivoli Enterprise Console échoue. Par exemple, l'incident peut se produire lorsque des attributs d'emplacement sont paramétrés sur un mot réservé, lors du traitement des règles.

Solution : Le traitement BAROC a été modifié de sorte que les mots réservés puissent être utilisés dans les attributs d'emplacement.

### APAR IY49757

Symptôme : Le processus tec\_gateway utilise toutes les ressources système lorsqu'il vide un fichier cache endommagé. Solution : Le fichier cache endommagé est désormais tronqué.

### APAR IY50024

Symptôme : Les commandes **gencds** de l'adaptateur mettent du temps pour générer un fichier CDS. Solution : Le fichier CDS est désormais généré dans un délai raisonnable.

### APAR IY50115

Symptôme : La console d'événements Java peut générer l'erreur suivante lors de l'utilisation du transfert de données non formatées à port unique et lorsque l'hôte RIM porte un nom qui commence par la lettre I :

#### RDBMS cannot be reached

Solution : Un fichier jcf.jar mis à jour, permettant la résolution de cet incident, est désormais inclus dans le produit Tivoli Enterprise Console.

#### APAR IY50376

Symptôme : Le *Guide des commandes et des tâches d'IBM Tivoli Enterprise Console Version 3.8* n'explique pas tous les paramètres fournis dans le fichier .tec\_config par défaut.

Solution : Pour obtenir la liste de ces paramètres et explications, reportez-vous à la section **Mises à jour de la documentation**.

#### APAR IY50458

Symptôme : Les *Notes d'édition d'IBM Tivoli Enterprise Console Version 3.8* décrivent de façon incorrecte les prédicats de règles first instance et all instances.

Solution : Pour obtenir la description correcte, reportez-vous à la section **Mises à jour de la documentation**.

#### APAR IY50466

Symptôme : Lorsqu'un événement vide est envoyé pour effacer le fichier cache, l'événement vide est également traité. Cet événement non défini n'est pas important car il est ignoré au niveau de tec\_gateway, mais il entraîne une surcharge dans le module LCF et au niveau de la passerelle Framework.

Solution : Les événements vides ne sont plus traités.

#### APAR IY50550

Symptôme : Les profils de configuration d'adaptateur imbriqués ne sont pas supprimés sur les adaptateurs de noeud final. Solution : Les profils de configuration d'adaptateur imbriqués sont désormais supprimés sur les adaptateurs de noeud final.

#### APAR IY50558

Symptôme : La commande **wstopesvr** n'est pas exécutée dans un délai raisonnable. Solution : Le processus tec rule lors de l'arrêt a été modifié de sorte que l'arrêt soit accéléré.

#### APAR IY50864

Symptôme : L'utilisation de la fonction de trace de règles pendant des périodes prolongées entraîne l'arrêt de Tivoli Enterprise Console.

Solution : Un incident au niveau du processus de traçage de règle a été corrigé de manière à l'empêcher d'arrêter Tivoli Enterprise Console.

### APAR IY50866

Symptôme : Le document *IBM Tivoli Enterprise Console Version 3.8 Rule Builder's Guide* requiert une mise à jour concernant le paramètre BufferFlushRate et la syntaxe de celui-ci lors de la transmission des événements.

Solution : Pour plus de détails sur la mise à jour, reportez-vous à la section **Mises à jour de la documentation**.

#### APAR IY50909

Symptôme : La fonction files transfer de Tivoli Management Framework échoue lorsque l'éditeur de format de fichier journal démarre dans l'environnement suivant :

- 1. La fonction ACF est installée sur un noeud géré UNIX.
- 2. Le serveur TMR est installé sur une plateforme Windows.
- 3. Le serveur d'événements est installé sur le noeud géré UNIX.

Le message d'erreur suivant s'affiche :

FRWTE0002E 'files\_transfer' operation error when saving/closing Solution : L'éditeur de format de fichier journal se referme correctement et aucune erreur ne s'affiche.

# APAR IY50978

Symptôme : Les modifications apportées à un profil de configuration d'adaptateur ( ACP) ne s'appliquent pas aux copies du profil lorsque ce dernier est distribué.

Solution : Les modifications sont désormais appliquées aux copies du profil.

#### APAR IY51053

Symptôme : Un message d'erreur apparaît lorsque la fenêtre Exécution de la tâche s'affiche et qu'un grand nombre de noeuds gérés existe.

Solution : La fenêtre s'affiche désormais correctement lorsqu'un grand nombre de noeuds gérés existe.

#### APAR IY51105

Symptôme : Le temps de démarrage d'un adaptateur est plus long que celui d'un adaptateur Tivoli Enterprise Console version 3.6.2. Solution : Le traitement a été modifié de manière à améliorer le temps requis pour le démarrage d'un adaptateur.

#### APAR IY51189

Symptôme : La commande **wtdbspace** ne s'affiche pas correctement lorsqu'un des espaces table de base de données est configuré à l'aide d'un temps de reprise minimum sur le produit DB2. Solution : La sortie s'affiche désormais correctement.

# APAR IY51190

Symptôme : Les paramètres de configuration suivants ne fonctionnent pas correctement avec le prédicat re\_send\_event\_conf() :

- getport\_timeout\_seconds
- getport timeout usec
- getport total timeout seconds
- getport total timeout usec

Solution : Ces paramètres de configuration sont désormais mis en oeuvre correctement et sont employés à la place du délai système par défaut qui a précédemment été utilisé.

#### APAR IY51251

Symptôme : L'attribut de fichier de format FILENAME, inclus dans les adaptateurs améliorés, n'est pas expliqué de façon adéquate. Solution : Pour obtenir une explication et un exemple de l'attribut de mappage FILENAME, reportez-vous à la section Configuration des adaptateurs de fichier journal améliorés ci-dessous.

#### APAR IY51371

Symptôme : Les notes d'édition d'IBM Tivoli Enterprise Console Version 3.8 doivent être mises à jour quant à la surveillance des données UTF-8 via des filtres d'adaptateur.

Solution : Pour plus de détails sur la mise à jour, reportez-vous à la section **Mises à jour de la documentation**.

#### APAR IY51376

Symptôme : Les adaptateurs ne lisent pas correctement les fichiers journaux lorsque le mot clé de configuration LogSources est indiqué et que le nom de fichier contient le caractère de forme de correspondance, point d'interrogation (?). Solution : Les noms de fichier indiqués à l'aide de caractères de forme de correspondance sont désormais détectés.

#### APAR IY51511

Symptôme : L'installation automatique d'une console non-TME Windows ne met pas à jour les entrées INSTALL\_DIR et JRE\_DIR dans le fichier de commandes cli ou de lancement de la console. Cela entraîne l'échec des commandes **tec** console.cmd, **wconsole.cmd**,**wtecexport.cmd** et **wtecimport.cmd**.

Solution : Les entrées INSTALL\_DIR et JRE\_DIR des fichiers .cmd sont désormais mises à jour correctement.

#### APAR IY51515

Symptôme : Aucune méthode simple ne permet de déterminer la version ou la révision de Tivoli Enterprise Console. Solution : Les informations relatives à la version et la révision de Tivoli Enterprise Console s'affichent désormais lorsque vous cliquez sur  $\text{Aide} \rightarrow \text{A propos}$  de.

#### APAR IY51534

Symptôme : La commande **wsetemsg** ne définit pas la valeur d'un attribut si ce dernier n'existe pas déjà dans la base de données. Solution : Si l'attribut existe déjà dans la classe, il s'ajoute dans la table tec t slots evt de la base de données. Si l'attribut n'existe pas, un message d'erreur indiquant que l'attribut est incorrect s'affiche.

Symptôme : Le message d'erreur suivant s'affiche lorsqu'une fenêtre Exécution de la tâche s'ouvre et que les serveurs d'événements sont installés dans des régions TMR connectées :

ECO2089E: The following Task Library Program Tags(s) failed:

T/EC Tasks::fvaix08-region::SelectClass.

### Verify the Program Tag(s) implementation defined in your tll file.

Solution : La fenêtre Exécution de la tâche s'affiche sans erreurs lorsque plusieurs serveurs d'événements sont présents. Pour plus d'informations sur la mise à jour de la bibliothèque de tâches relative à cet incident, reportez-vous à la section **Installation et configuration**.

# APAR IY51659

Symptôme : Lorsque le serveur Web par défaut n'est pas utilisé, la page d'informations HTML ne s'affiche pas quand le bouton d'information est utilisé dans une console d'événements non-TME.

Solution : Pour afficher la page HTML des informations relatives aux événements, vous devez utiliser une version antérieure du JRE (Java Runtime Environment) à la place de la version par défaut (JRE 1.3.1), afin de démarrer la console . Une fois le JRE installé, modifiez le script d'initialisation (**tec\_console** ou **tec\_console.cmd**) pour utiliser le nouveau chemin JRE. Cet incident ne se produit que lors de l'utilisation d'un serveur Web qui n'a pas été inclus dans IBM Tivoli Enterprise Console Version 3.8.

# APAR IY51865

Symptôme : Sur les systèmes Windows, le prédicat compile() ne génère pas de fichier WIC. Solution : le prédicat compile génère désormais un fichier WIC.

# APAR IY51866

Symptôme : Lors les adaptateurs SNMP sur un système Windows utilisent la langue allemande, les informations varbind comprenant un tréma dans le texte entraîne la conversion des valeurs des varbinds en nombres hexadécimaux à la place du texte réel. Solution : Le texte comprenant des trémas s'affiche désormais correctement.

# APAR IY51877

Symptôme : Les prédicats tec\_compile, tec\_consult et tec\_reconsult doivent être documentés. Solution : Pour plus de détails sur la mise à jour, reportez-vous à la section **Mises à jour de la documentation**.

# APAR IY52078

Symptôme : Les *notes d'édition d'IBM Tivoli Enterprise Console Version 3.8* doivent être mises à jour de sorte que l'utilisateur soit informé que tous les paramètres d'installation indiqués dans le fichier .tec\_config sont ignorés lorsqu'ils sont définis à l'aide de la commande **wsetesvfcfg**.

Solution : Pour plus de détails sur la mise à jour, reportez-vous à la section **Mises à jour de la documentation**.

# APAR IY52198

Symptôme : Les attributs INT32 envoyés au format hexadécimal ou octal entraînent des erreurs PARSING\_FAILED pour l'événement.

Solution : Les attributs INT32 peuvent désormais être envoyés au format décimal, hexadécimal ou octal et sont analysés correctement. Dans l'environnement des prédicats exec\_task() et exec\_program(), les attributs INT32 sont représentés au format hexadécimal. La transmission à partir d'une tâche ou d'un programme fonctionne désormais correctement lorsque les attributs INT32 sont utilisés.

# APAR IY52333

Symptôme : La création d'opérateurs dans la console d'événements peut occasionner la désaffectation d'autres opérateurs. Solution : Les opérateurs ne sont pas désaffectés lors de l'affectation d'un opérateur.

# APAR IY52418

Symptôme : Lorsqu'un serveur d'événements s'exécute sur une base de données Oracle et que le script **wdbmaint.sh** est lancé, un message d'erreur s'affiche ou les index ne sont pas mis à jour.

Solution : Le script s'exécute sans qu'un message d'erreur soit généré et les index de base de données sont mis à jour correctement.

# APAR IY52425

Symptôme : Les adaptateurs de fichier journal UNIX contrôlent les événements syslog, quel que soit le paramètre –s indiqué dans l'utilitaire de configuration d'adaptateur (ACF).

Solution : Les adaptateurs reconnaissent correctement le paramètre de configuration -s et contrôlent ou ignorent les événements syslog en conséquence.

Symptôme : La mémoire cache n'est pas vidée lorsque la fonction EIF Java est déconnectée ; par exemple, lorsqu'un adaptateur personnalisé envoie un événement au serveur d'événements et qu'il se déconnecte immédiatement. Solution : L'événement est envoyé et la mémoire cache est vidée avant la déconnexion de la fonction EIF.

# APAR IY52912

Symptôme : Le processus tec ui server s'arrête si la fonction trace2 est activée. Solution : La fonction de trace n'arrête plus le processus tec ui server.

### APAR IY52919

Symptôme : La mise à jour d'un attribut étendu à l'aide d'une règle lorsque l'événement ne se trouve plus dans la base de données des événements génère un RIM\_Failure.

Solution : Un RIM\_Failure n'est pas généré. En revanche, le message suivant est consigné dans le journal : Event no longer exists. No updates performed on the slot

#### APAR IY53048

Symptôme : Pour installer automatiquement l'adaptateur Windows non-TME, l'utilisateur doit intervenir pour fermer une fenêtre. Solution : Une installation automatique de l'adaptateur Windows non-TME peut désormais être effectuée sans qu'une fenêtre soit affichée.

### APAR IY53153

Symptôme : Lors de la spécification d'une entrée LogSources pour un adaptateur de fichier journal sur les systèmes AIX 5.2, des événements sont conservés dans le fichier de canal de communication syslog.

Solution : Les événements sont désormais lus, puis le canal de compilation est vidé.

### APAR IY53206

Symptôme : Le processus tec dispatch s'arrête et génère une erreur SIGSEGV au démarrage lorsqu'un événement chargé à partir de la base de données des événements contient un attribut LIST\_OF\_STRING comportant plus de 2048 caractères. Solution : Le processus tec dispatch continue de s'exécuter et les caractères excédentaires de l'attribut sont tronqués et remplacés par des points de suspension (...).

### APAR IY53223

Symptôme : Une fuite de mémoire dans tec rule s'est produite lorsqu'un événement créé par le prédicat generate event() a été supprimé à l'aide de drop\_received\_event ().

Solution : Les événements de la file d'attente sont désormais supprimés correctement, une fois qu'ils sont traités.

#### APAR IY53250

Symptôme : Lorsque l'adaptateur amélioré s'exécute pendant 1 ou 2 jours, l'erreur suivante s'affiche lorsque vous tentez de l'arrêter : Commande utilisée

```
"./init.tecad_logfile -s stop <id_adaptateur>" 
Erreur reçue : 
"./init.tecad_logfile[21]: 0403-029 There is not enough memory 
available now."
```
Solution : L'adaptateur amélioré peut désormais être arrêté sans erreurs.

#### APAR IY53942

Symptôme : Sur les systèmes UNIX, un incident se produit sur oserv lorsqu'une instruction PreFilter comportant plus de 30 caractères est indiquée.

Solution : Des instructions PreFilter comportant plus de 30 caractères peuvent être utilisées.

#### APAR IY54050

Symptôme : Une erreur SIGSEGV se produit dans le processus tec ui server lorsque des attributs d'événement sont modifiés. Solution : Les événements sont désormais traités sans que le processus tec\_ui\_server soit arrêté.

#### APAR IY54074

Symptôme : Les noms d'identification des adaptateurs améliorés ne peuvent pas être réutilisés. S'ils sont réutilisés, la distribution aboutit ; cependant, le service n'est pas créé ou affiché.

Solution : Les noms d'identification des adaptateurs améliorés peuvent désormais être réutilisés.

#### APAR IY54092

Symptôme : La commande **wconsole -lsoperator -a** génère la liste des opérateurs qui sont affectés à des consoles ; cependant, ceuxci ne sont pas répertoriés dans la sortie de la commande **wconsole -lsconsole -a**.

Solution : Les opérateurs sont désormais répertoriés dans la sortie de la commande **wconsole -lsconsole -a**.

# APAR : IY55329

Symptôme : L'installation automatique des adaptateurs de fichier journal améliorés Windows ne fonctionne pas. Solution : Le fichier setup.iss peut désormais être configuré pour une installation automatique. Pour plus d'informations, reportezvous à la section **Mises à jour de la documentation**.

# APAR IY55376

Symptôme : L'installation d'adaptateur de fichier journal ACF ajoute des données dans le fichier /etc/rc.shutdown à la suite de l'instruction exit 0.

Solution : Les informations relatives à l'arrêt d'un adaptateur s'ajoutent désormais dans la partie supérieure du fichier /etc/rc.shutdown.

# APAR IY55816

Symptôme : Lorsque l'option Nombre maximal d'événements dans l'afficheur d'événements a pour valeur zéro dans les préférences générales de la console, tous les événements correspondant apparaissent dans l'afficheur d'événements. Solution : Pour plus d'informations sur cette option de configuration, consultez la section **Remarques sur le groupe de correctifs** cidessus.

# APAR IY55851

Symptôme : L'option PollConnection ne fonctionne pas correctement lorsque FILTERMODE=IN est indiqué, car l'événement de longueur zéro est en cours de filtrage.

Solution : Tous les filtres de l'option PollConnection sont ignorés lorsque des événements de longueur zéro sont envoyés.

# APAR IY55852

Symptôme : Les consoles non administratives ne peuvent pas se connecter à un serveur d'événements lorsque la région TMR s'exécute en mode maintenance.

# Solution : Voir **Remarques sur le groupe de correctifs**.

# APAR IY55866

Symptôme : Le script de démarrage automatique des adaptateurs de fichier journal UNIX n'est pas mis à jour lorsque l'indicateur -s est ajouté aux actions après du profil.

Solution : Le script de démarrage automatique des fichiers journaux est mis à jour et l'indicateur –s s'y ajoute désormais correctement.

# APAR IY55907

Symptôme : Les règles qui contiennent des parenthèses dans un prédicat first\_instance() ne sont pas compilées correctement. Solution : Les règles qui contiennent des parenthèses dans un prédicat first instance() sont désormais compilées correctement.

# APAR IY56170

Symptôme : Le processus tec reception échoue et génère une erreur bdt timed open lorsqu'il se connecte à tec gateway si la fonction de plage de ports est activée.

Solution : Le processus tec reception utilise désormais la plage de ports qui est définie par le processus oserv.

# **APAR inclus dans le groupe de correctifs 3.8.0-TEC-FP02**

La présente section décrit les correctifs APAR fournis par le groupe de correctifs 3.8.0-TEC-FP02 et explique comment résoudre les problèmes rencontrés.

# APAR IY13071

Symptôme : Si un message AS/400 est consigné dans la file d'attente puis supprimé et qu'un nouveau message est écrit à partir d'un processus distinct, l'adaptateur n'envoie pas le premier événement de message.

Solution : L'adaptateur AS/400 contrôle désormais la date, l'heure et la longueur de chaque message de la file d'attente pour vérifier qu'un message a été modifié. Si un message a été modifié, un nouvel événement est envoyé.

# APAR IY20113

Symptôme : Dans un environnement dans lequel deux régions Tivoli sont interconnectées et où les deux serveurs sont répertoriés dans le fichier de configuration, l'exécution de la commande **wpostemsg** entraîne la mise en mémoire cache du premier événement qui est envoyé au serveur une fois le serveur d'événements principal arrêté. Cet événement doit être reçu sur le serveur d'événements secondaire.

Solution : Une variable d'environnement EIF (Event Integration Facility) n'a pas été réinitialisée correctement. Il en résulte la mise en mémoire cache du premier événement. La variable d'environnement est désormais définie correctement.

Symptôme : La tâche de modification du niveau de gravité de l'événement sélectionné s'exécute pour une durée indéterminée si le nom d'hôte associé à l'événement n'est pas valide.

Solution : La console d'événements vérifie désormais que le nom d'hôte associé à l'événement sélectionné est valide. Si ce n'est pas le cas, la valeur de l'hôte en cours n'est pas définie et l'utilisateur doit sélectionner un nom d'hôte valide dans la liste des hôtes disponibles.

# APAR IY22158

Symptôme : Le fichier de verrouillage d'ID processus d'adaptateur OS/2 n'est pas supprimé lorsque la commande **tecadini.sh** est émise.

Solution : L'adaptateur déverrouille le fichier lorsque le système s'arrête, de sorte que le fichier puisse être supprimé.

### APAR IY22689

Symptôme : L'adaptateur AS/400 ne s'arrête pas correctement lorsqu'un utilisateur crée un message et qu'il envoie ce dernier à la file d'attente.

Solution : L'adaptateur s'arrête correctement car il vérifie la longueur des zones de message pour empêcher l'utilisation d'entrées non valides.

### APAR IY30915

Symptôme : Une fois qu'un adaptateur est distribué à l'aide de l'option –S et qu'il est redémarré, le processus tecad\_logfile ne redémarre pas.

Solution : Les dépendances de profil de configuration d'adaptateur ont été modifiées de sorte que l'adaptateur redémarre lorsque l'option –S est indiquée.

### APAR IY31847

Symptôme : Tous les événements d'un fichier journal sont envoyés au serveur d'événements lorsque la date du fichier journal change. Solution : Le mot clé NewLogBasedOn indique si un fichier journal doit être traité comme nouveau lorsque l'horodatage du fichier change et que la taille reste la même. Pour plus d'informations sur ce mot clé, reportez-vous à la section **Mises à jour de la documentation**.

### APAR IY31930

Symptôme : Lorsque de nouveaux événements sont transmis d'un serveur d'événement à un autre, la zone date reception de l'objet server path ne comporte pas de valeur de date valide.

Solution : La fonctionnalité de transmission d'événements a été modifiée de sorte que la valeur de date soit enregistrée correctement.

# APAR IY32758

Symptôme : Lorsque le prédicat all clear targets est appelé, des événements ne devant pas être effacés sont effacés. Solution : Avant d'effacer un événement, le prédicat all clear targets vérifie désormais si des restrictions s'appliquent à l'événement.

# APAR IY34037

Symptôme : La classe NT\_DUPLICATE\_NAME n'est pas incluse dans le fichier TECAD\_NT.baroc, même si elle est définie dans le fichier de format installé.

Solution : Un fichier TECAD\_NT.baroc mis à jour est désormais installé dans la base de règles par défaut. Pour utiliser ce correctif, vous devez recompiler et recharger la base de règles.

#### APAR IY34268

Symptôme : Les résultats de la tâche ne sont pas signalés au processus tec\_dispatch, car la variable d'environnement TISDIR n'est pas définie correctement dans l'environnement Tivoli Management Framework.

Solution : Le processus tec task a été modifié de sorte que les résultats de la tâche soient signalés au processus tec dispatch.

#### APAR IY34293

Symptôme : Lorsque la commande tec console –E <nom\_groupe\_événements> est émise, une erreur est générée si le nom du groupe d'événements contient un espace.

Solution : La commande **tec** console accepte désormais des noms de groupe d'événements qui contiennent des espaces.

#### APAR IY34564

Symptôme : Lors de l'initialisation d'un adaptateur multi-régions, celui-ci s'arrête de manière incorrecte car l'utilisation d'un nom de chemin relatif pour l'appel de procédure set\_multi\_lang\_format génère une erreur indiquant que le fichier est introuvable. Solution : Le script **init, tecad** logfile a été mis à jour de sorte que le répertoire de travail en cours soit modifié avant l'appel de la procédure set\_multi\_lang\_format.

Symptôme : Les prédicats contenant commit\_\* précédés d'une parenthèse gauche ne sont pas analysés correctement. Par exemple, commit\_\*(.

Solution : Le générateur de règles a été modifié de sorte que les prédicats commit \* soient analysés correctement.

### APAR IY35286

Symptôme : Une fois 3.7.1-TEC-0031E installé, aucun fichier CDS ne peut être généré à partir d'un fichier FMT à l'aide d'une instruction printf qui contient les caractères %s.

Solution : Les caractères de %s sont désormais considérés comme étant une chaîne simple, ce qui permet la génération d'un fichier CDS. Vous ne pouvez pas insérer %[longueurs], mais uniquement les caractères de %s, comme décrit dans **IBM Tivoli Enterprise Console Adapters Guide**.

### APAR IY36164

Symptôme : Les règles qui utilisent le prédicat tec\_compile ne sont pas compilées et exécutées correctement, car le prédicat tec\_compile échoue en raison d'une erreur d'extension de sous-prédicat.

Solution : Les règles utilisant le prédicat tec\_compile sont compilées et exécutées correctement.

### APAR IY36538

Symptôme : Lorsque plus de 200 résultats de tâche sont chargés dans l'afficheur d'événements, les performances de la console diminuent.

Solution : Les appels à la base de données ont été modifiés de sorte que tous les événements soient extraits plus efficacement.

### APAR IY36663

Symptôme : L'exécution de la commande **wconsole** à partir de l'interface de ligne de commande génère un écran de connexion graphique et ne renvoie pas de code d'erreur.

Solution : La commande se ferme désormais en renvoyant un code retour différent de zéro, lorsqu'un mot de passe non valide est indiqué.

### APAR IY37101

Symptôme : Une fois que le menu d'exécution de tâche Sélectionné > Exécution de la tâche s'affiche sur la console d'événements, seules les 100 premières entrées de la bibliothèque de tâches apparaissent.

Solution : Toutes les entrées de la bibliothèque de tâches s'affichent lorsque le menu Sélectionné > Exécution de la tâche est ouvert.

#### APAR IY37669

Symptôme : Deux entrées sont enregistrées dans le fichier trace d'adaptateur pour chacun des événements envoyés. Solution : La fonction de trace de l'adaptateur enregistre correctement chaque entrée d'événement.

# APAR IY38429

Symptôme : Le script **wdbinstall.sh** de l'assistant d'installation de base de données génère des fichiers dans un répertoire spécifié, mais les scripts échouent si le nom de ce répertoire contient des espaces.

Solution : Les scripts utilisés par l'assistant d'installation de base de données s'exécutent correctement lorsqu'ils se trouvent dans un répertoire dont le nom contient un ou plusieurs espaces.

# APARIY38591

Symptôme : Le processus tec task prend fin de façon incorrecte avec un signal 211 et génère un fichier core lorsqu'un événement dont la valeur de l'attribut server path est élevée est transmis au serveur d'événements.

Solution : Les événements dont les valeurs d'attribut server\_path sont élevées sont correctement transmis au serveur d'événements. Si une valeur d'attribut excède la limite interne, un message d'erreur est généré dans le fichier journal tec\_rule et le serveur d'événements continue de fonctionner correctement.

#### APAR IY38909

Symptôme : Lorsqu'une erreur PARSING\_FAILED est générée, aucun code motif n'est renvoyé. Solution : A présent, lorsqu'une erreur PARSING\_FAILED est générée, un code d'erreur est renvoyé.

### APAR IY39348

Symptôme : Une erreur est générée lors de l'importation de règles et classes non-UTF8 à l'aide de la commande **wrb**-**encoding**. Solution : La commande **wrb** importe correctement des règles à partir de toutes les pages de codes non-UTF8 prises en charge. Pour plus d'informations sur la commande **wrb**, reportez-vous à la section **Mises à jour de la documentation**.

#### APAR IY39436

Symptôme : Les adaptateurs UNIX génèrent un événement NULL lorsque le dernier caractère d'un événement est \n. Solution : Lorsque le dernier caractère d'un événement est \n, l'adaptateur remplace le caractère \n par le délimiteur correct \0 et l'événement NULL n'est pas généré. L'adaptateur ajoute le caractère \0 comme délimiteur d'événement.

Symptôme : La mémoire utilisée augmente pour le processus tec ui server, même si le nombre total de consoles d'événements actives reste identique.

Solution : Le processus tec ui server n'utilise plus une mémoire excessive lorsque le nombre de consoles d'événements actives ne change pas.

# APAR IY39974

Symptôme : Après une mise à jour vers IBM Tivoli Enterprise Console version 3.8 et l'exécution de la commande **wrbupgrade**, les bases de règles personnalisées ne fonctionnent plus.

Solution : Les bases de règles personnalisées sont désormais mises à jour correctement.

# APAR IY40173

Symptôme : Le processus tec gateway utilise un espace mémoire considérable lorsque la passerelle stocke des milliers d'événements. Solution : A présent, la passerelle met en file d'attente les événements entrants, de manière plus efficace, afin de minimiser l'espace mémoire utilisé par le processus. L'augmentation de la mémoire qui se produit lorsque le débit des événements entrants est élevé doit désormais être limitée à 1 ou 2 mégaoctets de plus que celle qui se produit dans les conditions d'exploitation normales.

# APAR IY40180

Symptôme : Dans la mesure où le processus tec\_gateway n'est pas doté d'une fonction de trace d'erreur, il n'analyse pas les erreurs lorsqu'aucun port n'est disponible. Aucun port n'est disponible lorsque tous les ports sont à l'état TIME\_WAIT. Solution : La fonction de trace est désormais disponible pour la passerelle. Pour plus d'informations sur la fonction de trace d'erreur pour le processus tec\_gateway, reportez-vous à la section **Mises à jour de la documentation**.

### APAR IY40095

Symptôme : Les caractères d'environnement local entrés dans la fenêtre en incrustation de connexion à la console d'événements à l'aide des mappages de clavier NLS ne sont pas admis.

Solution : Pour plus d'informations, reportez-vous à la section **Mises à jour de la documentation**.

### APAR IY40328

Symptôme : Des erreurs d'insertion de base de données dans la routine TEC\_DB\_deferred\_insert() peuvent générer une erreur SIGSEGV dans les processus tec\_reception et tec\_dispatch.

Solution : Une référence de mémoire incorrecte a été à l'origine de l'erreur SIGSEGV. La référence de mémoire incorrecte s'est produite lors de la déconnexion ou de la reconnexion au module RIM. L'incident a été résolu.

# APAR IY40448

Symptôme : Des événements en double peuvent être insérés dans la base de données lors d'un goulot d'étrangement. Les événements en double engendrent des erreurs de clé multiple et permettent aux événements en double d'apparaître sur le serveur d'événements. Solution : Les événements en double ne sont plus insérés dans la base de données dans les cas de goulot d'étrangement et aucun événement en double ne s'affiche sur le serveur d'événements.

# APAR IY40453

Symptôme : Les événements dont la valeur d'attribut comporte un signe égal à (=) ne sont pas placés dans le cache des règles lors du redémarrage du serveur d'événements.

Solution : Lorsque la valeur d'attribut d'un événement comporte un signe égal à (=), la totalité de l'événement est placée entre guillemets de sorte que l'événement soit analysé correctement.

#### APAR IY40576

Symptôme : La fenêtre Hôtes cibles de la fenêtre Exécution de la tâche n'affiche pas tous les noeuds finaux de la région Tivoli. La liste des noms d'hôte ne contient pas tous les noms d'hôte correspondant à une tâche d'un événement sélectionné dans la console d'événements. La liste des noms d'hôte destinée à l'exécution d'une tâche au niveau d'un événement sélectionné a été limitée à 100 noeuds finaux uniquement. A l'heure actuelle, plus de 100 noeuds finaux figurent dans la liste, mais celle-ci ne contient toujours pas tous les noeuds finaux.

Solution : Tous les noeuds finaux de la région Tivoli s'affichent désormais correctement.

# APAR IY40871

Symptôme : Tous les noeuds finaux de la région Tivoli ne sont pas répertoriés dans la fenêtre Hôtes cibles (qui est sélectionnée à partir de la fenêtre Exécution de la tâche).

Solution : La liste des noms d'hôte destinée à l'exécution d'une tâche au niveau d'un événement sélectionné a été limitée à 100 noeuds finaux. A présent, plus de 100 noeuds finaux peuvent être affichés.

#### APAR IY41161

Symptôme : Lorsqu'un événement qui ne figure pas dans le cache d'événements est modifié à l'aide de la commande **wsetemsg**, la valeur d'attribut modifiée n'est pas correcte.

Solution : Le serveur d'interface utilisateur a été modifié de sorte que la valeur d'attribut de type énuméré, et non la valeur de type entier, soit transmise au processus tec\_dispatch.

# APAR IY41202

Symptôme : Les opérateurs sans affectation ne sont pas répertoriés dans la fenêtre Opérateurs disponibles. Solution : Une fois que l'affectation d'un opérateur est supprimée, le nom de l'opérateur est transféré vers la liste des opérateurs disponibles.

### APAR IY41312

Symptôme : Lors de l'exécution de l'assistant d'installation de base de données sur le système d'exploitation Linux (IX-86 et S/390), l'erreur suivante est générée :

./wdbinstall.sh: ../jre/linux-ix86/jre/bin/java: No such file or directory Solution : Le processus de compilation de l'assistant d'installation de base de données a été modifié de sorte que JRE (Java Runtime Environment) soit inclus correctement.

### APAR IY41318

Symptôme : Lors de l'exécution de la commande **wsetemsg** pour la mise à jour d'un événement doté d'un attribut personnalisé, l'erreur suivante est générée :

Une erreur de base de données s'est produite pendant la validation des noms d'attribut. Solution : La connexion à la base de données reste désormais ouverte jusqu'à ce que toutes les valeurs d'attribut soient validées.

### APAR IY41391

Symptôme : Lorsque le paramètre de démarrage est défini pour un adaptateur, syslog n'est régénéré qu'une fois que l'adaptateur met à jour le fichier de verrouillage dans le délai indiqué par le paramètre de démarrage.

Solution : La régénération de syslog est reportée tant que le démarrage de l'adaptateur n'est pas terminé et que les nouveaux événements sont manquants.

### APAR IY41395

Symptôme : *Le document IBM Tivoli Enterprise Console Adapters Guide* indique par erreur qu'un compte administrateur doté de droits Senior ou supérieur est requis pour le démarrage d'un adaptateur.

Solution : Pour plus d'informations sur cet APAR, reportez-vous à la section **Mises à jour de la documentation**.

#### APAR IY41444

Symptôme : La console d'événements n'ajuste pas l'heure de réception de date d'événement pour l'heure d'été, lorsque le fuseau horaire est paramétré sur l'heure d'été britannique.

Solution : La console d'événements prend désormais en charge la définition de fuseau Europe/London. La variable d'environnement TEC\_CONSOLE\_TZ doit être paramétrée sur Europe/London. Par exemple :

TEC\_CONSOLE\_TZ=Europe/London Export TEC\_CONSOLE\_TZ

#### APAR IY41567

Symptôme : En raison d'une fuite de mémoire, l'adaptateur Solaris s'arrête de façon incorrecte et un fichier core est généré lors de la lecture d'événements à partir d'une source d'événement personnalisée. Solution : La fuite de mémoire dans l'adaptateur a été résolue.

#### APAR IY41592

Symptôme : Lors de l'arrêt du système d'exploitation AIX, le processus d'adaptateur prend fin sans que la commande **init.tecad\_logfile stop** soit exécutée.

Solution : La commande **init.tecad\_logfile stop** a été ajoutée au script **/etc/rc.shutdown**.

#### APAR IY42131

Symptôme : Une variable d'environnement est requise pour indiquer si l'option TEC\_EXECTASK\_DBCS=TRUE est définie dans le fichier .tec\_config.

Solution : Lorsque l'option TEC\_EXECTASK\_DBCS=TRUE est définie dans le fichier .tec\_config, la variable d'environnement suivante est définie : TEC\_EXECTASK\_DBCS=TRUE.

#### APAR IY42199

Symptôme : La mise à jour du composant serveur d'interface utilisateur pour un noeud géré n'installe pas toutes les méthodes mises à jour incluses dans IBM Tivoli Enterprise Console à partir de 3.7.1-TEC-FP04.

Solution : Les scripts après correspondant aux installations de mise à jour de noeud géré ont été mis à jour de sorte que toutes les nouvelles méthodes soient installées.

Symptôme : Le nom de l'administrateur est affiché de façon incorrecte dans la console d'événements lors de l'utilisation des caractères à deux octets (DBCS). Sur les systèmes Windows, la zone de nom d'administrateur est vide mais, sur les systèmes UNIX, le nom s'affiche sous forme de cases.

Solution : Le nom de l'administrateur s'affiche désormais correctement dans un environnement DBCS.

# APAR IY42242

Symptôme : La règle first duplicate, qui est générée par le générateur de règles graphique, échoue. Un espace doit être ajouté avant le prédicat commit\_rule avant que la règle soit analysée correctement. Solution : Un espace a été ajouté avant le prédicat commit rule.

### APAR IY42371

Symptôme : Les utilisateurs ne peuvent pas utiliser le bouton personnalisé sur une console éloignée lorsque DISPLAY a pour valeur :0.0, car la valeur de DISPLAY n'est pas transmise à la commande déclenchée par le bouton personnalisé. Solution : La console transmet désormais toutes les variables d'environnement au processus déclenché par le bouton personnalisé.

### APAR IY42395

Symptôme : L'erreur suivante se produit lorsque la commande **wtdbspace** est exécutée pour l'interrogation d'une base de données Sybase :

L'appel de serveur SGBDR a échoué.

Solution : La commande a été modifiée de sorte que les unités correctes soient interrogées.

#### APAR IY42462

Symptôme : Après la distribution d'un adaptateur à un noeud final Linux, l'adaptateur ne s'arrête pas correctement avant l'arrêt du système. Cela empêche syslog de démarrer lors du redémarrage du système, ce qui rallonge le temps de démarrage du système. En outre, des entrées incorrectes sont consignées dans le fichier syslog.conf.

Solution : L'adaptateur s'arrête correctement lors du redémarrage du système et aucune entrée incorrecte n'est consignée dans le fichier syslog.conf.

### APAR IY42463

Symptôme : La console d'événements ne démarre pas systématiquement sur les systèmes d'exploitation sur lesquels plusieurs cartes de réseau sont installées. Cela est fonction de l'ordre dans lequel elles sont associées sur le système d'exploitation. Solution : Une version mise à jour de JCF (Java Client Framework) est fournie pour améliorer la fonctionnalité des systèmes dotés de plusieurs cartes de réseau. Pour plus d'informations, reportez-vous à la section **Mises à jour de la documentation**.

#### APAR IY42602

Symptôme : Le processus win\_gencds peut échouer, ce qui génère une erreur Dr. Watson, si une constante de chaîne de format comporte plus de 37 caractères à deux octets (DBCS).

Solution : Les constantes de chaîne de format comportant plus de 37 caractères à deux octets (DBCS) sont désormais prises en charge.

#### APAR IY42661

Symptôme : Si la commande **wsetemsg** est exécutée de sorte que plusieurs valeurs d'attribut de type entier ou énuméré soient modifiées (état ou gravité, par exemple,) pour un événement qui ne figure plus dans la mémoire cache d'événements, les données d'événement sont endommagées.

Solution : La commande **wsetemsg** alloue de l'espace temporaire pour chaque valeur d'attribut mise à jour, de sorte que les données ne soient pas endommagées.

#### APAR IY42694

Symptôme : Les événements reçus d'un système d'exploitation AS/400, qui contiennent une parenthèse gauche ou droite, peuvent occasionner une erreur PARSING\_FAILED sur le serveur d'événements.

Solution : L'adaptateur AS/400 recherche désormais les parenthèses et place la valeur entre des guillemets si une parenthèse est détectée.

# APAR IY42754

Symptôme : Les événements TEC\_DB qui proviennent d'un environnement local japonais ne s'affichent pas correctement dans la console d'événements.

Solution : Le processus tec dispatch notifie à la fonction d'intégration d'événements (EIF) qu'un événement entrant est déjà au format UTF8, de manière à empêcher plusieurs conversions UTF8.

# APAR IY42774

Symptôme : Le processus tecad\_logfile fait l'objet d'une fuite de mémoire sur le système d'exploitation AIX 5.1. Solution : L'adaptateur a été modifié de sorte qu'il gère les ressources de mémoire de façon plus efficace.

Symptôme : Les événements valides dont les attributs sont de type REAL risquent de recevoir des erreurs PARSING\_FAILED. Solution : L'initialisation incorrecte de l'erreur d'exécution C a été corrigée de sorte qu'elle est désormais initialisée correctement.

# APAR IY42852

Symptôme : Lors de l'exécution de la commande **wtdbspace** sur une base de données Sybase ou MSSQL, il se peut que la taille incorrecte soit signalée pour l'unité de base de données IBM Tivoli Enterprise Console ou l'unité de base de données principale. Solution : La commande **wtdbspace** utilisait la même variable pour calculer la taille des deux unités. A présent, vous pouvez utiliser deux variables différentes pour référencer correctement chaque unité lors du calcul des tailles. La variable de la base de données Sybase correspond désormais à db\_sybtec\_size et celle de la base de données MSSQL à db\_msqltec\_size.

### APAR IY42976

Symptôme : Une fuite de mémoire se produit dans le processus tec\_rule lorsque les événements sont transmis à l'aide du prédicat re send event conf().

Solution : La mémoire temporaire qui a été allouée lors de la mise en forme de l'événement n'a pas été libérée. Les événements sont désormais mis en forme pour que la mémoire temporaire qui n'est pas requise soit supprimée.

### APAR IY42977

Symptôme : Le serveur IBM Tivoli Enterprise Console arrête le traitement des événements lorsqu'il reçoit des événements et qu'une déconnexion de réseau se produit.

Solution : Le processus tec reception peut se bloquer pour une durée indéterminée lorsqu'il reçoit des événements du réseau si des incidents de connexion se produisent. La logique de réception a été modifiée de sorte qu'elle incorpore un délai configurable pour la réception d'événements lorsque des incidents de réseau se produisent. Le nouveau paramètre de configuration tec recv\_timeout a été ajouté dans le fichier .tec\_config. Pour plus d'informations sur ce paramètre, reportez-vous à la section **Mises à jour de la documentation**.

### APAR IY43147

Symptôme : L'utilisation du caractère de commande CTRL-E dans un événement risque d'entraîner la fermeture du processus tec\_dispatch accompagnée d'une violation de segmentation.

Solution : Les événements qui utilisent le caractère de commande CTRL-E ne sont pas admis et sont désormais détectés sous forme d'événements PARSING\_FAILED.

#### APAR IY43235

Symptôme : Le processus tec dispatch risque de se fermer et de générer une violation de segmentation, lorsque des attributs de type de données REAL sont utilisés avec des séparateurs décimaux spécifiques à l'environnement local.

Solution : Des valeurs d'attribut de type REAL ont été transmises au serveur IBM Tivoli Enterprise Console à l'aide du séparateur décimal ( . ) d'environnement local C (POSIX) ;or, elles n'ont pas été traitées en interne à l'aide de l'environnement local C. A présent, les attributs de type REAL sont systématiquement traités en interne à l'aide de l'environnement local C.

# APAR IY43249

Symptôme : Le fichier Lisez-moi de 3.8.0-TEC-FP01 induit l'utilisateur en erreur quant à l'applicabilité de l'attribut ProcessPriorityClass aux adaptateurs.

Solution : Pour plus d'informations sur l'attribut ProcessPriorityClass, reportez-vous à la section Installation et configuration.

#### APAR IY43274

Symptôme : Une fois 3.8.0-TEC-FP01 installé, le prédicat re\_send\_event\_conf ne transmet plus d'événements. Solution : La fonction EIF n'a pas été initialisée correctement lors de la transmission d'événements. La fonction EIF est désormais initialisée correctement lorsque des événements sont transmis.

#### APAR IY43294

Symptôme : Les entrées PREFIX de l'opérateur dans les fichiers CDS ne correspondent pas. Solution : L'analyse syntaxique incorrecte des entrées CDS a été corrigée. Les entrées PREFIX de l'opérateur sont désormais concordantes.

# APAR IY43312

Symptôme : Le processus tec gateway est parfois à court d'unités d'exécution d'appel de procédure éloignée (RPC). Solution : Un nouveau paramètre GWThreadCount tec\_gateway a été ajouté. Pour plus d'informations sur le nouveau paramètre GWThreadCount, reportez-vous à la section **Mises à jour de la documentation**.

#### APAR IY43346

Symptôme : Lorsque la variable \$VARBIND est utilisée dans le fichier CDS d'un adaptateur HP OpenView ou SNMP, il se peut que l'adaptateur effectue un cliché du processus core lors du traitement de certaines alertes.

Solution : Les alertes comportant des variables VARBIND longues sont désormais traitées sans erreur interne. La taille maximale en cours est limitée à 4096 caractères.

# APAR IY43376

Symptôme : Le fichier de format d'adaptateur n'associe pas correctement les messages lors de l'utilisation des caractères %s\*. Solution : L'analyse syntaxique est désormais correctement concordante lors de l'utilisation des caractères %s\*.

# APAR IY43428

Symptôme : Sur les systèmes d'exploitation Oracle, les scripts de création de l'assistant d'installation de base de données échouent lors de l'utilisation de l'authentification de système d'exploitation.

Solution : Pour plus d'informations, reportez-vous à la section **Mises à jour de la documentation**.

### APAR IY43473

Symptôme : La console d'événements affiche des cases dans la valeur d'attribut si cette dernière contient des caractères de commande imbriqués.

Solution : Si la case Afficher les valeurs et les noms formatés est cochée, les caractères de commande imbriqués ne s'affichent pas. La case est cochée par défaut.

### APAR IY43502

Symptôme : Les événements ne sont pas effacés lors de l'exécution de la commande **wtdbclear.pl** à l'aide de l'indicateur -D (indicateur de débogage).

Solution : La sortie de débogage a été envoyée par erreur à la connexion RIM (interface SGBDR) et non à STDOUT. La sortie de débogage est désormais envoyée à STDOUT.

### APAR IY43799

Symptôme : La commande **wsetemsg** permet de paramétrer plusieurs fois un événement sur l'état ACK. Solution : Le paramétrage à plusieurs reprises de l'état de l'événement sur ACK n'est plus autorisé par défaut. Vous devez désormais utiliser l'indicateur –f pour accuser réception d'un événement dont l'état est déjà ACK.

### APAR IY44060

Symptôme : Une fois 3.8.0-TEC-FP01 appliqué, le message d'erreur suivant s'affiche dans le fichier /tmp/tec\_rule :

Apr 23 11:55:12 tec\_rule:17384 ERR re\_queue\_task: Event under analysis dropped, task monitor set to NO.

Solution : Le message est généré lorsque l'événement en cours d'analyse est supprimé avant que la tâche associée soit exécutée. Dans la mesure où il ne s'agit pas d'un message d'erreur, le niveau de message erreur a été modifié par avertissement. Par défaut, aucun message n'est généré.

#### APAR IY44093

Symptôme : Des interlignes dans le fichier Logsources d'un adaptateur de fichier journal UNIX ont été associés à une classe qui n'a pas de variable dans un fichier de format. Il en résulte qu'un événement comprenant un interligne a été envoyé au serveur d'événements.

Solution : Les interlignes d'un fichier Logsources sont désormais ignorés et ne sont pas envoyés au serveur d'événements.

#### APAR IY44231

Symptôme : Des événements générés en interne sont supprimés lorsque le cache de règles est saturé. Solution : Si le cache de règles est saturé, un événement généré en interne force un nettoyage du cache de règles de sorte qu'il y ait de la place pour les événements générés en interne.

#### APAR IY44309

Symptôme : Une base de règles contenant une classe d'événement BAROC et une énumération du même nom est compilée et chargée correctement mais a empêché le démarrage du serveur d'événements.

Solution : Une classe d'événement et une énumération ne peuvent pas porter le même nom. Le compilateur génère une erreur lors d'une tentative de compilation d'une base de règles contenant une classe d'événement et une énumération du même nom.

# APAR IY44417

Symptôme : La commande **postemsg.exe** génère un message d'erreur lors de l'envoi d'événements via une connexion de réseau lente. Solution : La commande **postemsg.exe** peut désormais utiliser les paramètres getport\_timeout\_ indiqués dans le fichier de configuration. Par exemple : postemsg –f <fichier.conf> <informations evenement>.

#### APAR IY44435

Symptôme : La commande **wtdbclear** ne détecte pas d'erreur sur Sybase et ne parvient pas à effacer des événements.

Solution : L'incident au niveau des procédures stockées sur Sybase a été résolu. Pour que cette modification prenne effet, vous devez réinstaller la base de données d'IBM Tivoli Enterprise Console à l'aide de l'assistant d'installation de base de données.

# APAR IY44517

Symptôme : Sur les systèmes HP-UX, lorsque la fonction de trace de base de règles est activée ou lorsque les prédicats convert local time ou get local time sont appelés, le fichier /TMP/KIRKDB.txt est créé ; ce dernier s'agrandit en continu lors du traitement des règles.

Solution : La sortie de débogage a été supprimée du fichier \$BINDIR/TME/TEC/interpreter/lib/unix/UnixTime.wic.

### APAR IY44562

Symptôme : Le passage de la vue Diagramme récapitulatif à la vue Configuration et vice versa entraîne une fuite de mémoire dans la console d'événements.

Solution : Les affectations des objets étrangers ont été à l'origine de la croissance de mémoire. Les objets supplémentaires ont été supprimés.

### APAR IY44566

Symptôme : La commande **wtdbspace** signale des informations incorrectes pour l'espace table BLOB de la base de données Informix.

Solution : Des incidents de logique dans la commande **wtdbspace** ont été corrigés. Les informations d'espace table BLOB sont désormais calculées correctement.

### APAR IY44577

Symptôme : Une dépendance non nécessaire sur la bibliothèque Tivoli Management Framework DependencyMgr:acpep-ep occasionne la distribution des bibliothèques aux noeuds finaux lorsque l'adaptateur est distribué. Certains clients ne souhaitent pas la distribution des bibliothèques Tivoli Management Framework les plus récentes en raison des contraintes de produit. Solution : Dans la mesure où une version compatible des bibliothèques est disponible sur les noeuds finaux pour les adaptateurs IBM Tivoli Enterprise Console, la dépendance a été supprimée et les bibliothèques ne sont plus distribuées conjointement avec l'adaptateur.

### APAR IY44924

Symptôme : Une erreur de module d'interface SGBDR se produit pour l'événement TEC\_Start lorsque le produit IBM Tivoli Enterprise Console est redémarré et que le prédicat add\_to\_repeat\_count est appelé. Solution : Cet incident s'est produit car la valeur last modified time a été initialisée lors du démarrage du serveur d'événements. La valeur est désormais initialisée correctement.

# APAR IY44974

Symptôme : Le message d'erreur suivant s'affiche lors de la sélection de l'option Exécution de la tâche dans la console d'événements, même si le démon oserv est en cours d'exécution :

ECO2069E : L'exécution d'oserv est arrêtée. Redémarrez la console après l'exécution d'oserv.

Solution : Des bibliothèques de tâches vides définies dans la région Tivoli n'ont pas été traitées correctement. La console d'événements traite désormais ces bibliothèques correctement et n'affiche pas de message d'erreur.

#### APAR IY45045

Symptôme : Le filtrage d'adaptateur AS/400 à l'aide de FilterMode=IN ne fonctionne pas. Solution : Les incidents au niveau du traitement de filtre en raison de la conversion EBCDIC en UTF8 ont été résolus.

#### APAR IY45048

Symptôme : Le message d'erreur suivant s'affiche lorsque les boutons personnalisés exécutent des scripts pour des événements transmis d'un autre serveur IBM Tivoli Enterprise Console :

ECO2007E : La commande sélectionnée n'a pas pu être exécutée.

Solution : L'erreur de traitement s'est produite car l'attribut server path des événements transmis, qui est censé être vide, n'est pas vide. La console d'événements traite désormais correctement un attribut server\_path qui n'est pas vide.

# APAR IY45119

Symptôme : Lorsque la consignation d'erreur est activée, le message d'erreur suivant est généré pour les adaptateurs non-TME Windows :

Impossible d'initialiser la table TIS…

Solution : L'adaptateur non-TME Windows n'a pas défini la variable d'environnement TISDIR lors de l'installation. La variable d'environnement TISDIR est désormais définie par l'installation, mais elle nécessite le redémarrage du système.

### APAR IY45389

Symptôme : Les adaptateurs s'exécutant en mode débogage ne suivent pas la même procédure de mappage d'événements que les adaptateurs qui s'exécutent en mode standard.

Solution : Un fichier de l'environnement de compilation n'a pas été mis à jour automatiquement, ce qui a empêché l'adaptateur de suivre la même procédure de mappage d'événements pour les modes débogage et standard.

#### APAR IY45458

Symptôme : Une fois le système relancé, le démon lcfd démarre à l'aide d'une valeur de variable d'environnement incorrecte et les données d'événement ne sont pas lisibles.

Solution : Pour plus d'informations, reportez-vous à la section **Mises à jour de la documentation**.

#### APAR IY45602

Symptôme : Lorsque la fonction de trace est activée dans le fichier des erreurs d'adaptateur de fichier journal, un adaptateur IBM Tivoli Enterprise Console génère le message suivant même si l'envoi d'un événement aboutit :

Evénement non envoyé à TEC

Solution : La vérification incorrecte du code retour a été résolue pour qu'aucun message d'erreur ne s'affiche lorsque les événements sont envoyés correctement.

#### APAR IY45756

Symptôme : L'exécution de la commande **wtdbspace** sur les systèmes HP-UX au niveau d'une base de données Sybase échoue et l'erreur suivante est générée :

Erreur d'accès RIM - abandon

Solution : L'incident au niveau de la commande **wtdbspace** a été occasionné par une conversion de nombre incorrecte. Les nombres sont désormais convertis au format correct.

#### APAR IY45807

Symptôme : Le processus tec rule fait l'objet d'une croissance de mémoire continue lors de la transmission des événements. Solution : Un incident occasionné par l'allocation de mémoire temporaire non libérée a été corrigé.

#### APAR IY45915

Symptôme : L'adaptateur de fichier journal Windows n'envoie pas d'événements SAP. Solution : La limite de 64 sous-chaînes dans un message est trop faible pour les événements SAP, car ces derniers requièrent 91 souschaînes. La nouvelle limite est de 128 sous-chaînes.

#### APAR IY46560

Symptôme : Le message ne s'affiche pas en totalité lorsque l'adaptateur de fichier journal Windows démarre. Solution : Une erreur de logique qui se produit lors du traitement du fichier de format a été résolue et une erreur a été corrigée dans le fichier de format de l'adaptateur de fichier journal Windows.

#### APAR IY46725

Symptôme : Des événements valides sont supprimés du serveur d'événements en raison d'erreurs PARSING\_FAILED. Solution : L'horodatage des événements entrants a été incorrectement vérifié au niveau du paramètre de configuration tec rule cache full history, ce qui a entraîné la suppression de certains événements. Les horodatages des événements entrants ne sont plus vérifiés.

### APAR IY46770

Symptôme : Les messages en incrustation de la console d'événements qui sont générés par la commande **wsendresp** empêchent l'exécution d'actions dans la console d'événements tant que les messages en incrustation ne se referment pas. Solution : Les attributs de message en incrustation ont été modifiés et ne sont plus modaux.

#### APAR IY46800

Symptôme : Une violation de segmentation peut se produire lors de l'utilisation de l'appel d'API tec put event() d'EIF, si des incidents de connexion se produisent lors du traitement des événements.

Solution : L'incident a été occasionné par la libération intempestive de la mémoire allouée, lorsque des incidents réseau se produisent. A présent, la mémoire n'est libérée qu'une seule fois.

#### APAR IY46805

Symptôme : Le générateur de règles graphique génère un incident oserv lorsqu'il modifie des règles sur un système HPUX 11. Solution : L'utilisation d'une bibliothèque système spécifique à la version a été à l'origine de l'incident. Le générateur de règles graphique n'est plus fonction des bibliothèques système spécifiques à la version.

# APAR IY46977

Symptôme : Les règles compilées sans l'activation de la fonction de trace risquent de présenter des erreurs d'analyse syntaxique lorsque des prédicats commit\_\* sont utilisés.

Solution : Le compilateur de règle a traité incorrectement la barre oblique inversée ( \ ) lors de l'analyse syntaxique des règles. Cela a entraîné l'analyse syntaxique des prédicats commit\_\* dans le cadre de la chaîne qui contient la barre oblique inversée.

#### APAR IY47297

Symptôme : Lorsque les listes de sélection de tâche sont chargées à partir d'un fichier externe, elles ne s'affichent pas dans la console d'événements.

Solution : La console d'événements charge désormais correctement les listes de sélection qui sont stockées dans des fichiers externes.

#### APAR IY47431

Symptôme : Le processus tec rule prend fin et génère un code de sortie 211 lors du traitement de la règle flush if ack NetView. Solution : Un prédicat du fichier netview.rls a été ré-écrit en raison d'une chaîne incorrecte.

#### APAR IY47442

Symptôme : Les adaptateurs de fichier journal ne suivent pas la même procédure de mappage d'événements lorsque l'indicateur –d (débogage) est activé.

Solution : Une erreur de logique qui s'est produite lors du traitement du fichier de format a été résolue.

#### APAR IY47508

Symptôme : La documentation contient un emplacement incorrect pour le fichier de rapport du profil de base de règles. Solution : Pour plus d'informations, reportez-vous à la section **Mises à jour de la documentation**.

#### APAR IY47552

Symptôme : Lorsque la fonction de trace DRVSPEC est activée pour l'adaptateur de fichier journal SNMP, toute version 1 (ou autre version) incorrecte d'un piège SNMP peut occasionner une violation de segmentation.

Solution : Le processus de trace de débogage a tenté d'imprimer des pièges SNMP traités, même si le piège SNMP n'a pas été correctement traité. Le traçage ne s'effectue désormais que si le piège SNMP a correctement été traité.

#### APAR IY47689

Symptôme : Lors de la mise à niveau vers une version ultérieure de la base de données IBM Tivoli Enterprise Console, si vous avez personnalisé une base de données, il se peut que les scripts de mise à niveau de base de données annulent la personnalisation, sauf si vous modifiez les scripts de mise à niveau de base de données. Solution : Pour plus d'informations, reportez-vous à la section **Mises à jour de la documentation**.

#### APAR IY47778

Symptôme : L'option PreFilter de l'adaptateur de fichier journal amélioré n'est pas disponible pour les adaptateurs Windows ou UNIX.

Solution : L'utilitaire de configuration d'adaptateur (ACF) n'a pas pu justifier les différences de nom pour les adaptateurs de fichier journal améliorés. L'utilitaire ACF vérifie désormais les noms des adaptateurs de fichier journal en cours et améliorés.

#### APAR IY47948

Symptôme : Lorsque vous exécutez la commande **wtdbspace -T**pour limiter l'affichage des données aux espaces table IBM Tivoli Enterprise Console, les données ne s'affichent pas dans l'ordre correct.

Solution : Le nom de variable a été remplacé, ce qui a créé une référence à l'espace table incorrect. Cet incident est résolu.

#### APAR IY47953

Symptôme : Lorsque l'option WIDTHSTRMEANING=YES est définie, les fichiers de format d'adaptateur de fichier journal qui contiennent le format %[longueur]s n'effectuent pas le mappage correct des événements.

Solution : Les adaptateurs traitent désormais correctement les fichiers de format, qui contiennent le format %[longueur]s, ainsi que le mappage des événements comme prévu.

Le mot clé WIDTHSTRMEANING peut être configuré dans le fichier de configuration d'adaptateur. Il est utilisé avec la chaîne de format %[longueur]s. La définition de WIDTHSTRMEANING=YES dans le fichier de configuration d'adaptateur détermine la longueur du modificateur (comme dans le cas d'IBM Tivoli Enterprise Console version 3.6) ou indique la longueur de la chaîne correspondante. La valeur par défaut est WIDTHSTRMEANING=NO. Lorsque ce mot clé a pour valeur

WIDTHSTRMEANING=NO, la longueur du modificateur est tronquée. La chaîne complète est mappée et la variable associée est tronquée à la longueur indiquée.

#### APAR IY47956

Symptôme : Une fois que l'affectation d'un opérateur dans la console d'événements est supprimée, il n'est pas possible de ré-affecter l'opérateur à une autre console d'événements. Après le redémarrage de la console, l'opérateur ne figure toujours pas dans la liste des opérateurs disponibles.

Solution : Une fois que l'affectation d'un opérateur est supprimée d'une console d'événements, le nom est transféré de la liste des opérateurs en cours vers la liste des opérateurs disponibles.

# APAR IY47983

Symptôme : Lors de l'installation de l'adaptateur de fichier journal Linux, le processus syslogd se bloque lors de la tentative d'ouverture d'un canal de communication nommé, pendant l'exécution du script **\$(TECADHOME)/bin/update\_conf**. Solution : L'utilisation incorrecte des canaux de communication sur les systèmes Linux a occasionné le blocage du processus syslogd. Le script de démarrage **init.tecad logfile** a été modifié de sorte que les canaux de communication nommés soient utilisés correctement.

### APAR IY48071

Symptôme : Si vous modifiez la zone Config dir: dans la page Général lors de l'édition du profil de configuration d'adaptateur tec\_gateway, le processus tec\_gateway ne peut pas lire le fichier tec\_gateway.conf. Solution : Pour plus d'informations, reportez-vous à la section **Mises à jour de la documentation**.

### APAR IY48228

Symptôme : Les valeurs réelles sont mises en forme et affichées en notation exponentielle. Solution : Le nouveau paramètre de configuration tec disable exponential format a été créé. Pour plus d'informations sur ce nouveau paramètre, reportez-vous à la section **Mises à jour de la documentation**.

### APAR IY48323

Symptôme : Les exemples de script client DB2 utilisés par l'assistant d'installation de base de données comportent une barre oblique inversée supplémentaire (\) dans l'instruction ddl de la table TEC\_T\_ASSIGN\_OP, ce qui entraîne l'arrêt de l'assistant d'installation de base de données.

Solution : La barre oblique inversée supplémentaire (\ ) a été supprimée des modèles de script client DB2.

### APAR IY48347

Symptôme : Le fait que les mots réservés BAROC ne peuvent pas être utilisés dans les attributs n'est pas documenté dans la bibliothèque IBM Tivoli Enterprise Console.

Solution : Pour plus d'informations, reportez-vous à la section **Mises à jour de la documentation**.

#### APAR IY48508

Symptôme : Lors de la compilation de la base de règles, une exception Java est émise si un fichier de données est importé dans une cible de base de règles (par exemple, rule\_sets\_EventServer) et un ensemble de règles est ultérieurement importé dans la même cible de base de règles si l'ensemble de bases de règles est positionné à la suite de l'entrée de fichier de données dans le fichier cible de base de règles.

Solution : Une base de règles est désormais compilée correctement lors de l'importation d'un ensemble de règles dans la base de règles, une fois qu'un fichier de données est importé vers la cible base de règles et positionné à la suite de l'entrée de fichier de données dans le fichier cible.

# **APAR inclus dans le groupe de correctifs 3.8.0-TEC-FP01**

La présente section décrit les correctifs APAR fournis par le groupe de correctifs 3.8.0-TEC-FP01-2 et explique comment résoudre les problèmes rencontrés.

#### APAR IY21196

Symptôme : Les adaptateurs AIX ne démarrent pas automatiquement à l'aide des commandes de démarrage qui figurent dans le fichier rc.nfs.

Remarque sur les tests : On a vérifié qu'une entrée a été ajoutée dans le fichier /etc/inittab. Le fichier /etc/rc.tecad logfile a été créé et les commandes appropriées ont été incluses dans le fichier pour que l'adaptateur démarre lors du redémarrage du système.

#### APAR IY28856

Symptôme : L'exécution de la commande **wsetemsg** prend plusieurs minutes lorsque la base de données contient un grand nombre d'événements.

Remarque sur les tests : On a vérifié que la commande **wsetemsg** a correctement mis à jour les événements indiqués, lorsque plus de 1000 événements figurent dans la base de données et qu'ils sont renvoyés dans un délai de 2 secondes.

Symptôme : Les procédures mémorisées ne s'exécutent pas correctement sur le produit DB2 lorsque la commande **wtdbclear** est émise.

Remarque sur les tests : On a vérifié que la commande **wtdbclear** a correctement effacé la base de données à l'aide des procédures mémorisées, sans qu'aucune erreur soit renvoyée.

# APAR IY33187

Symptôme : Les adaptateurs de fichier journal génèrent des erreurs lorsque la longueur d'un événement est supérieure à 4096 caractères.

Remarque sur les tests : Le fichier de configuration a été modifié de sorte que le paramètre EventMaxSize=x soit inclus, puis des événements ont été envoyés au serveur d'événements. La valeur de x a été remplacée par 100, 4096 et 5000 et les tests ont été répétés. Pour les événements contenant 4096 caractères ou moins, toutes les données d'événement ont été reçues sur le serveur d'événements. Pour les événements contenant plus de 4096 caractères, les données d'événement ont été tronquées.

### APAR IY33312

Symptôme : Le processus wstopesvr s'exécute pour une durée indéterminée et ne parvient pas à arrêter d'autres processus tec\_\*. Remarque sur les tests : La variable single port bdt a été paramétrée sur TRUE et le serveur d'événements et la console d'événements ont été redémarrés. On a vérifié que la méthode listen to server était active et qu'elle a arrêté le serveur d'événements en exécutant la commande **wstopesvr**.

### APAR IY33602

Symptôme : Le script **wtdbclear.pl** effectue un bouclage lorsque le nombre d'événements à supprimer est supérieur ou égal à la taille de la mémoire tampon ou que les attributs suivants sont indiqués :

 $-e -t 0$  (sans  $-s, -c, -r$ ) OR  $-1 -f -t 0$ 

Remarque sur les tests : La commande **wtdbclear.pl** a effacé des événements, comme indiqué, sans renvoyer d'erreurs. Le test a été exécuté à l'aide de 1500 événements.

### APAR IY34129

Symptôme : Aucun événement n'est envoyé au serveur d'événements si le processus tec\_gateway s'exécute en mode connexion lorsque 3.7.1-TMF-0073 et 3.7.1-TMF-0075 sont installés.

Remarque sur les tests : On a vérifié que tous les événements ont été reçus sur le serveur d'événements, une fois les correctifs appliqués et le mode connexion configuré.

#### APAR IY34289

Symptôme : Le processus tec rule s'arrête et génère une violation de segmentation lors de l'initialisation du serveur d'événements ; il génère ensuite un fichier core s'il est configuré pour la transmission d'événements.

Remarque sur les tests : On a vérifié que la règle de transmission d'événements test a été compilée, chargée et exécutée correctement sans générer d'erreurs.

#### APAR IY34596

Symptôme : Le processus tecad\_nt.exe génère une erreur Dr. Watson si le fichier FMT contient une instruction qui ne commence pas par les caractères %s\*.

#### APAR IY34913

Symptôme : Le script **init.tecad\_logfile** ne traite pas l'option -S pour les systèmes DEC de niveau 2. Remarque sur les tests : On a vérifié que l'adaptateur a correctement été distribué à un noeud final sur un système DEC de niveau 2. L'adaptateur a été démarré une fois que le fichier de configuration a été mis à jour pour la surveillance d'un fichier indiqué par l'attribut LogSources. L'événement a été reçu sur le serveur d'événements.

#### APAR IY34968

Symptôme : Les adaptateurs qui effectuent une lecture à partir d'un fichier indiqué à l'aide de l'option LogSources ne peuvent pas transmettre des événements qui contiennent plus de 300 caractères par ligne.

Remarque sur les tests : Un adaptateur a été configuré pour la surveillance d'un fichier journal indiqué, afin de recevoir au moins 100 lignes de 300 caractères ou plus par minute. On a vérifié que tous les événements ont correctement été reçus sur le serveur d'événements.

# APAR IY35033

Symptôme : La liste des hôtes disponibles dans la fenêtre Exécution de la tâche affiche par erreur des noms d'hôte à la place des noms de noeud final.

Remarque sur les tests : On a vérifié que la fenêtre Hôtes en cours affiche correctement les noeuds finaux une fois qu'un événement est sélectionné et que l'onglet Hôtes cibles est choisi dans la fenêtre Exécution de la tâche.

Symptôme : L'adaptateur de fichier journal ne démarre pas si le fichier FMT contient les caractères s\* dans une instruction de correspondance.

# APAR IY35647

Symptôme : L'adaptateur Windows présente une dégradation de performances après l'application de 3.7.1-TEC-FP02. Remarque sur les tests : On a vérifié que l'adaptateur a envoyé tous les messages test (300) dans un délai de 6 minutes et 45 secondes, en comparaison avec le délai de 11 minutes lors de l'utilisation de l'édition 3.8 de base.

# APAR IY35763

Symptôme : La console distribuée à l'aide de 3.7.1-TEC-FP04 ne démarre pas en raison d'une erreur de classe Java. Remarque sur les tests : On a vérifié que les groupes d'événements et d'autres préférences de console d'événements sont persistants après le redémarrage de la console d'événements.

# APAR IY36144

Symptôme : L'indicateur de format %LENGTHs n'est pas analysé correctement après la mise à jour de la version 3.6.x. Remarque sur les tests : Un adaptateur a été distribué à l'aide de l'option WIDTHSTRMEANING=YES lorsque l'option LogSources est configurée pour la lecture d'un fichier test. Le fichier FMT a été modifié et un nouveau fichier CDS a été généré. Une fois l'adaptateur démarré en mode débogage, toutes les variables ont correctement été mappées pour chaque attribut.

# APAR IY36319

Symptôme : Une nouvelle variable d'environnement TEC\_ADMIN contenant un nom d'administrateur est créée lorsque le script **TroubleTicket.sh** est émis.

Remarque sur les tests : \$BINDIR/TME/TEC/TroubleTicket.sh a été modifié de sorte que la valeur de la variable d'environnement TEC\_ADMIN soit répercutée. Après l'exécution du script **TroubleTicket.sh**, la valeur correcte s'est affichée.

# APAR IY36572

Symptôme : Le processus tec\_gateway présente une fuite de mémoire. Remarque sur les tests : On a vérifié que le processus tec\_gateway ne présente pas une utilisation de mémoire illimitée.

# APAR IY36686

Symptôme : Le mot clé ServerLocation du fichier tec\_gateway.conf est ignoré lorsque le serveur d'événements local s'arrête si le mot clé contient un espace à la suite du serveur d'événements indiqué.

Remarque sur les tests : On a vérifié que les événements sont correctement reçus sur le serveur d'événements lorsque le mot clé ServerLocation contient un espace à la suite du serveur d'événements.

# APAR IY37000

Symptôme : Des événements sont supprimés lorsque la fonction EIF reçoit des valeurs d'attribut NULL. Remarque sur les tests : Le fichier SampleAdapters.java a été modifié de sorte que plusieurs attributs NULL soient inclus et des événements sont toujours reçus sur le serveur d'événements.

# APAR IY37027

Symptôme : Les chaînes placées entre guillemets ne sont pas analysées correctement à l'aide de la fonction EIF Java. Remarque sur les tests : Le fichier SampleAdapters.java a été modifié de sorte que les guillemets soient inclus. On a vérifié que le serveur d'événements a reçu les événements correctement.

# APAR IY37051

Symptôme : Les adaptateurs n'envoient pas d'événement au serveur d'événements lorsqu'ils se trouvent dans une région Tivoli non interconnectée distincte.

Remarque sur les tests : Après la configuration de deux régions Tivoli interconnectées, un serveur d'événements a été installé (dans une seule région Tivoli). Un fichier tec\_gateway.conf a été configuré dans la seconde région Tivoli pour envoyer des événements au serveur d'événements. Après la configuration d'un adaptateur Windows NT dans la seconde région Tivoli (sans que le mot clé ServerLocation soit défini), des événements ont été générés. Tous les événements ont été reçus sur le serveur d'événements.

# APAR IY37190

Symptôme : L'adaptateur Windows utilise 100% du processus lors du traitement de fichiers journaux volumineux (par exemple, 100 Mo)

Remarque sur les tests : Une fois que plus d'un million d'événements sont ajoutés dans le fichier journal de l'adaptateur, qui ne correspond à aucun format dans le fichier FMT, l'utilisation du processeur est de temps en temps proche de 99% ; cependant, elle reste la plupart du temps à environ 0%.

Symptôme : Des événements sont mis en mémoire cache sur la passerelle lorsque des événements sont envoyés d'un noeud final au serveur d'événements à l'aide de la commande de noeud final **wpostemsg**.

# APAR IY37675

Symptôme : Le processus tec dispatch cesse de recevoir des événements lorsque l'environnement local est paramétré sur Danois. Remarque sur les tests : On a vérifié que les événements sont correctement traités par le serveur d'événements lorsque l'environnement local est paramétré sur Danois. On a également vérifié que les événements sont correctement traités à l'aide de la base de règles test chargée et que le serveur d'événements continue de traiter des événements entrants.

### APAR IY37768

Symptôme : Le processus tec gateway cesse d'envoyer des événements au serveur d'événement après le traitement du contenu d'un fichier tec\_gateway.cache complet qui a chargé des données à partir du cache de noeud final.

Remarque sur les tests : On a vérifié que les événements sont correctement mis en mémoire cache sur la passerelle lorsque le serveur d'événements a été arrêté. Une fois le serveur d'événements redémarré, le cache se vide comme prévu et la passerelle continue de traiter des événements entrants.

#### APAR IY37863

Symptôme : L'adaptateur HP utilise 100% du processeur et ne traite pas d'événements après la mise à jour d'IBM Tivoli Enterprise Console version 3.6.2 vers 3.7.1-TEC-FP04.

Remarque sur les tests : Après la distribution de l'adaptateur HP et la mise à jour des fichiers FMT et CONF correspondant au cas d'essai, l'adaptateur reçoit un flot d'événements en continu pendant plus de 16 heures. On a vérifié que l'adaptateur traite tous les événements et qu'il ne consomme pas 100% de la puissance de traitement.

### APAR IY38116

Symptôme : Lorsque la journalisation de réception est désactivée, le serveur d'événements ne parvient pas à traiter des événements. Remarque sur les tests : On a vérifié que le serveur d'événements reçoit correctement des événements lorsque la journalisation de réception est désactivée.

### APAR IY38723

Symptôme : La variable d'environnement DISPLAY n'est pas correctement définie pour le script **TroubleTicket.sh**. Remarque sur les tests : On a vérifié que la variable d'environnement DISPLAY est correctement définie à l'aide de la commande **env** lorsque la fenêtre UNIX xterm s'affiche sur le système local.

#### APAR IY39825

Symptôme : La liste des hôtes en cours de la fenêtre Exécution de la tâche doit répertorier les noms de noeud final et non les noms d'hôte.

Remarque sur les tests : Après la configuration d'un système de noeud final non géré, un adaptateur a été distribué. Une fois qu'un événement a été envoyé, celui-ci a été sélectionné dans l'afficheur d'événements et la fenêtre Exécution de la tâche a été choisie. Dans la liste des hôtes en cours, le système de noeud final s'est correctement affiché.

#### APAR IY40557

Symptôme : Les attributs d'événements étendus ne sont pas disponibles dans le script **TroubleTicket.sh**, même s'ils sont répertoriés dans la variable d'environnement SLOTS.

Remarque sur les tests : On a vérifié que les données étendues sont correctement répertoriées après le réacheminement de la sortie de la variable d'environnement SLOTS vers un fichier.

#### APAR IY40864

Symptôme : Les modifications apportées aux propriétés de la console d'événements n'apparaissent pas lorsque l'opérateur active l'afficheur d'événements.

Remarque sur les tests : On a vérifié que toutes les colonnes ajoutées, supprimées ou réorganisées dans l'afficheur d'événements sont persistantes après le redémarrage de la console.

Remarque : Ce correctif s'applique uniquement lors de la création d'une console d'événements et non aux migrations de console d'événements.

#### APAR IY40903

Symptôme : L'exécution de la commande **wmigcon** génère une exception Java lors de la mise à niveau d'IBM Tivoli Enterprise Console version 3.6.2 vers IBM Tivoli Enterprise Console version 3.8.

Remarque sur les tests : On a vérifié que la commande **wmigcon** s'exécute correctement sans que des exceptions Java soient générées.

# APAR IY41207

Symptôme : Le serveur d'événements ne parvient pas à obtenir un port pour la réception d'événements. Remarque sur les tests : On a vérifié que le serveur d'événements obtient un port et qu'il reçoit correctement des événements.

# **Incidents et limites recensés**

Problème : Certaines chaînes DBCS ne sont pas correctement converties. Les incidents 174338 et 174729 ont été ouverts afin de corriger le problème lié aux bibliothèques de conversion. Solution : Placez le texte DBCS entre guillemets (") et ajoutez un espace immédiatement avant le guillemet fermant.

Incident : La console d'événements Tivoli Enterprise Console ne peut pas être lancée sur Red Hat 2.1 après l'installation du pilote. Solution : Ajoutez la ligne suivante dans /etc/pam.d/oserv :

account required /lib/security/pam\_unix.so

# **Mises à jour de la documentation**

# APAR IY31847

Les informations ci-dessous doivent être ajoutées au document *IBM Tivoli Enterprise Console Adapters Guide* dans la section Configuration File du chapitre 10, "UNIX logfile adapter. "

Le mot clé NewLogBasedOn indique si un fichier journal doit être traité comme nouveau lorsque l'horodatage du fichier change et que la taille reste la même. Lorsqu'un fichier est traité comme étant nouveau, l'adaptateur retransmet tous les événements contenus dans le fichier. Ce mot clé est facultatif. Si NewLogBasedOn n'est pas indiqué, un fichier journal existant est traité comme étant nouveau uniquement si sa taille diminue. Les valeurs possibles sont les suivantes :

# **ctime** | **CTIME**

Le fichier est traité comme étant nouveau si l'horodatage de création change.

### **mtime** | **MTIME**

Le fichier est traité comme étant nouveau si l'horodatage de modification change.

### **cmtime** | **CMTIME**

Le fichier est traité comme étant nouveau si l'horodatage de création ou de modification change.

### APAR IY40095

Les caractères d'environnement local entrés dans la fenêtre en incrustation de connexion à la console à l'aide des mappages de clavier NLS ne sont pas admis.

Cet incident est résolu en utilisant uniquement des caractères alphanumériques, afin de créer le compte utilisateur du système d'exploitation.

#### APAR IY40180

Les informations ci-dessous doivent être incorporées dans le document *IBM Tivoli Enterprise Console - Guide d'utilisation* dans la section décrivant les incidents au niveau du programme tec\_gateway de l'annexe A, "Identification et résolution des incidents."

La fonction de trace standard est désormais disponible pour le processus tec gateway et peut être configurée à l'aide du fichier .tec\_gateway\_diag\_config. Ce fichier se trouve dans le répertoire suivant : \$BINDIR/../generic\_unix/TME/ACF\_REP/.tec\_gateway\_diag\_config Le format du fichier de configuration de passerelle est similaire à celui des fichiers .tec\_diag\_config et .ui\_server\_config.

L'exemple suivant présente les paramètres par défaut du fichier .tec\_gateway\_diag\_config :

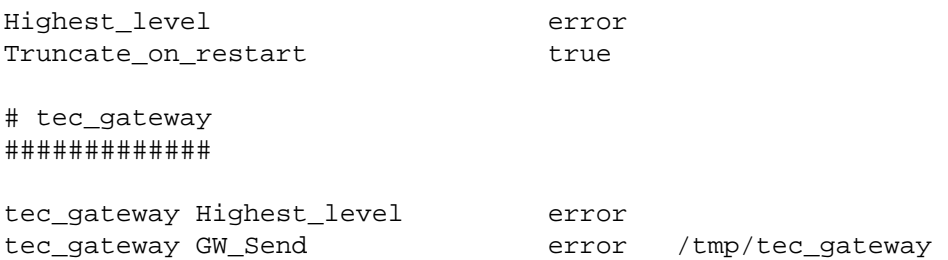

Les niveaux de trace, du plus faible au plus élevé, sont les suivants :

erreur, avertissement, trace0, trace1, trace2.

La fonction de trace doit être désactivée ou paramétrée sur le niveau d'erreur, sauf si un traçage complet est requis pour le débogage d'un incident. Les lignes Highest\_level et tec\_gateway Highest\_Level définissent le niveau de trace maximal pour les sections qui suivent. Le niveau de trace le plus prolixe est trace2.

La variable Truncate on restart détermine si les fichiers de trace sont tronqués à zéro octet lors du démarrage du processus tec\_gateway. A l'heure actuelle, Gw\_Send est le seul module disponible pour le traçage de passerelle.

Pour définir le traçage de la passerelle, procédez comme suit :

- 1. Installez ou modifiez le fichier .tec\_gateway\_diag\_config pour définir le traçage, puis copiez le fichier dans l'emplacement suivant : Systèmes UNIX : /etc/Tivoli/tec/.tec\_gateway\_config Systèmes Windows : %SYSTEMROOT%\system32\drivers\etc\Tivoli\.tec\_gateway\_config
- 2. Arrêtez la passerelle en exécutant la commande **wstoptecgw**, puis redémarrez la passerelle. Le fichier de configuration de passerelle peut être lu par le processus tec\_gateway une fois la passerelle redémarrée.

### APAR IY41395

Le document IBM *Tivoli Enterprise Console Adapters Guide* indique par erreur qu'un compte administrateur doté de droits Senior ou supérieur doit être créé pour le démarrage d'un adaptateur. De même, dans la section relative à la configuration de l'adaptateur Windows, il indique que les zones de nom de connexion utilisateur et de nom de connexion groupe peuvent ne pas être renseignées. Cette indication est également incorrecte. Lorsque ces zones ne sont pas renseignées, il n'est pas possible d'utiliser la fenêtre de connexion ou de rôle de région Tivoli.

### APAR IY42463

L'interface correcte peut être connectée en fonction du paramètre wlocalhost. JCF (Java Client Framework) recherche le paramètre wlocalhost dans l'ordre suivant :

1. JCF recherche le paramètre wlocalhost transmis sous forme de propriété système par le script de lancement de console. Par exemple, ajoutez les éléments suivants à la ligne PROPERTIES= <ligne> du script de lancement tec\_console : -DWLOCALHOST=test1.austin.ibm.com

Remarque : Si d'autres propriétés système sont déjà répertoriées, ajoutez la ligne –DWLOCALHOST= et assurez-vous que la totalité de la liste des propriétés est placée entre des guillemets ("). Remarque : Sur le systèmes Windows, il n'est pas nécessaire de placer la liste des propriétés entre des guillemets.

Exemple UNIX : PROPERTIES="<ligne> -DWLOCALHOST=test1.austin.ibm.com"

```
Exemple Windows : 
PROPERTIES=-DINTERP=${INTERP} -DDISPLAY=${DISPLAY} -
DWLOCALHOST=test1.austin.ibm.com
```
**Remarque :** Sur les systèmes Windows, le script de lancement de console correspond au fichier tec\_console.cmd.

2. Recherchez le paramètre ETCWLOCALHOST transmis sous forme de propriété système via le script de lancement de console. ETCWLOCALHOST indique le nom et l'emplacement du fichier qui contient le nom d'hôte ou l'adresse IP de l'interface.

```
Exemple UNIX : 
PROPERTIES="<ligne> ETCWLOCALHOST=/etc/techost"
```

```
 Exemple Windows : 
PROPERTIES=<ligne> ETCWLOCALHOST=/etc/techost
```
où techost représente un fichier contenant le nom d'hôte complet ou l'adresse IP de l'interface à connecter.

- 3. Si aucun des paramètres ci-dessus n'est transmis, JCF effectue la recherche dans le fichier par défaut /etc/wlocalhost qui doit contenir le nom d'hôte complet ou l'adresse IP de l'interface à connecter.
- 4. Pour finir, si les trois élément de liste précédents ne s'appliquent pas, JCF appelle getLocalHost() qui utilise l'interface par défaut.

Vous devez utiliser les propriétés système, comme décrit ci-dessus, si vous souhaitez vous connecter à l'interface correcte. De même, sur les systèmes Windows, la valeur du paramètre **wlocalhost** est stockée dans le registre ; vous pouvez extraire cette valeur du registre à l'aide de la commande **wlocalhost** à partir de la ligne de commande, puis en la transmettant sous forme de valeur via une des méthodes décrites ci-dessus.

### APAR IY42977

Le serveur IBM Tivoli Enterprise Console arrête le traitement des événements lorsqu'il reçoit des événements et qu'une déconnexion de réseau se produit. Le processus tec reception peut se bloquer pour une durée indéterminée lorsqu'il reçoit des événements du réseau si des incidents de connexion se produisent. La logique de réception a été modifiée de sorte qu'elle incorpore un délai configurable pour la réception d'événements lorsque des incidents de réseau se produisent. Le nouveau paramètre de configuration tec recv timeout a été ajouté dans le fichier .tec config. Ce paramètre indique le délai (en secondes) écoulé avant que le processus tec reception supprime la connexion, ce qui permet à l'agent de se reconnecter et d'envoyer des événements. Exemple : tec recv timeout=10.

### APAR IY43428

Le serveur Oracle doit être configuré de sorte que l'authentification par le système d'exploitation soit utilisée. Une base de données Oracle peut être configurée pour être authentifiée par le serveur Oracle ou par le système d'exploitation. Pour configurer une base de données Oracle permettant au système d'exploitation d'authentifier des utilisateurs, procédez comme suit :

1. Vérifiez le fichier \$ORACLE\_HOME/network/admin/sqlnet.ora. Ce fichier doit contenir la ligne suivante : SQLNET.AUTHENTICATION\_SERVICES= (NTS)

Lors de la connexion à une base de données Oracle éloignée, le fichier sqlnet.ora sur le poste client et sur le serveur Oracle doivent être configurés de la même manière. Lors de la connexion à partir d'un client, d'autres valeurs de configuration de base de données Oracle doivent être définies pour l'authentification externe.

- 2. Lancez Oracle Enterprise Manager Console en mode autonome.
- 3. Dans la base de données Oracle, créez un utilisateur à authentifier par le système d'exploitation. La console Oracle Enterprise Console permet de gérer une instance Oracle qui inclut la création d'utilisateurs. Le nom ci-dessous doit être employé pour l'utilisateur.

Systèmes UNIX : OPS\$<ID système d'exploitation>

Par exemple, si l'ID du système d'exploitation est idsystème, l'ID Oracle doit être OPS\$ idsystème.

Systèmes Windows : OPS\$<nom de machine ou de domaine\<ID système d'exploitation>

Par exemple, pour un administrateur local, l'ID Oracle peut être le suivant : OPS\$KIZER04\ADMINISTRATOR

Vous devez indiquer que l'utilisateur possède une authentification externe.

**Remarque :** Vous pouvez modifier le préfixe par défaut OPS\$ dans Oracle. Ce préfixe peut être à blanc. Utilisez le paramètre de configuration os\_authent\_prefix pour modifier le préfixe.

4. Lors de l'installation de la base de données IBM Tivoli Enterprise Console, l'utilisateur doit intervenir en tant que SYSDBA. Il doit également figurer dans le groupe d'utilisateurs suivant, où groupe représente le nom du groupe d'utilisateurs :

Systèmes UNIX : dba groupe

Systèmes Windows : ORA\_DBA groupe

Une fois les étapes ci-dessus effectuées, vous pouvez vous connecter à votre base de données Oracle sans indiquer l'ID utilisateur et le mot de passe. Les systèmes Oracle font appel à l'utilisateur en cours qui est connecté au système d'exploitation. Pour vous connecter à la base de données Oracle, entrez :

sqlplus "/@SID as sysdba"

où *SID* représente l'ID de la base de données Oracle, par exemple, TEC.

Dans SQL\*Plus, vous pouvez utiliser la commande show user pour afficher l'utilisateur en cours qui est connecté à la base de données Oracle.

Si vous vous connectez en tant que SYSDBA, l'exécution de la commande show user renvoie SYS.

Vous pouvez également vous connecter en tant qu'utilisateur en tapant : sqlplus "/@SID"

La commande show user affiche l'utilisateur OPS\$ dans Oracle.

### APAR IY45458

Une fois le système relancé, le démon lcfd démarre à l'aide d'une valeur de variable d'environnement incorrecte et les données d'événement ne sont pas lisibles. L'incident est résolu via la modification des scripts **lcfd.sh** et **init.tecad\_logfile.sh** de sorte qu'ils incluent la ligne suivante au début de chaque fichier :

unset LC\_MESSAGES

#### APAR IY47508

La section décrivant le profilage d'un jeu de règles dans le chapitre 6, "Testing, tracing, and profiling rules", du document *IBM Tivoli Enterprise Console Rule Developer's Guide* contient des informations incorrectes sur l'emplacement du fichier de rapport du profil de base de règles. Le fichier de rapport du profil de base de règles se trouve dans le répertoire /tmp et non dans le répertoire \$DBDIR/tec.

#### APAR IY48228

Le nouveau paramètre de configuration tec\_disable\_exponential\_format a été ajouté dans le fichier .tec\_config. Ce paramètre admet la mise en forme des nombres réels au format exponentiel ou virgule flottante. Par exemple, tec disable exponential format=yes.

### APAR IY48347

Les mots réservés BAROC ne peuvent pas être utilisés dans les attributs. Cette information doit être documentée dans la bibliothèque de la documentation IBM Tivoli Enterprise Console.

Lorsqu'un nouvel événement est analysé par le moteur de règles, si ce dernier localise un mot réservé BAROC qu'il utilise lui-même dans un attribut, le moteur de règles échoue et génère une erreur PARSING\_FAILED. Dans la syntaxe BAROC, les mots réservés suivants ne peuvent être affectés à aucune valeur d'attribut de type STRING: DEBUG, DEFINES, END, ENUMERATION, INT32, INTEGER, ISA, I\_NAME, LIST\_OF, POINTER, REAL, REFERS\_TO, SELF, SINGLE, STRING, default, dup\_detect, parse, print\_ref, reverse et self\_classname.

#### APAR IY48565

L'option -imptgtdata de la commande **wrb** dans la version 3.8 du document *IBM Tivoli Enterprise Console – Guide des commandes et des tâches* doit être mise à jour comme suit :

# **-imptgtdata** *fichier\_données cible base\_règles*

Importe un fichier de données de support dans une cible de base de règles. Ce fichier doit déjà exister dans le sous-répertoire TEC\_RULES ; il est distribué avec la base de règles. Par exemple, les fichiers suivants peuvent être importés :

Fichier de configuration d'EIF (Event Integration Facility) Fichier de faits Prolog Fichier de données Prolog

# fichier\_données

Spécifie le nom du fichier à importer dans la cible de base de règles nommée. Indiquez le nom de fichier et non le chemin d'accès. Le fichier doit déjà exister dans le sous-répertoire TEC\_RULES.

#### cible

Indique le nom de la cible de base de règles devant recevoir le fichier de données importé.

#### base\_règles

Indique le nom de la base de règles qui contient la cible.

### APAR IY49070

Les informations ci-dessous doivent être ajoutées au document *IBM Tivoli Enterprise Console Rule Developer's Guide* dans la section relative aux instructions du chapitre 4, "Rule language reference. "

# Profil d'instruction

Active le profilage de la fonction de règle. Cette instruction permet d'obtenir des informations détaillées sous forme de rapport concernant la fonction de chaque action de règles en cours de profilage. Les informations détaillées ne sont précises que pour les actions de règle uniques. L'instruction de profil peut être placée au début d'un jeu de règles ou dans chaque règle. Vous pouvez également profiler une base de règles en totalité, à l'aide de la commande **wrb -comprules -profile**. Le profilage n'est pas activé par défaut. Pour plus d'informations, consultez les sections Profilage de règles et Granularité de profil ci-dessous.

### Profilage de règles

Le profilage génère un rapport contenant des informations relatives à l'exécution d'actions de règles. Vous pouvez profiler des actions de règles uniques. Un rapport contient les informations suivantes pour l'action de règle à profiler :

Délai (en secondes) passé par l'action de règle pour traiter le dernier événement qui a déclenché la règle

Nombre d'événements traités par l'action de règle

Délai (en secondes) passé par tous les événements dans l'action de règle à des fins de traitement

Débit des événements pour l'action de règle, exprimé en nombre d'événements par seconde

### **Remarques :**

Les prédicats de langage commit rule(), commit action() et commit set() ne doivent pas être utilisés lors du profilage d'une action de règle.

Le profilage doit être désactivé lorsqu'une base de règles est compilée pour l'environnement de production, car il utilise des ressources système.

La figure suivante présente un exemple de rapport de profil dans lequel une seule règle est profilée :

============================================ Récapitulatif des délais ------------------------------------------- test\_rls: Délai du dernier événement : 7.000000000000001e-02 Nombre d'événements : 2 Temps total : 4.799999999999998e-01 Evénements par seconde : 4.166666666666669e+00 -------------------------------------------- -------------------------------------------- ============================================

Pour profiler des règles, vous devez compiler la base de règles lorsque le profilage est activé. Cela peut être effectué à partir de la ligne de commande, à l'aide de la commande **wrb -comprules -profile** ou de l'instruction de profil indiquée dans un jeu de règles ou dans une règle.

Une fois la base de règles recompilée, lorsque le profilage est activé, arrêtez et redémarrez le serveur d'événements pour lancer le profilage. Le rapport de profil est ajouté dans le fichier \$DBDIR/tec/profile lors de l'arrêt du serveur d'événements. Dans la mesure où un rapport de profil est systématiquement ajouté au même fichier, il peut s'agrandir considérablement si le rapport ou les entrées qu'il contient ne sont jamais supprimées ; par conséquent, vérifiez-le de temps en temps.

# Granularité de profil

Les niveaux de granularité suivants sont pris en charge pour le profilage de règle :

#### **Remarque :**

Le rapport d'informations est précis quant au profilage d'une action unique au sein d'une règle. La définition de l'instruction de profil pour plusieurs règles et actions ne génère pas d'informations précises.

Toutes les règles d'une base de règles sont profilées lorsque le profilage est activé à l'aide de la commande **wrb** suivante :

# **wrb -comprules -profile**.

Jeu de règles

Vous pouvez profiler un jeu de règles en insérant une instruction de profil dans la partie supérieure du jeu de règles, avant la première règle. Par exemple :

directive:profile %Start profiling. rule:rule1:(

... ). %End rule1. rule:rule2:(

... ). %End rule2. rule:rule3:(

... ). %End rule3. %End rule set. %End profiling.

Règle

Vous pouvez profiler une règle particulière en y insérant une instruction de profil, avant le filtre d'événement de la règle.

```
rule: test_rule: (
directive:profile, 
event: evt of class within [?NT_NAV ?]where [],
reception_action:action0:( 
drop received event
) 
).
```
# APAR IY50376

Les informations ci-dessous doivent être ajoutées au document *IBM Tivoli Enterprise Console - Guide des commandes et des tâches* dans l'annexe Paramètres de configuration.

Les mots clés suivants peuvent être configurés dans le fichier .tec config :

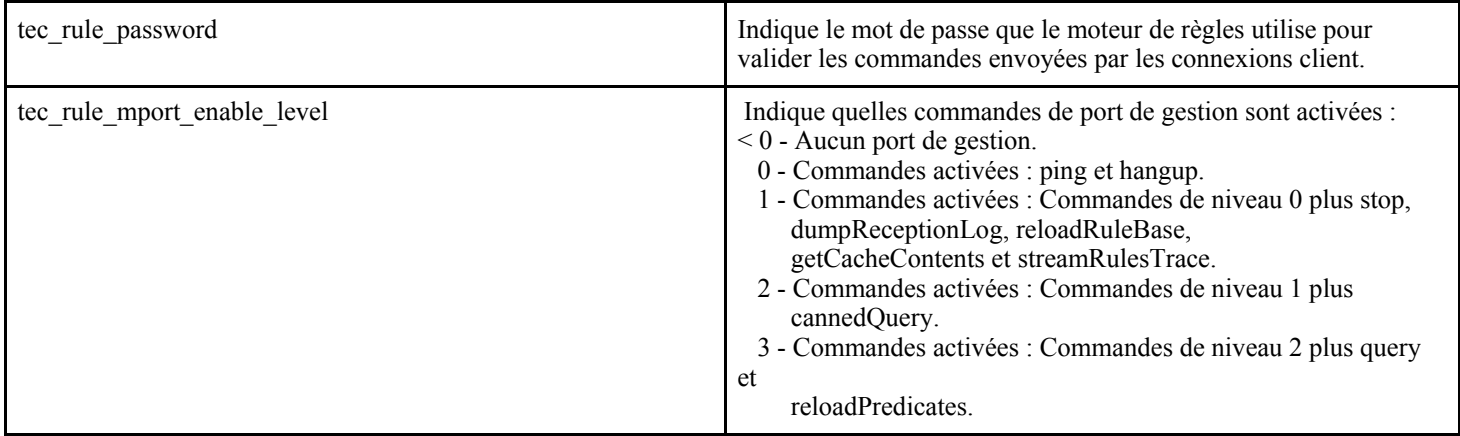

# APAR IY50458

Les informations ci-dessous doivent être ajoutées au document *Notes d'édition d'IBM Tivoli Enterprise Console version 3.8* dans la section relative aux modifications apportées aux prédicats first instance et all instances.

Les prédicats first instance() et all instances() valident désormais le fait que chaque attribut référencé dans un filtre d'attribut a été défini dans une des classes répertoriées dans le filtre de classe. En d'autres termes, pour filtrer un attribut, vous devez le définir dans la classe qui est à l'origine de l'exécution de la règle, ou dans une superclasse dont la classe hérite.

# APAR IY50866

*Mise à jour du document IBM Tivoli Enterprise Console Version 3.8 Rule Builder's Guide*, page 212 : BufferFlushRate

Le paramètre BufferFlushRate ne doit pas être défini dans le fichier de configuration de transmission d'événement ou dans la base de règles. Il ne doit pas non plus avoir pour valeur 0. Le prédicat re send event conf() utilise la nouvelle version améliorée de la bibliothèque EIF présentée avec IBM Tivoli Enterprise Console Version 3.8. La bibliothèque EIF améliorée place d'abord l'événement en mémoire cache, puis une unité d'exécution distincte vide la mémoire cache ; ainsi, cette dernière est toujours utilisée, même avec une connexion active.

# APAR IY51371

Les informations ci-dessous doivent être ajoutées au document *Notes d'édition d'IBM Tivoli Enterprise Console version 3.8* dans la section relative aux données non anglaises dans les filtres des fichiers de configuration d'adaptateur.

Données non anglaises dans les filtres des fichiers de configuration d'adaptateur Pour utiliser UTF-8 dans les données d'événement, procédez comme suit :

- Personnalisez le fichier de format et le fichier de configuration au format de codage local (par exemple, SJIS).
- Générez un fichier CDS à l'aide de logfile gencds pour UNIX (et de win gencds.exe pour Windows).
- Convertissez le fichier de configuration, le fichier de format et le fichier CDS au format de codage UTF-8 si des caractères DBCS sont utilisés.
- Assurez-vous que le fichier de format converti en UTF-8 est copié dans le répertoire /etc/C.
- Démarrez l'adaptateur dans l'environnement local UTF-8.

Remarque : Pour surveiller des données d'événement au format de codage UTF-8, vous devez paramétrer le fichier de configuration, le fichier de format et le fichier CDS de l'adaptateur sur le codage UTF-8.

### APAR IY51877

Les informations générales ci-dessous doivent être ajoutées au document *IBM Tivoli Enterprise Console Rule Developer's Guide*  dans les sections relatives aux prédicats tec\_compile, tec\_consult et tec\_reconsult.

Les prédicats tec compile(), tec consult() et tec reconsult() peuvent être utilisés de la même manière que les prédicats compile(), consult() et reconsult(). Il est à noter que l'utilisateur n'est pas tenu de définir la variable d'environnement BIM\_PROLOG\_DIR pour les prédicats tec\_compile(), tec\_consult() et tec\_reconsult().

### APAR IY52078

Les informations ci-dessous doivent être ajoutées au document *IBM Tivoli Enterprise Console - Guides des commandes et des tâches*  dans les sections relatives à la commande **wsetesvrcfg**.

Tous les paramètres d'installation indiqués dans le fichier .tec\_config sont ignorés s'ils sont définis à l'aide de la commande **wsetesvrcfg**.

### APAR : IY53943 :

Les informations ci-dessous doivent être ajoutées au document *IBM Tivoli Enterprise Console - Guide des commandes et des tâches* dans la section relative à la commande **waddac** sous Options :

#### **–p** *prefilter*

Définit une instruction PreFilter à placer dans la configuration des adaptateurs Windows et NetWare. Vous devez définir les spécifications de journal et, le cas échéant, l'ID événement, le type d'événement et les spécifications source. La chaîne prefilter doit être indiquée comme suit :

Attribute=Value ;[ Attribute=Value ; Attribute=Value ;...]

La chaîne doit être entourée de guillemets simples (') afin d'éviter que l'interpréteur de ligne de commande traite les pointsvirgules.

Pour définir un préfiltre qui se trouve initialement à l'état désactivé, faites précéder la chaîne prefilter du préfixe #reFilter:. Vous pouvez le cas échéant faire précéder les préfiltres activés du préfixe PreFilter:. Par exemple, la commande suivante ajoute un seul enregistrement de préfiltre désactivé au profil winProf.

waddac -p '#reFilter:Log=Application;'tecad\_win winProf

Vous pouvez indiquer autant d'options **–p** que vous le souhaitez.

Les informations ci-dessous doivent être ajoutées au document *IBM Tivoli Enterprise Console - Guide des commandes et des tâches* dans la section relative à la commande **wsetac** sous Options :

# **–p** *prefilter*

Définit une instruction prefilter à placer dans la configuration des adaptateurs Windows et NetWare. Vous devez définir les spécifications de journal et, le cas échéant, l'ID événement, le type d'événement et les spécifications source. La chaîne prefilter doit être indiquée comme suit :

Attribute=Value ;[ Attribute=Value ; Attribute=Value ;...]

La chaîne doit être entourée de guillemets simples (') afin d'éviter que l'interpréteur de ligne de commande traite les pointsvirgules. Pour créer un préfiltre qui se trouve initialement à l'état désactivé, faites précéder la chaîne prefilter du préfixe #reFilter:. Vous pouvez le cas échéant faire précéder les préfiltres activés du préfixe PreFilter. Par exemple, la commande

suivante ajoute un préfiltre désactivé à l'entrée comportant la clé 12 du profil winProf.

wsetac -p '#reFilter:Log=Application;'12 winProf

Vous pouvez indiquer autant d'options **–p** que vous le souhaitez.

Les informations ci-dessous doivent être ajoutées au document *IBM Tivoli Enterprise Console - Guide des commandes et des tâches* dans la section relative à la commande **wsetaddflt** sous Options :

#### **–p** *prefilter*

Définit un préfiltre d'événement à utiliser comme valeur par défaut pour le type d'adaptateur indiqué pour les adaptateurs Windows et NetWare. Vous devez définir les spécifications de journal et, le cas échéant, l'ID événement, le type d'événement et les spécifications source. La chaîne prefilter doit être indiquée comme suit :

Attribute=Value ;[ Attribute=Value ; Attribute=Value ;...]

La chaîne doit être entourée de guillemets simples (') afin d'éviter que l'interpréteur de ligne de commande traite les pointsvirgules. Pour créer un préfiltre qui se trouve initialement à l'état désactivé, faites précéder la chaîne du préfixe#reFilter:. Vous pouvez le cas échéant faire précéder les préfiltres activés du préfixe PreFilter:. Par exemple, la commande suivante ajoute un préfiltre désactivé à la liste des instructions de filtre par défaut de l'adaptateur tecad\_win :

wsetaddflt -a -p '#reFilter:Log=Application;'tecad\_win

Vous pouvez indiquer autant d'options **–p** que vous le souhaitez.

#### APAR : IY54505 :

Les informations ci-dessous doivent être ajoutées au document *IBM Tivoli Event Integration Facility Reference* dans la section relative à la programmation de l'adaptateur du chapitre 4, "Building an adapter":

Lorsque vous créez un adaptateur TME avec Tivoli Application Development Environment, assurez-vous que l'API tec create handle appelle la fonction tis set def cs, qui configure le jeu de codes par défaut des autres appels tis. Lorsque vous créez un adaptateur autre que TME, l'environnement local est configuré indépendamment de la fonction EIF, et l'appel de l'API tec create handle ne modifie pas l'environnement local.

#### APAR : IY54892 :

La description de la commande **wsetemsg** dans le document *Tivoli Enterprise Console - Guide des commandes et des tâches* inclut maintenant une nouvelle option pour les valeurs d'attribut modifiées. La nouvelle option *–e encoding* permet de convertir les valeurs d'un jeu de codes donné au format UTF8. Si cette option n'est pas indiquée, les valeurs sont présumées être au format UTF8.

Utilisez la ligne de syntaxe suivante :

**wsetemsg** [**–t** *status*] [**–f**] [**–r** *severity*] [**–e** *encoding*] [*attribute***=***value*...] *console event\_ID*

**–e** *encoding* Indique le codage des caractères utilisé pour modifier les valeurs d'attribut. Si cette option n'est pas indiquée, les valeurs sont présumées être au format UTF8. Cette nouvelle option permet de convertir les valeurs d'un jeu de codes donné au format UTF8. Pour plus d'informations sur les jeux de codage, reportez-vous à la section relative aux fichiers de jeux de codes inclus dans le chapitre 2 "Internationalisation" du document *IBM Tivoli Enterprise - Guide d'installation*.

#### APAR : IY55329

Les informations ci-dessous doivent être ajoutées au document *IBM Tivoli Entreprise Console - Guide d'installation* concernant l'installation automatique des adaptateurs de fichier journal améliorés Windows.

Pour effectuer une installation automatique, procédez comme suit :

• Editez le fichier de réponses InstallWin/SETUP.ISS (Windows), qui contient des informations d'installation que le responsable de l'installation demande couramment à un utilisateur pendant l'installation.

Si vous installez l'adaptateur sans aucun ID adaptateur, apportez les modifications nécessaires aux lignes suivantes du fichier SETUP.ISS :

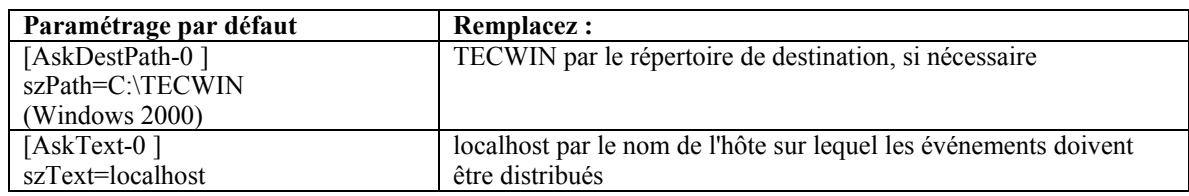

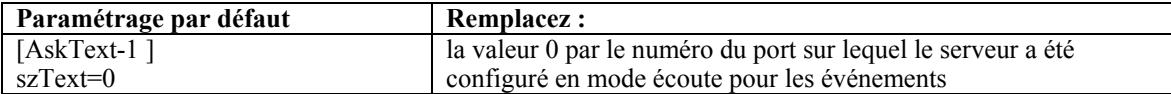

Si vous installez l'adaptateur à l'aide d'un ID adaptateur, apportez les modifications nécessaires aux lignes suivantes du fichier SETUP.ISS :

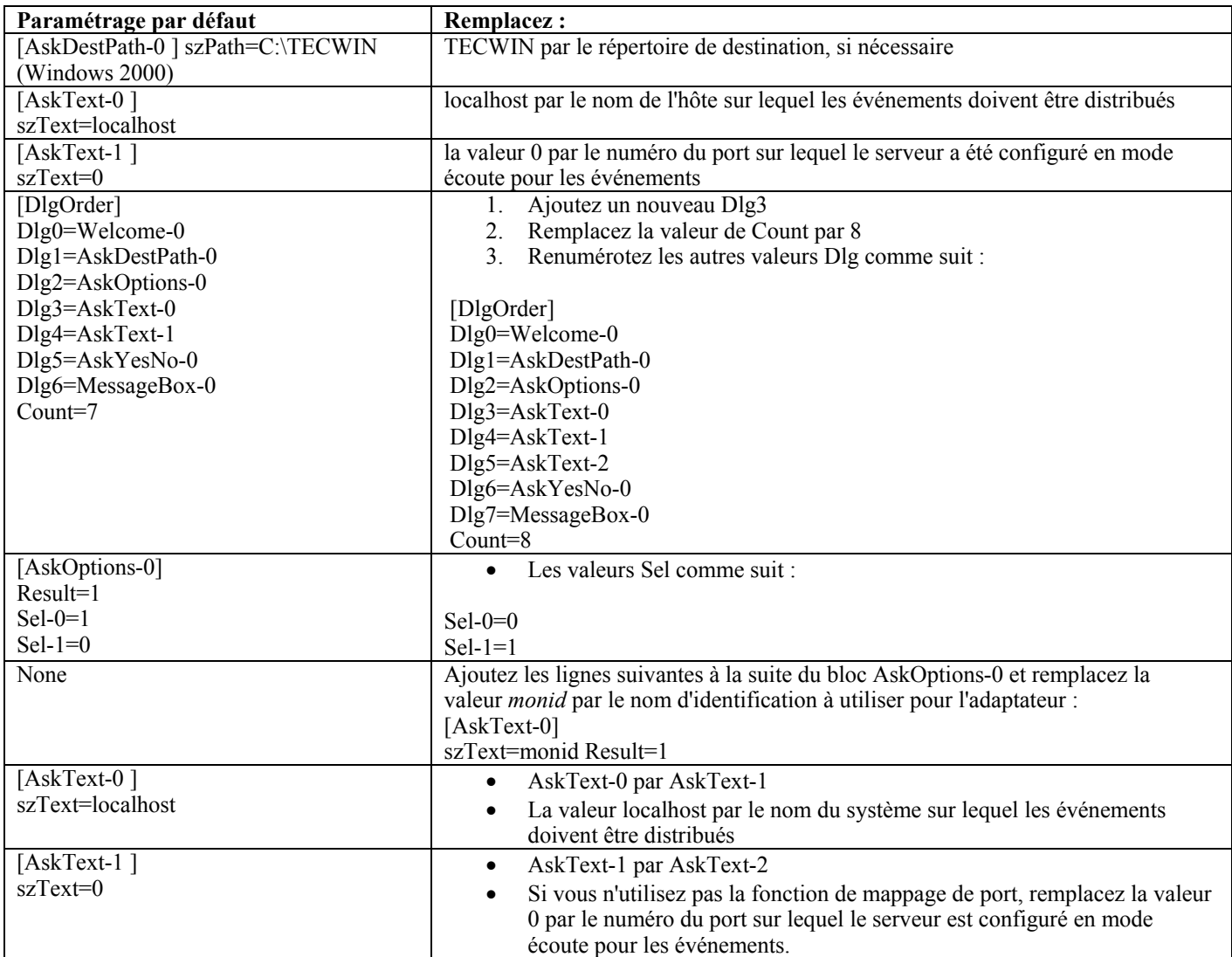

• Emettez la commande suivante dans le répertoire InstallWin (Windows) pour lancer l'installation automatique de l'adaptateur : setup /s

Pour plus d'informations sur InstallShield et le fichier SETUP.ISS, accédez au site http://www.installshield.com.

• Vérifiez que le fichier de configuration de l'adaptateur est correctement configuré pour votre environnement d'exploitation. Les options de configuration sont décrites dans le chapitre 11, "Adaptateur de journal d'événements Windows".

**Remarque :** Les adaptateurs non-TME convertissent de façon dynamique l'adresse de protocole du serveur d'événements si celle-ci change après le démarrage de l'adaptateur. Dans ce cas, il n'est pas nécessaire de redémarrer l'adaptateur.

### APAR : IY55820

Les informations ci-dessous doivent être ajoutées au document *IBM Tivoli Enterprise Console Rule Developer's Guide* dans la section Internal table management du chapitre 3, "Rule engine concepts":

Pendant l'exécution, le moteur de règles gère les variables globales et les fichiers de faits Prolog comme une table interne dans la mémoire. Cette table est gérée automatiquement pour recevoir les données requises. Toutefois, dans certains cas, vous pouvez être amené à régler les préférences qui régissent la gestion de cette table.

Lorsque de l'espace est requis pour recevoir d'autres données, le moteur de règles utilise une combinaison de collecte des données obsolètes (suppression des chaînes obsolètes) et d'extension de la table pour augmenter sa taille. Un paramètre de préférence d'extension pouvant être configuré définit dans quelle mesure la gestion de la mémoire doit reposer sur une collecte des données obsolètes et sur une extension de la table. Par défaut, la préférence d'extension a la valeur 0, qui indique une préférence maximum pour la collecte des données obsolètes. Cette préférence réduit l'utilisation de la mémoire en réutilisant l'espace table existant chaque fois que cela est possible. Ce paramètre peut avoir n'importe quelle valeur comprise entre 0 (préférence maximum pour la collecte des données obsolètes) et 100 (préférence maximum pour l'extension).

Dans certains cas, vous pouvez remplacer la valeur de cette préférence :

- Si vous souhaitez augmenter la vitesse d'exécution en limitant le recours à la collecte des données obsolètes. Cette méthode doit cependant être utilisée avec prudence. Une extension continue accroît l'utilisation de la mémoire et la pagination et entraîne une dégradation des performances.
- Si vous utilisez des fichiers de faits ou des fichiers globaux volumineux, la table arrive à saturation parce qu'il n'est pas possible d'obtenir de l'espace supplémentaire en utilisant la collecte des données obsolètes. Si cela se produit, le moteur de règles s'arrête en renvoyant le code de sortie 82. Si vous avez configuré la consignation des erreurs avec le prédicat tell\_err, le fichier journal contient le message suivant :

\*\*\*OVERFLOW 710 \*\*\*String table overflow (Fatal)

Pour modifier la préférence d'extension, utilisez la règle suivante :

```
rule:table_change: 
(event:_event of_class 'TEC_Start ', 
reception_action:change_expansion_preference: 
(table('T ',e100) 
) 
).
```
Dans cet exemple, la préférence d'extension a la valeur 100 (préférence maximum pour une extension). Pour indiquer une autre valeur, remplacez 100 par une autre valeur comprise entre 0 et 100.

Pour vous assurer que la préférence d'extension est définie avant qu'un autre fichier ne soit chargé, vérifiez que cette règle est en première position dans la base de règles.

# APAR : IY58303

Les informations ci-dessous doivent être considérées comme étant un complément à la section concernant les spécifications de format de l'annexe C du document *IBM Tivoli Enterprise Console 3.8 Adapters Guide.* 

Si l'indicateur de composant %s\* est utilisé dans un fichier de format d'adaptateur, un caractère blanc précédant et suivant l'indicateur de composant %s\* est pris en compte par les adaptateurs lors du mappage des messages. Par exemple, dans le cas de la spécification de format suivante :

```
 FORMAT Test 
 %s*[x] %s* 
 END
```
Pour associer un message à cette spécification de format, vous devez placer un caractère blanc immédiatement après le [x] dans le message de journalisation et aucun caractère blanc ne doit être inséré entre le [x] et la constante qui le précède immédiatement dans le message. Jusqu'à 3.8.0-TEC-FP02, les messages ne comportant pas de caractère blanc à la suite du [x] étaient mappés de façon incorrecte par les adaptateurs. Les messages comportant un caractère blanc entre le [x] et la constante précédant immédiatement le [x] étaient également mappés de façon incorrecte par les adaptateurs. Ces comportements étaient contraires aux informations contenues dans le document *IBM Tivoli Enterprise Console 3.8 Adapters Guide.* 

Les incidents ont été résolus dans 3.8.0-Tivoli Enterprise Console-FP02 et la résolution a été appliquée à tous les groupes de correctifs Tivoli Enterprise Console ultérieurs à 3.8.0.

Tous les caractères blancs précédant le premier caractère non blanc d'un message sont ignorés par les adaptateurs.

# **Modification des paramètres du codage UTF8 sur les systèmes Oracle**

IBM Tivoli Enterprise Console utilise le codage UTF8 pour les données échangées avec un serveur Oracle. L'environnement du serveur Tivoli doit être modifié de sorte qu'il incorpore les paramètres corrects pour le codage UTF8.

Un utilisateur ayant le droit de modifier les paramètres d'environnement Tivoli doit effectuer les étapes suivantes :

- 1. Configurez l'environnement Tivoli :
	- Système UNIX : sur la ligne de commande, exécutez le script suivant : /etc/Tivoli/setup\_env.sh
	- Système Windows : sur la ligne de commande, exécutez le script suivant : %SystemRoot%\WINNT\system32\drivers\etc\Tivoli\setup\_env.cmd
- 2. Pour sauvegarder les paramètres d'environnement Tivoli dans le fichier temporaire, exécutez la commande suivante : odadmin environ get > fichiertemp
- 3. Editez le fichier temporaire pour incorporer le paramètre suivant : NLS LANG=langue territoire.AL32UTF8

où *langue* et *territoire* varient selon votre client Oracle.

- 4. Pour importer les nouveaux paramètres Tivoli, exécutez la commande suivante : odadmin environ set < fichiertemp
- 5. Redémarrez le serveur en exécutant la commande suivante : odadmin reexec all

**Remarque :** Sur les systèmes UNIX, l'absence du paramètre LANG dans le fichier temporaire risque d'entraîner l'échec de la commande **odadmin environ set**. Pour plus d'informations sur les valeurs de ce paramètre, voir *Tivoli Management Framework Enterprise - Guide d'installation*.

Pour sélectionner les valeurs appropriées des paramètres de langue et de territoire, voir Oracle8i Database Globalization Support Guide (disponible auprès du service d'assistance technique Oracle). Par exemple, la valeur correcte pour l'anglais américain est AMERICAN\_AMERICA.AL32UTF8, et la valeur correcte pour le japonais est JAPANESE\_JAPAN.AL32UTF8.

#### APAR : IY39348

Les informations ci-dessous doivent être ajoutées au document *IBM Tivoli Enterprise Console - Guide des commandes et des tâches*dans la section décrivant la commande **wrb**dans le chapitre 1, "Commandes ":

#### **–imprbclass** fichier\_classes **[–encoding** codage**][–before** fichier\_classes **| –after** fichier\_classes**] [–force]** base\_règles

Importe un fichier de spécifications de classe d'événements (fichier BAROC) dans une base de règles, en l'ajoutant à la fin des spécifications de classe, sauf indications contraires spécifiées à l'aide d'arguments. Un message d'erreur s'affiche si le fichier de jeu de classes contient des erreurs de syntaxe, des références à des énumérations ou classes d'événements inexistantes ou si des énumérations ou classes d'événements en double sont définies. Si les classes d'un fichier de classes sont dérivées des classes d'un autre fichier, importez dans la base de règles le fichier de classes dont les classes sont dérivées, avant d'importer le fichier de classes qui les contient. Par exemple, si le fichier de classes B.baroc contient des classes dérivées du fichier de classes A.baroc, ce dernier doit être importé en premier.

#### *fichier\_classes*

Indique le nom du fichier de classes à importer. Il doit s'agir d'un chemin d'accès à un fichier BAROC.

*base\_règles* 

Indique le nom de la base de règles qui reçoit le jeu de classes importé.

**–after** *fichier\_classes* 

Indique le fichier de classes qui doit être postérieur au fichier de classes importé.

**–before** *fichier\_classes* 

Indique le fichier de classes qui doit être antérieur au fichier de classes importé.

#### **–encoding** *codage*

Indique le codage de caractères d'un fichier de classes. Lorsque cette option est spécifiée, le fichier de classes s'ouvre au format de codage de caractères indiqué. Le codage de caractères par défaut est UTF-8. Pour plus d'informations sur les jeux de codage, reportez-vous à la **liste des jeux de codage de base pour l'option** *encoding* plus loin dans cette section.

#### **–force**

Importe un fichier de classes, même s'il risque d'entraîner une incohérence au niveau de la base de règles.

#### **–imprbrule** fichier\_règles **[–encoding** codage**][–force]** base\_règles

Importe un fichier de jeux de règles vers la base de règles. L'ordre dans lequel les règles sont importées dans la base de règles n'est pas important, car les jeux de règles importés dans la base de règles doivent être importés dans une cible de base de règles avant qu'ils puissent être exécutés. L'ordre dans lequel les jeux de règles sont importés dans une cible de base de règles indique l'ordre dans lequel un moteur de règles particulier exécute les règles. Un message d'erreur s'affiche si la règle à importer fait référence à une classe d'événements qui n'existe pas. Vous pouvez ignorer ce contrôle de cohérence à l'aide de l'argument –force.

#### *base\_règles*

Indique le nom de la base de règles qui doit recevoir le fichier de jeux de règles importé.

#### *fichier\_règles*

Indique le nom du fichier de jeux de règles à importer dans la base de règles. Il doit s'agir d'un chemin d'accès à un fichier RLS.

#### **–encoding** *codage*

Indique le codage de caractères d'un fichier de jeux de règles. Lorsque cette option est spécifiée, le fichier de jeux de règles s'ouvre au format de codage de caractères indiqué. Le codage de caractères par défaut est UTF-8. Pour plus d'informations sur les jeux de codage, reportez-vous à la **liste des jeux de codage de base pour l'option**  *encoding* plus loin dans cette section.

#### **–force**

Ajoute le jeu de règles dans la base de règles, même si une règle fait référence à une classe d'événements qui n'existe pas.

### **Liste des jeux de codage pour l'option** *encoding*

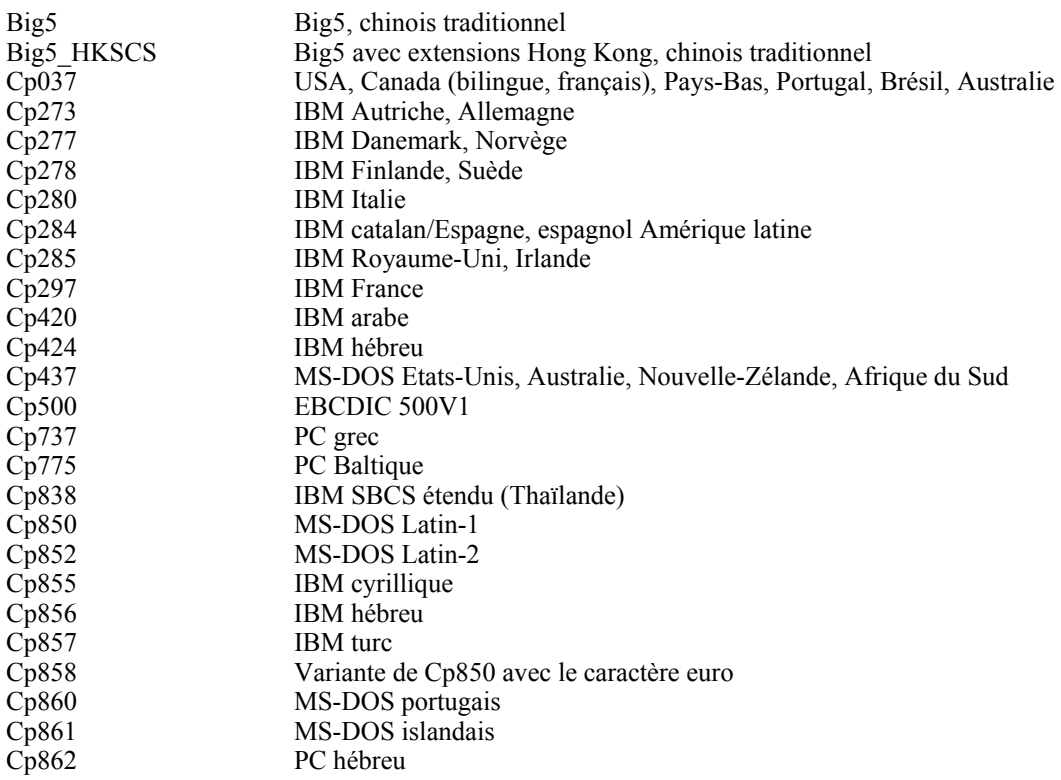

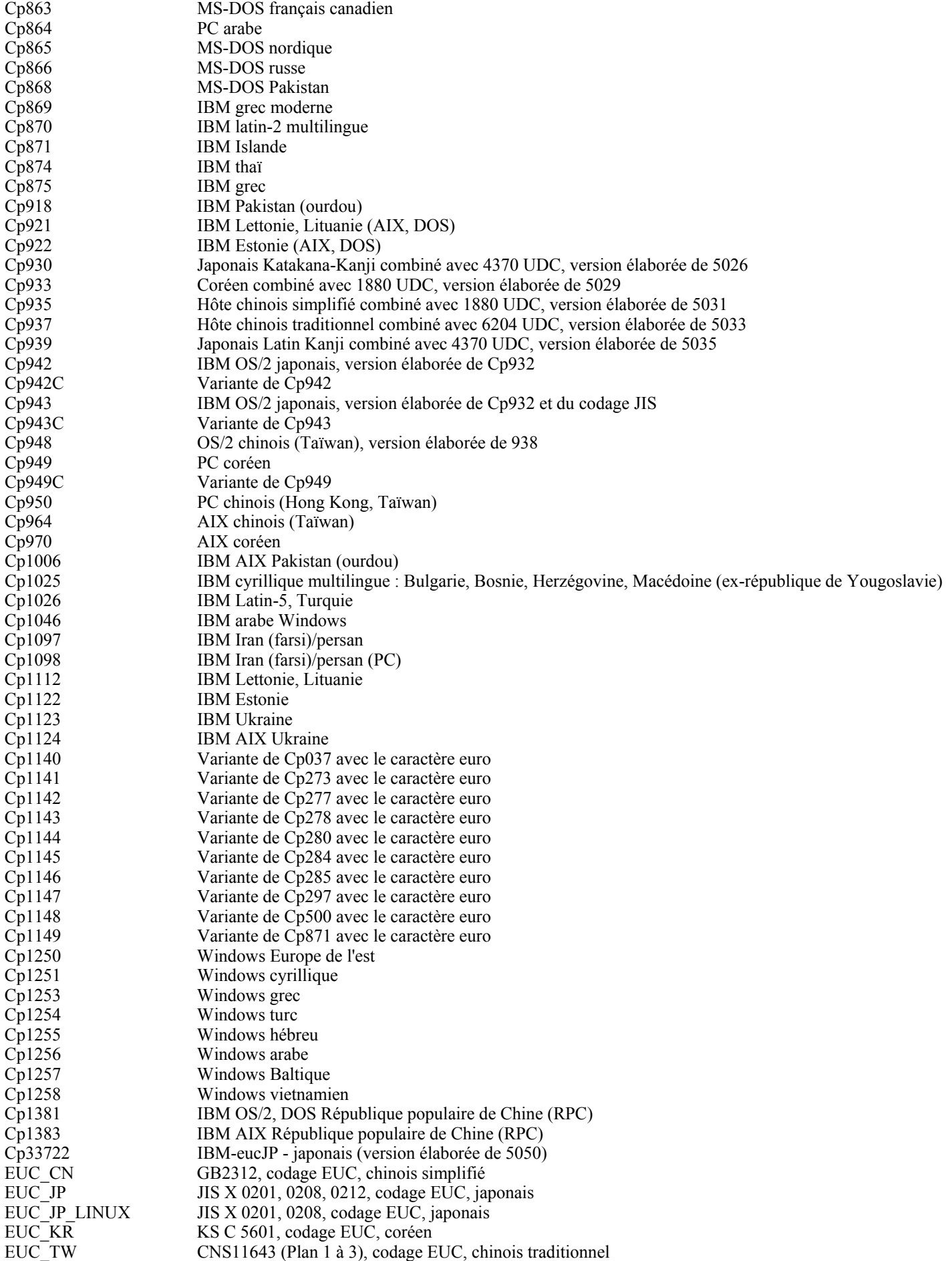

GBK GBK, chinois simplifié<br>ISO2022CN ISO 2022 CN, chinois ( ISO 2022 CN, chinois (conversion en Unicode uniquement) ISO2022CN\_CNS CNS 11643 au format ISO 2022 CN, chinois traditionnel (conversion depuis Unicode uniquement) ISO2022CN\_GB GB 2312 au format ISO 2022 CN, chinois simplifié (conversion depuis Unicode uniquement) ISO2022JP JIS X 0201, 0208 au format ISO 2022, japonais ISO2022KR ISO 2022 KR, coréen ISO8859\_2 ISO 8859-2, alphabet latin numéro 2 ISO8859\_3 ISO 8859-3, alphabet latin numéro 3 ISO8859\_4 ISO 8859-4, alphabet latin numéro 4 ISO8859\_5 ISO 8859-5, alphabet latin/cyrillique ISO8859\_6 ISO 8859-6, alphabet latin/arabe ISO8859\_7 ISO 8859-7, alphabet latin/grec ISO8859\_8 ISO 8850-8, alphabet latin/hébreu<br>ISO8859\_9 ISO 8859-9, alphabet latin numéro ISO 8859-9, alphabet latin numéro 5<br>ISO 8859-13, alphabet latin numéro 5 ISO8859\_13 ISO 8859-13, alphabet latin numéro 7<br>ISO8859\_15\_FDIS ISO 8859-15, alphabet latin numéro 9 ISO 8859-15, alphabet latin numéro 9 JIS0201 JIS X 0201, japonais JIS0208 JIS X 0208, japonais JIS0212 JIS X 0212, japonais<br>JISAutoDetect Détecte et convertit à Détecte et convertit à partir des codages JIS, EUC-JP, ISO 2022 JP (conversion en Unicode uniquement) Johab Johab, coréen KOI8 R KOI8-R, russe MS874 Windows thaï<br>MS932 Windows japo Windows japonais MS936 Windows chinois simplifié MS949 Windows coréen MS950 Windows chinois traditionnel MacArabic Macintosh arabe MacCentralEurope Macintosh latin-2 MacCroatian Macintosh croate MacCyrillic Macintosh cyrillique<br>
MacDingbat Macintosh Dingbat MacDingbat Macintosh Dingbat<br>MacGreek Macintosh grec Macintosh grec MacHebrew Macintosh hébreu MacIceland Macintosh Islande<br>MacRoman Macintosh roman MacRoman Macintosh roman<br>
MacRomania Macintosh Rouma Macintosh Roumanie MacSymbol Symbole Macintosh MacThai Macintosh thaï MacTurkish Macintosh turc<br>
MacUkraine Macintosh Ukra Macintosh Ukraine SJIS Code JIS, japonais TIS620 TIS620, Thaï

# **Fichiers ajoutés ou remplacés à l'aide de ce groupe de correctifs**

Les fichiers suivants sont ajoutés dans le produit IBM Tivoli Enterprise Console version 3.8 à l'aide de ce groupe de correctifs :

TME/ACP/acp TME/ACP/acpep TME/ACP/acp\_gateway TME/ACP/tec-acf-remove.sh TME/TEC/tec\_gateway bin/wstoptecgw bin/waddac bin/wdelac bin/wsetac bin/wlsac bin/wsetaddflt bin/wlsaddflt bin/wsetaeenv bin/wlsaeenv bin/wsetadval

bin/wlsadval bin/wsetadenv bin/wlsadenv bin/wsetadgui bin/waddacpattr bin/wlsadgui bin/wtouchac bin/postemsg bin/postzmsg bin/wpostemsg bin/wpostzmsg TME/TEC/evd.jar TME/TEC/zce.jar TME/ACF\_REP/.tec\_gateway\_diag\_config TME/ACF\_REP/tecad\_nt\_C.fmt TME/ACF\_REP/tecad\_nt\_de.fmt TME/ACF\_REP/tecad\_nt\_es.fmt TME/ACF\_REP/tecad\_nt\_fr.fmt TME/ACF\_REP/tecad\_nt\_it.fmt TME/ACF\_REP/tecad\_nt\_ja.fmt TME/ACF\_REP/tecad\_nt\_ko.fmt TME/ACF\_REP/tecad\_nt\_pt\_Br.fmt TME/ACF\_REP/tecad\_nt\_zh\_CN.fmt TME/ACF\_REP/tecad\_nt\_zh\_TW.fmt TME/ACF\_REP/tecad\_win\_C.fmt TME/ACF\_REP/tecad\_win\_de.fmt TME/ACF\_REP/tecad\_win\_es.fmt TME/ACF\_REP/tecad\_win\_fr.fmt TME/ACF\_REP/tecad\_win\_it.fmt TME/ACF\_REP/tecad\_win\_ja.fmt TME/ACF\_REP/tecad\_win\_ko.fmt TME/ACF\_REP/tecad\_win\_pt\_Br.fmt TME/ACF\_REP/tecad\_win\_zh\_CN.fmt TME/ACF\_REP/tecad\_win\_zh\_TW.fmt  $bin/a$ ix4-r1 $\overline{7}$ bin/postemsg bin/hpux10/bin/postemsg bin/solaris2/bin/postemsg bin/w32-ix86/bin/postemsg.exe bin/linux-ix86/bin/postemsg bin/linux-s390/bin/postemsg bin/aix4-r1/bin/postzmsg bin/hpux10/bin/postzmsg bin/solaris2/bin/postzmsg bin/w32-ix86/bin/postzmsg.exe bin/linux-ix86/bin/postzmsg bin/linux-s390/bin/postzmsg bin/aix4-r1/TME/TEC/adapters/bin/init.tecad\_logfile bin/aix4-r1/TME/TEC/adapters/bin/tecad\_logfile.cfg bin/aix4-r1/TME/TEC/adapters/bin/update\_conf bin/aix4-r1/TME/TEC/adapters/bin/tecad-remove-logfile.sh bin/hpux10/TME/TEC/adapters/bin/init.tecad\_logfile bin/hpux10/TME/TEC/adapters/bin/tecad\_logfile.cfg bin/hpux10/TME/TEC/adapters/bin/update\_conf bin/hpux10/TME/TEC/adapters/bin/tecad-remove-logfile.sh bin/solaris2/TME/TEC/adapters/bin/init.tecad\_logfile bin/solaris2/TME/TEC/adapters/bin/tecad\_logfile.cfg bin/solaris2/TME/TEC/adapters/bin/update\_conf bin/solaris2/TME/TEC/adapters/bin/tecad-remove-logfile.sh bin/linux-ix86/TME/TEC/adapters/bin/init.tecad\_logfile bin/linux-ix86/TME/TEC/adapters/bin/tecad\_logfile.cfg bin/linux-ix86/TME/TEC/adapters/bin/update\_conf bin/linux-ix86/TME/TEC/adapters/bin/tecad-remove-logfile.sh bin/linux-s390/TME/TEC/adapters/bin/init.tecad\_logfile bin/linux-s390/TME/TEC/adapters/bin/tecad\_logfile.cfg

bin/linux-s390/TME/TEC/adapters/bin/update\_conf bin/linux-s390/TME/TEC/adapters/bin/tecad-remove-logfile.sh bin/aix4-r1/TME/TEC/adapters/bin/init.tecad\_snmp bin/aix4-r1/TME/TEC/adapters/bin/tecad\_snmp.cfg bin/hpux10/TME/TEC/adapters/bin/init.tecad\_snmp bin/hpux10/TME/TEC/adapters/bin/tecad\_snmp.cfg bin/solaris2/TME/TEC/adapters/bin/init.tecad\_snmp bin/solaris2/TME/TEC/adapters/bin/tecad\_snmp.cfg bin/linux-ix86/TME/TEC/adapters/bin/init.tecad\_snmp bin/linux-ix86/TME/TEC/adapters/bin/tecad\_snmp.cfg bin/linux-s390/TME/TEC/adapters/bin/init.tecad\_snmp bin/linux-s390/TME/TEC/adapters/bin/tecad\_snmp.cfg bin/w32-ix86/TME/TEC/adapters/bin/init.tecad\_snmp bin/aix4-r1/TME/TEC/adapters/enh/bin/init.tecad\_logfile bin/aix4-r1/TME/TEC/adapters/enh/bin/tecad\_logfile.cfg bin/aix4-r1/TME/TEC/adapters/enh/bin/tecad-remove-logfile.sh bin/aix4-r1/TME/TEC/adapters/bin/update\_conf bin/hpux10/TME/TEC/adapters/enh/bin/init.tecad\_logfile bin/hpux10/TME/TEC/adapters/enh/bin/tecad\_logfile.cfg bin/hpux10/TME/TEC/adapters/enh/bin/tecad-remove-logfile.sh bin/hpux10/TME/TEC/adapters/bin/update\_conf bin/solaris2/TME/TEC/adapters/enh/bin/init.tecad\_logfile bin/solaris2/TME/TEC/adapters/enh/bin/tecad\_logfile.cfg bin/solaris2/TME/TEC/adapters/enh/bin/tecad-remove-logfile.sh bin/solaris2/TME/TEC/adapters/bin/update\_conf bin/linux-ix86/TME/TEC/adapters/enh/bin/init.tecad\_logfile bin/linux-ix86/TME/TEC/adapters/enh/bin/tecad\_logfile.cfg bin/linux-ix86/TME/TEC/adapters/enh/bin/tecad-remove-logfile.sh bin/linux-ix86/TME/TEC/adapters/bin/update\_conf bin/linux-s390/TME/TEC/adapters/enh/bin/init.tecad\_logfile bin/linux-s390/TME/TEC/adapters/enh/bin/tecad\_logfile.cfg bin/linux-s390/TME/TEC/adapters/enh/bin/tecad-remove-logfile.sh bin/linux-s390/TME/TEC/adapters/bin/update\_conf bin/aix4-r1/TME/ACP/acpep bin/hpux10/TME/ACP/acpep bin/solaris2/TME/ACP/acpep bin/linux-ix86/TME/ACP/acpep bin/linux-s390/TME/ACP/acpep bin/w32-ix86/TME/ACP/acpep bin/aix4-r1/TME/ACP/acpep\_install bin/hpux10/TME/ACP/acpep\_install bin/solaris2/TME/ACP/acpep\_install bin/linux-ix86/TME/ACP/acpep\_install bin/linux-s390/TME/ACP/acpep\_install bin/w32-ix86/TME/ACP/acpep\_install bin/aix4-r1/TME/ACP/wacpadin bin/hpux10/TME/ACP/wacpadin bin/solaris2/TME/ACP/wacpadin bin/linux-ix86/TME/ACP/wacpadin bin/linux-s390/TME/ACP/wacpadin bin/w32-ix86/TME/ACP/wacpadin lib/linux-ix86/libstdc++-libc6.1-2.so.3 lib/linux-s390/libstdc++-libc6.1-2.so.3 lib/aix4-r1/libteclcf.a lib/hpux10/libteclcf.sl lib/solaris2/libteclcf.so lib/linux-ix86/libteclcf.so lib/linux-s390/libteclcf.so lib/w32-ix86/teclcf.dll bin/aix4-r1/TME/TEC/adapters/bin/tecad\_logfile bin/aix4-r1/TME/TEC/adapters/bin/logfile\_gencds bin/hpux10/TME/TEC/adapters/bin/tecad\_logfile bin/hpux10/TME/TEC/adapters/bin/logfile\_gencds bin/solaris2/TME/TEC/adapters/bin/tecad\_logfile

bin/solaris2/TME/TEC/adapters/bin/logfile\_gencds bin/linux-ix86/TME/TEC/adapters/bin/tecad\_logfile bin/linux-ix86/TME/TEC/adapters/bin/logfile\_gencds bin/linux-s390/TME/TEC/adapters/bin/tecad\_logfile bin/linux-s390/TME/TEC/adapters/bin/logfile\_gencds bin/aix4-r1/bin/wpostemsg bin/hpux10/bin/wpostemsg bin/solaris2/bin/wpostemsg bin/w32-ix86/bin/wpostemsg.exe bin/linux-ix86/bin/wpostemsg bin/linux-s390/bin/wpostemsg bin/aix4-r1/bin/wpostzmsg bin/hpux10/bin/wpostzmsg bin/solaris2/bin/wpostzmsg bin/w32-ix86/bin/wpostzmsg.exe bin/linux-ix86/bin/wpostzmsg bin/linux-s390/bin/wpostzmsg bin/w32-ix86/TME/TEC/adapters/bin/tecad\_nt.exe bin/w32-ix86/TME/TEC/adapters/bin/tecadnts.exe bin/w32-ix86/TME/TEC/adapters/bin/sctlnt.exe bin/w32-ix86/TME/TEC/adapters/bin/nt\_gencds.exe bin/w32-ix86/TME/TEC/adapters/bin/tecad\_win.exe bin/w32-ix86/TME/TEC/adapters/bin/tecadwins.exe bin/w32-ix86/TME/TEC/adapters/bin/sctlwin.exe bin/w32-ix86/TME/TEC/adapters/bin/win\_gencds.exe bin/aix4-r1/TME/TEC/adapters/bin/tecad\_snmp bin/aix4-r1/TME/TEC/adapters/bin/tecad-remove-snmp.sh bin/hpux10/TME/TEC/adapters/bin/tecad\_snmp bin/hpux10/TME/TEC/adapters/bin/tecad-remove-snmp.sh bin/solaris2/TME/TEC/adapters/bin/tecad\_snmp bin/solaris2/TME/TEC/adapters/bin/tecad-remove-snmp.sh bin/linux-ix86/TME/TEC/adapters/bin/tecad\_snmp bin/linux-ix86/TME/TEC/adapters/bin/tecad-remove-snmp.sh bin/linux-s390/TME/TEC/adapters/bin/tecad\_snmp bin/linux-s390/TME/TEC/adapters/bin/tecad-remove-snmp.sh bin/w32-ix86/TME/TEC/adapters/bin/tecad\_snmp.exe bin/w32-ix86/TME/TEC/adapters/bin/tecad\_snmps.exe bin/aix4-r1/TME/TEC/adapters/enh/bin/tecad\_logfile bin/aix4-r1/TME/TEC/adapters/enh/bin/logfile\_gencds bin/hpux10/TME/TEC/adapters/enh/bin/tecad\_logfile bin/hpux10/TME/TEC/adapters/enh/bin/logfile\_gencds bin/solaris2/TME/TEC/adapters/enh/bin/tecad\_logfile bin/solaris2/TME/TEC/adapters/enh/bin/logfile\_gencds bin/linux-ix86/TME/TEC/adapters/enh/bin/tecad\_logfile bin/linux-ix86/TME/TEC/adapters/enh/bin/logfile\_gencds bin/linux-s390/TME/TEC/adapters/enh/bin/tecad\_logfile bin/linux-s390/TME/TEC/adapters/enh/bin/logfile\_gencds bin/w32-ix86/TME/TEC/adapters/enh/bin/tecad\_nt.exe bin/w32-ix86/TME/TEC/adapters/enh/bin/tecadnts.exe bin/w32-ix86/TME/TEC/adapters/enh/bin/sctlnt.exe bin/w32-ix86/TME/TEC/adapters/enh/bin/nt\_gencds.exe bin/w32-ix86/TME/TEC/adapters/enh/bin/tecad\_win.exe bin/w32-ix86/TME/TEC/adapters/enh/bin/tecadwins.exe bin/w32-ix86/TME/TEC/adapters/enh/bin/sctlwin.exe bin/w32-ix86/TME/TEC/adapters/enh/bin/win\_gencds.exe bin/w32-ix86/TME/TEC/adapters/enh/bin/wsighup.exe TME/TEC/380ACFFP.after TME/ACP/acpeedit.d TME/TEC/38ACFENA.after TME/TEC/ACF\_ENH.after TME/ACP/acp bin/mips-irix5/bin/postemsg bin/osf-axp/bin/postemsg bin/reliant-unix/bin/postemsg

bin/sequent/bin/postemsg bin/solaris2-ix86/bin/postemsg bin/uw2-ix86/bin/postemsg bin/mips-irix5/TME/TEC/adapters/bin/init.tecad\_logfile bin/mips-irix5/TME/TEC/adapters/bin/update\_conf bin/mips-irix5/TME/TEC/adapters/bin/tecad\_logfile.cfg bin/mips-irix5/TME/TEC/adapters/bin/tecad-remove-logfile.sh bin/osf-axp/TME/TEC/adapters/bin/init.tecad\_logfile bin/osf-axp/TME/TEC/adapters/bin/update\_conf bin/osf-axp/TME/TEC/adapters/bin/tecad\_logfile.cfg bin/osf-axp/TME/TEC/adapters/bin/tecad-remove-logfile.sh bin/reliant-unix/TME/TEC/adapters/bin/init.tecad\_logfile bin/reliant-unix/TME/TEC/adapters/bin/update\_conf bin/reliant-unix/TME/TEC/adapters/bin/tecad\_logfile.cfg bin/reliant-unix/TME/TEC/adapters/bin/tecad-remove-logfile.sh bin/sequent/TME/TEC/adapters/bin/init.tecad\_logfile bin/sequent/TME/TEC/adapters/bin/update\_conf bin/sequent/TME/TEC/adapters/bin/tecad\_logfile.cfg bin/sequent/TME/TEC/adapters/bin/tecad-remove-logfile.sh bin/solaris2-ix86/TME/TEC/adapters/bin/init.tecad\_logfile bin/solaris2-ix86/TME/TEC/adapters/bin/update\_conf bin/solaris2-ix86/TME/TEC/adapters/bin/tecad\_logfile.cfg bin/solaris2-ix86/TME/TEC/adapters/bin/tecad-remove-logfile.sh bin/uw2-ix86/TME/TEC/adapters/bin/init.tecad\_logfile bin/uw2-ix86/TME/TEC/adapters/bin/update\_conf bin/uw2-ix86/TME/TEC/adapters/bin/tecad\_logfile.cfg bin/uw2-ix86/TME/TEC/adapters/bin/tecad-remove-logfile.sh bin/mips-irix5/TME/TEC/adapters/bin/init.tecad\_snmp bin/mips-irix5/TME/TEC/adapters/bin/tecad\_snmp.cfg bin/osf-axp/TME/TEC/adapters/bin/init.tecad\_snmp bin/osf-axp/TME/TEC/adapters/bin/tecad\_snmp.cfg bin/reliant-unix/TME/TEC/adapters/bin/init.tecad\_snmp bin/reliant-unix/TME/TEC/adapters/bin/tecad\_snmp.cfg bin/sequent/TME/TEC/adapters/bin/init.tecad\_snmp bin/sequent/TME/TEC/adapters/bin/tecad\_snmp.cfg bin/solaris2-ix86/TME/TEC/adapters/bin/init.tecad\_snmp bin/solaris2-ix86/TME/TEC/adapters/bin/tecad\_snmp.cfg bin/uw2-ix86/TME/TEC/adapters/bin/init.tecad\_snmp bin/uw2-ix86/TME/TEC/adapters/bin/tecad\_snmp.cfg bin/mips-irix5/TME/ACP/acpep bin/mips-irix5/TME/ACP/acpep\_install bin/mips-irix5/TME/ACP/wacpadin bin/osf-axp/TME/ACP/acpep bin/osf-axp/TME/ACP/acpep\_install bin/osf-axp/TME/ACP/wacpadin bin/reliant-unix/TME/ACP/acpep bin/reliant-unix/TME/ACP/acpep\_install bin/reliant-unix/TME/ACP/wacpadin bin/sequent/TME/ACP/acpep bin/sequent/TME/ACP/acpep\_install bin/sequent/TME/ACP/wacpadin bin/solaris2-ix86/TME/ACP/acpep bin/solaris2-ix86/TME/ACP/acpep\_install bin/solaris2-ix86/TME/ACP/wacpadin bin/uw2-ix86/TME/ACP/acpep bin/uw2-ix86/TME/ACP/acpep\_install bin/uw2-ix86/TME/ACP/wacpadin bin/mips-irix5/TME/TEC/adapters/bin/tecad\_logfile bin/mips-irix5/TME/TEC/adapters/bin/logfile\_gencds bin/osf-axp/TME/TEC/adapters/bin/tecad\_logfile bin/osf-axp/TME/TEC/adapters/bin/logfile\_gencds bin/reliant-unix/TME/TEC/adapters/bin/tecad\_logfile bin/reliant-unix/TME/TEC/adapters/bin/logfile\_gencds bin/sequent/TME/TEC/adapters/bin/tecad\_logfile

bin/sequent/TME/TEC/adapters/bin/logfile\_gencds bin/solaris2-ix86/TME/TEC/adapters/bin/tecad\_logfile bin/solaris2-ix86/TME/TEC/adapters/bin/logfile\_gencds bin/uw2-ix86/TME/TEC/adapters/bin/tecad\_logfile bin/uw2-ix86/TME/TEC/adapters/bin/logfile\_gencds bin/mips-irix5/TME/TEC/adapters/bin/tecad\_snmp bin/mips-irix5/TME/TEC/adapters/bin/tecad-remove-snmp.sh bin/osf-axp/TME/TEC/adapters/bin/tecad\_snmp bin/osf-axp/TME/TEC/adapters/bin/tecad-remove-snmp.sh bin/reliant-unix/TME/TEC/adapters/bin/tecad\_snmp bin/reliant-unix/TME/TEC/adapters/bin/tecad-remove-snmp.sh bin/sequent/TME/TEC/adapters/bin/tecad\_snmp bin/sequent/TME/TEC/adapters/bin/tecad-remove-snmp.sh bin/solaris2-ix86/TME/TEC/adapters/bin/tecad\_snmp bin/solaris2-ix86/TME/TEC/adapters/bin/tecad-remove-snmp.sh bin/uw2-ix86/TME/TEC/adapters/bin/tecad\_snmp bin/uw2-ix86/TME/TEC/adapters/bin/tecad-remove-snmp.sh bin/mips-irix5/bin/wpostemsg bin/osf-axp/bin/wpostemsg bin/reliant-unix/bin/wpostemsg bin/sequent/bin/wpostemsg bin/solaris2-ix86/bin/wpostemsg bin/uw2-ix86/bin/wpostemsg TME/TEC/380ACFT2FP.after TME/TEC/tec\_ui\_svr.jar TME/TEC/tec\_console.jar TME/TEC/tec\_client.jar(!linux-s390) TME/TEC/tec\_svr.jar TME/TEC/avail\_common.jar TME/TEC/jcf.jar TME/TEC/jcf.jks TME/TEC/jrim.jar TME/TEC/jsafe.zip TME/TEC/ibmjsse.jar TME/TEC/tec\_svr\_stubs.jar TME/TEC/tec\_ui\_svr\_stubs.jar bin/wcrtnvgroups(!w32-ix86) bin/wcrtnvgroups.cmd(w32-ix86) bin/wconsole(!w32-ix86) bin/wconsole.cmd(w32-ix86) bin/wmigcon(!w32-ix86) bin/wmigcon.cmd(w32-ix86) bin/wtecexport.cmd(w32-ix86) bin/wtecimport.cmd(w32-ix86) bin/wtecexport(!w32-ix86) bin/wtecimport(!w32-ix86) bin/tec\_console(!w32-ix86) bin/tec\_console.cmd(w32-ix86) TME/TEC/contrib/console/addnewuser.sh TME/TEC/contrib/console/assignneweg.sh bin/chkclass bin/postemsg bin/wpostemsg bin/postzmsg bin/wpostzmsg TME/TEC/EIF/samples/adapters/sampleAdapter.c TME/TEC/EIF/samples/adapters/java/SampleAdapter.java TME/TEC/evd.jar TME/TEC/zce.jar libteceeif.a(solaris2,aix4-r1,linux-ix86,hpux10,w32-ix86,linux-s390) libteceeifgw.a(solaris2,aix4-r1,linux-ix86,hpux10,w32-ix86,linux-s390) libteceeiffwk.a(solaris2,aix4-r1,linux-ix86,hpux10,w32-ix86,linux-s390) libteclcf.so(solaris2) libteclcf.so(linux-ix86)

libteclcf.so(linux-s390) libteclcf.a(aix4-r1) libteclcf.sl(hpux10) eifdll/teclcf.dll(w32-ix86) TME/TEC/adapters/bin/tecad\_hpov TME/TEC/adapters/bin/tecad\_hpov.exe bin/chkclass bin/postemsg bin/postzmsg bin/wchkclass bin/wrb bin/wcomprules bin/wcprb bin/wcrtrb bin/wcrtsrc bin/wdelrb bin/wdelrbclass bin/wdelrbrules bin/wdelsrc bin/wimprbclass bin/wimprbrules bin/wloadrb bin/wlscurrb bin/wlsemsg bin/wlsesvrcfg bin/wlsrb bin/wlsrbclass bin/wlsrbrules bin/wlssrc bin/wpostemsg bin/wpostzmsg bin/wsendresp bin/wsetemsg bin/wsetesvrcfg bin/wsetrb bin/wsetsrc bin/wstartesvr bin/wstatesvr bin/wstopesvr bin/wtdbclear bin/wtdbclear.pl bin/wtdbstat bin/wtdbspace bin/wtdumper bin/wtdumprl bin/wtdumptr bin/wrimsql bin/winstruct\_event TME/TEC/tec\_agent\_demo TME/TEC/contrib/SendEvents.pl TME/TEC/sql/genrunstats.sh TME/TEC/sql/wdbmaint.sh TME/TEC/sql/genreorg.sh TME/TEC/interpreter/lib/system.wic TME/TEC/bin/BIMpcomp TME/TEC/TECpcomp TME/TEC/interpreter/bin/BIMprolog TME/TEC/interpreter/lib/unix/UnixTime.wic TME/TEC/bin/BIMpcomp TME/TEC/TECpcomp TME/TEC/interpreter/lib/unix/UnixTime.wic bin/wrb bin/wtdbclear bin/wtdumper

bin/wtdumprl bin/wtdumptr bin/wtdbspace bin/wsetemsg bin/wlsemsg bin/wsendresp bin/wrimsql TME/TEC/wrbupgrade TME/TEC/nvsync.sh TME/TEC/tec\_config TME/TEC/tec\_dispatch TME/TEC/tec\_reception TME/TEC/tec\_server TME/TEC/tec\_rule TME/TEC/tec\_rule\_data TME/TEC/tec rule non tme.tar TME/TEC/tec\_task TME/TEC/tec\_tasks.tll TME/TEC/tec\_compile\_rules TME/TEC/tec\_compile\_rules\_data TME/TEC/tec\_compile\_rules\_gui.sh TME/TEC/.tec\_config TME/TEC/tec-remove.sh TME/TEC/default\_rb/.rbtargets/EventServer/TEC\_TEMPLATES/aix4-r1/event\_specifiers.wic(aix4-r1) TME/TEC/default\_rb/.rbtargets/EventServer/TEC\_TEMPLATES/hpux10/event\_specifiers.wic(hpux10) TME/TEC/default\_rb/.rbtargets/EventServer/TEC\_TEMPLATES/hpux9/event\_specifiers.wic(hpux9) TME/TEC/default\_rb/.rbtargets/EventServer/TEC\_TEMPLATES/solaris2/event\_specifiers.wic(solaris2) TME/TEC/default\_rb/.rbtargets/EventServer/TEC\_TEMPLATES/w32-ix86/event\_specifiers.wic(w32-ix86) TME/TEC/default\_rb/.rbtargets/EventServer/TEC\_TEMPLATES/linux-ix86/event\_specifiers.wic(linux-ix86) TME/TEC/default\_rb/.rbtargets/EventServer/TEC\_TEMPLATES/linux-s390/event\_specifiers.wic(linux-s390) TME/TEC/default\_rb/.rbtargets/EventServer/TEC\_TEMPLATES/aix4-r1/templates.wic(aix4-r1) TME/TEC/default\_rb/.rbtargets/EventServer/TEC\_TEMPLATES/hpux10/templates.wic(hpux10) TME/TEC/default\_rb/.rbtargets/EventServer/TEC\_TEMPLATES/solaris2/templates.wic(solaris2) TME/TEC/default\_rb/.rbtargets/EventServer/TEC\_TEMPLATES/w32-ix86/templates.wic(w32-ix86) TME/TEC/default\_rb/.rbtargets/EventServer/TEC\_TEMPLATES/linux-ix86/templates.wic(linux-ix86) TME/TEC/default\_rb/.rbtargets/EventServer/TEC\_TEMPLATES/linux-s390/templates.wic(linux-s390) TME/TEC/default\_rb/.rbtargets/EventServer/TEC\_CLASSES/tecad\_nt.baroc TME/TEC/default\_rb/TEC\_TEMPLATES/hpux10/event\_specifiers.wic(hpux10) TME/TEC/default\_rb/TEC\_TEMPLATES/aix4-r1/event\_specifiers.wic(aix4-r1) TME/TEC/default\_rb/TEC\_TEMPLATES/solaris2/event\_specifiers.wic(solaris2) TME/TEC/default\_rb/TEC\_TEMPLATES/w32-ix86/event\_specifiers.wic(w32-ix86) TME/TEC/default\_rb/TEC\_TEMPLATES/linux-ix86/event\_specifiers.wic(linux-ix86) TME/TEC/default\_rb/TEC\_TEMPLATES/linux-s390/event\_specifiers.wic(linux-s390) TME/TEC/default\_rb/TEC\_TEMPLATES/hpux10/templates.wic(hpux10) TME/TEC/default\_rb/TEC\_TEMPLATES/aix4-r1/templates.wic(aix4-r1) TME/TEC/default\_rb/TEC\_TEMPLATES/solaris2/templates.wic(solaris2) TME/TEC/default\_rb/TEC\_TEMPLATES/w32-ix86/templates.wic(w32-ix86) TME/TEC/default\_rb/TEC\_TEMPLATES/linux-ix86/templates.wic(linux-ix86) TME/TEC/default\_rb/TEC\_TEMPLATES/linux-s390/templates.wic(linux-s390) TME/TEC/default\_rb/TEC\_CLASSES/root.baroc TME/TEC/default\_rb/TEC\_CLASSES/netview.baroc TME/TEC/default\_rb/TEC\_CLASSES/tecad\_nt.baroc TME/TEC/default\_rb/TEC\_RULES/netview.rls TME/RULE\_BUILDER/builder TME/RULE\_BUILDER/builder\_data TME/TEC/builder\_data(w32-ix86) TME/FORMAT\_EDITOR/fmt\_edit TME/TEC/contrib/ParseEvents.pl TME/TEC/tec\_server\_gui TME/TEC/tec\_db\_calls TME/TEC/sql/wdbmaint.sh TME/TEC/upg\_baroc.pl TME/TEC/upg\_templates.pl TME/TEC/TECW030800.sys(w32-ix86)

TME/TEC/TECH030800.sys(hpux10) TME/TEC/TECS030800.sys(solaris2) TME/TEC/TECX030800.sys(aix4-r1) TME/TEC/TECL030800.sys(linux-ix86) TME/TEC/TECL030800.sys(linux-s390) TME/TEC/tec\_rb.jar TME/TEC/console.jar TME/TEC/nways.jar TME/TEC/nvsync.jar TME/TEC/event.jar TME/TEC/jsafe.zip TME/TEC/jcf.jar TME/TEC/jcf.jks TME/TEC/ibmjsse.jar TME/TEC/gbin\_upg\_after.sh TME/TEC/svrfp01\_after.sh TME/TEC/tec\_ui\_server TME/TEC/TroubleTicket.sh

# **Comment prendre contact avec le service d'assistance**

Si un produit Tivoli vous pose problème, accédez au site Web du service d'assistance IBM suivant :http://www.ibm.com/software/sysmgmt/products/support/

Pour prendre contact avec le service d'assistance, reportez-vous au document IBM Software Support Guide sur le site Web suivant : http://techsupport.services.ibm.com/guides/handbook.html

Ce document explique comment contacter le service d'assistance IBM en fonction de la gravité de l'incident. Il contient également les informations suivantes :

- inscription et droit ;
- numéros de téléphone et adresses électroniques (qui varient en fonction des pays) ;
- informations à se procurer avant de contacter le service d'assistance IBM.

# **Remarques**

Le présent document peut contenir des informations ou des références concernant certains produits, logiciels ou services IBM non annoncés dans ce pays. Pour plus de détails, référez-vous aux documents d'annonce disponibles dans votre pays, ou adressez-vous à votre partenaire commercial IBM. Toute référence à un produit, logiciel ou service IBM n'implique pas que seul ce produit, logiciel ou service puisse être utilisé. Tout autre élément fonctionnellement équivalent peut être utilisé, s'il n'enfreint aucun droit d'IBM. Il est de la responsabilité de l'utilisateur d'évaluer et de vérifier lui-même les installations et applications réalisées avec des produits, logiciels ou services non expressément référencés par IBM.

IBM peut détenir des brevets ou des demandes de brevet couvrant les produits mentionnés dans le présent document. La remise de ce document ne vous donne aucun droit de licence sur ces brevets ou demandes de brevet. Si vous désirez recevoir des informations concernant l'acquisition de licences, veuillez en faire la demande par écrit à l'adresse suivante :

IBM EMEA Director of Licensing IBM Europe Middle-East Africa Tour Descartes La Défense 5 2, avenue Gambetta 92066 - Paris-La Défense CEDEX France

Pour le Canada, veuillez adresser votre courrier à :

IBM Director of Commercial Relations IBM Canada Ltd 3600 Steeles Avenue East Markham, Ontario L3R 9Z7 Canada

Les informations sur les licences concernant les produits utilisant un jeu de caractères double octet peuvent être obtenues par écrit à l'adresse suivante :

IBM World Trade Asia Corporation Licensing 2-31 Roppongi 3-chome, Minato-ku Tokyo 106, Japon

**Le paragraphe suivant ne s'applique ni au Royaume-Uni, ni dans aucun pays dans lequel il serait contraire aux lois locales.** 

LE PRESENT DOCUMENT EST LIVRE EN L'ETAT. IBM DECLINE TOUTE RESPONSABILITE, EXPLICITE OU IMPLICITE, RELATIVE AUX INFORMATIONS QUI Y SONT CONTENUES, Y COMPRIS EN CE QUI CONCERNE LES GARANTIES DE NON-CONTREFAÇON, DE VALEUR MARCHANDE OU D'ADAPTATION A VOS BESOINS.

Certaines juridictions n'autorisent pas l'exclusion des garanties implicites, auquel cas l'exclusion ci-dessus ne vous sera pas applicable.

Le présent document peut contenir des inexactitudes ou des coquilles. Il est mis à jour périodiquement. Chaque nouvelle édition inclut les mises à jour. IBM peut modifier sans préavis les produits et logiciels décrits dans ce document.

Les références à des sites Web non-IBM sont fournies à titre d'information uniquement et n'impliquent en aucun cas une adhésion aux données qu'ils contiennent. Les éléments figurant sur ces sites Web ne font pas partie des éléments du présent produit IBM et l'utilisation de ces sites relève de votre seule responsabilité.

IBM pourra utiliser ou diffuser, de toute manière qu'elle jugera appropriée et sans aucune obligation de sa part, tout ou partie des informations qui lui seront fournies.

Les licenciés souhaitant obtenir des informations permettant : (i) l'échange des données entre des logiciels créés de façon indépendante et d'autres logiciels (dont celui-ci), et (ii) l'utilisation mutuelle des données ainsi échangées, doivent adresser leur demande à :

IBM Corporation 2Z4A/101 11400 Burnet Road Austin, TX 78758 U.S.A.

Ces informations peuvent être soumises à des conditions particulières, prévoyant notamment le paiement d'une redevance.

Le logiciel sous licence décrit dans ce document et tous les éléments sous licence disponibles s'y rapportant sont fournis par IBM conformément aux dispositions de l'ICA, des Conditions internationales d'utilisation des logiciels IBM ou de tout autre accord équivalent.

Les données de performance indiquées dans ce document ont été déterminées dans un environnement contrôlé. Par conséquent, les résultats peuvent varier de manière significative selon l'environnement d'exploitation utilisé. Certaines mesures évaluées sur des systèmes en cours de développement ne sont pas garanties sur tous les systèmes disponibles. En outre, elles peuvent résulter d'extrapolations. Les résultats peuvent donc varier. Il incombe aux utilisateurs de ce document de vérifier si ces données sont applicables à leur environnement d'exploitation.

Les informations concernant des produits non-IBM ont été obtenues auprès des fournisseurs de ces produits, par l'intermédiaire d'annonces publiques ou via d'autres sources disponibles. IBM n'a pas testé ces produits et ne peut confirmer l'exactitude de leurs performances ni leur compatibilité. Elle ne peut recevoir aucune réclamation concernant des produits non-IBM. Toute question concernant les performances de produits non-IBM doit être adressée aux fournisseurs de ces produits.

Toute instruction relative aux intentions d'IBM pour ses opérations à venir est susceptible d'être modifiée ou annulée sans préavis, et doit être considérée uniquement comme un objectif.

Le présent document peut contenir des exemples de données et de rapports utilisés couramment dans l'environnement professionnel. Ces exemples mentionnent des noms fictifs de personnes, de sociétés, de marques ou de produits à des fins illustratives ou explicatives uniquement. Toute ressemblance avec des noms et des adresses appartenant à des personnes ou des sociétés réelles serait purement fortuite.

# **Marques**

IBM, le logo IBM, AIX, DB2, IBMLink, Informix, OS/2, OS/400, Tivoli, le logo Tivoli, Tivoli Enterprise Console et TME sont des marques d'International Business Machines Corporation aux Etats-Unis et/ou dans certains autres pays.

Linux est une marque de Linus Torvalds aux Etats-Unis et/ou dans certains autres pays.

Microsoft, Windows et Windows NT sont des marques de Microsoft Corporation aux Etats-Unis et/ou dans certains autres pays.

Java ainsi que tous les logos et toutes les marques incluant Java sont des marques de Sun Microsystems, Inc. aux Etats-Unis et/ou dans certains autres pays.

UNIX est une marque enregistrée de The Open Group aux Etats-Unis et/ou dans certains autres pays.

D'autres sociétés sont propriétaires des autres marques, noms de produits ou logos qui pourraient apparaître dans ce document.